**REPUBLIK INDONESIA KEMENTERIAN HUKUM DAN HAK ASASI MANUSIA** 

# **SURAT PENCATATAN CIPTAAN**

Dalam rangka pelindungan ciptaan di bidang ilmu pengetahuan, seni dan sastra berdasarkan Undang-Undang Nomor 28 Tahun 2014 tentang Hak Cipta, dengan ini menerangkang

Nomor dan tanggal permohonan

EC00202303587, 12 Januari 2023

Pencipta

Nama Alamat

Kewarganegaraan

**Pemegang Hak Cipta** 

**Nama** Alamat

Kewarganegaraan Jenis Ciptaan **Judul Ciptaan** 

Tanggal dan tempat diumumkan untuk pertama kali di wilayah Indonesia atau di luar wilayah Indonesia

Jangka waktu pelindungan

Nomor pencatatan

tentang Hak Cipta.

Drs. Damar Prasetyo, M. Kom

Taman Giwangan Asri I Blok B 12 RT/RW 041/001, Kel. Giwangan, Kec. Umbulharjo, D.I. Yogyakarta, Yogyakarta, DI YOGYAKARTA, 55163

Indonesia

Drs. Damar Prasetyo, M. Kom

Taman Giwangan Asri I Blok B 12 RT/RW 041/001, Kel. Giwangan, Kec. Umbulharjo, D.I. Yogyakarta, Yogyakarta, DI YOGYAKARTA, 55163

Indonesia

**Program Komputer** 

Sistem Pendukung Keputusan Sumber Daya Perguruan Tinggi (SPK-SDPT)

: 9 Januari 2023, di Yogyakarta

Berlaku selama 50 (lima puluh) tahun sejak Ciptaan tersebut pertama kali dilakukan Pengumuman.

 $: 000436509$ adalah benar berdasarkan keterangan yang diberikan oleh Pemohon. Surat Pencatatan Hak Cipta atau produk Hak terkait ini sesuai dengan Pasal 72 Undang-Undang Nomor 28 Tahun 2014

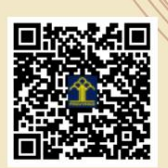

a.n Menteri Hukum dan Hak Asasi Manusia Direktur Jenderal Kekayaan Intelektual  $u.b.$ 

Direktur Hak Cipta dan Desain Industri

Anggoro Dasananto NIP.196412081991031002

Disclaimer: Dalam hal pemohon memberikan keterangan tidak sesuai dengan surat pernyataan, Menteri berwenang untuk mencabut surat pencatatan permohonan.

#### SURAT PERNYATAAN

Yang bertanda tangan di bawah ini, pemegang hak cipta:

N a m a : Camar Prasetyo, Drs. M.Kom Kewarganegaraan : Indonesia Alamat Taman Giwangan Asri I Blok B 12 Rt/Rw. 041/001, Kel. Giwangan Kec. Umbulharjo, Kota Yogyakarta, 55163

Dengan ini menyatakan bahwa:

1. Karya Cipta yang saya mohonkan:

Berupa : Program Komputer

Berjudul: Sistem Pendukung Keputusan Sumber Daya Perguruan Tinggi (SPK-SDPT)

- Tidak meniru dan tidak sama secara esensial dengan Karya Cipta milik pihak lain atau obyek kekayaan intelektual lainnya sebagaimana dimaksud dalam Pasal 68 ayat (2),
- . Bukan merupakan Ekspresi Budaya Tradisional sebagaimana dimaksud dalam Pasal <sup>38</sup>
- Bukan merupakan Ciptaan yang tidak diketahui penciptanya sebagaimana dimaksud dalam Pasal 39;
- . Bukan merupakan hasil karya yang tidak dilindungi Hak Cipta sebagalmana dimaksud dalam Pasal <sup>41</sup> dan 42
- . Bukan merupakan Ciptaan seni lukis yang berupa logo atau tanda pembeda yang digunakan sebagai merek dalam perdagangan barang/jasa atau digunakan sebagai lambang organisasi, badan usaha, atau badan hukum sebagaimana dimaksud dalam Pasal 65 dan,
- . Bukan merupakan Ciptaan yang melanggar norma agama notma susila, ketertiban umum, pertahanan dan keamanan negara atau melanggar peraturan perundang-undangan sebagaimana dimaksud dalam Pasal 74 ayat (1) huruf d Undang-Undang Nomor 28 Tahun 2014 tentang Hak Cipta.
- Sebagai pemohon mempunyai kewajiban untuk menyimpan asli contoh ciptaan yang dimohonkan dan harus memberikan apabila dibutuhkan untuk kepentingan penyelesaian sengketa perdata maupun pidana sesuai dengan ketentuan perundang-undangan. 2
- Karya Cipta yang saya mohonkan pada Angka 1 tersebut di atas tidak pernah dan tidak sedang dalam sengketa pidana dan/atau perdata di Pengadilan. 3
- Dalam hal ketentuan sebagaimana dimaksud dalam Angka 1 dan Angka 3 tersebut di atas saya / kami langgar, maka saya / kami bersedia secara sukarela bahwa: 4
	- a. perrnohonan karya cipta yang saya ajukan dianggap ditarik kembali, atau
	- b. Karya Cipta yang telah terdaftar dalam Daftar Umum Ciptaan Direktorat Hak Cipta, Direktorat Jenderal Hak Kekayaan Intelektual, Kementerian Hukum Dan Hak Asasi Manusia R.I dihapuskan sesuai dengan ketentuan perundang-undangan yang berlaku.
	- c. Dalam hal kepemilikan Hak Cipta yang dimohonkan secara elektronik sedang dalam berperkara dan/atau sedang dalam gugatan di Pengadilan maka status kepemilikan surat pencatatan elektronik tersebut ditangguhkan menunggu putusan Pengadilan yang berkekuatan hukum tetap

Demikian Surat pernyataan ini saya/kami buat dengan sebenarnya dan untuk dipergunakan sebagimana mestinya.

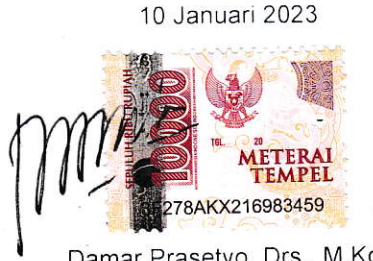

Damar Prasetyo, Drs., M. Kom Pemegang Hak Cipta\*

\* Semua pemegang hak cipta agar menandatanganidi atas materai

#### **Abstrak Sofware**

Software sistem oendukung keputusan ini merupakan software yang dapat membantu pimpinan perguruan tinggi maupun yayasan perguruan tinggi swasta untuk memprediksi kebutuhan sumber dayanya. Data yang diperlukan adalah target penjualan, data identitas perguruan tinggi, data identitas fakultas/ jurusan, data identitas program studi, data identitas dosen tetap, data identitas dosen tidak tetap, data identitas mahasiswa/lulusan, data identitas tenaga kependidikan, data ruangan, data sesi, data proses belajar mengajar dan data dana. Data tersebut diproses dengan menggunakan persamaan model matematika, strandar/aturan pendidikan tinggi yang berlaku dan algoritma program, akan menghasilkan informasi sumberdaya yang dimiliki perguruan tinggi per tahun akademik. Agar diperoleh beberapa informasi alternatif keputusan dapat menggunakan simulasi Berdasarkan hasil simulasi, beberapa informasi dapat dipilih manajer perguruan tinggi untuk membuat strategi dan perencanaan kebutuhan sumber daya yang akan datang.

#### **Kata kunci: prediksi, sumber daya, yang akan datang**

# SISTEM PENDUKUNG KEPUTUSAN SUMBER DAYA PERGURUAN TINGGI

(SPK-SDPT)

Oleh

Damar Prasetyo

Universitas Teknologi Yogyakarta

2023

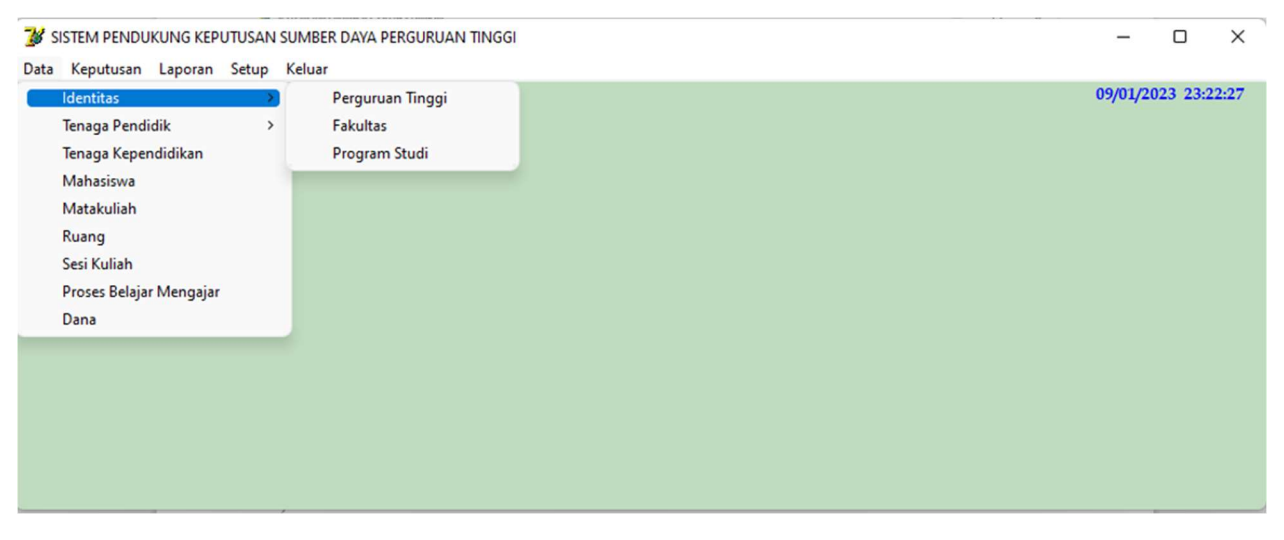

Gambar 1. Tampilan Sub Menu dari Menu Utama Data Induk

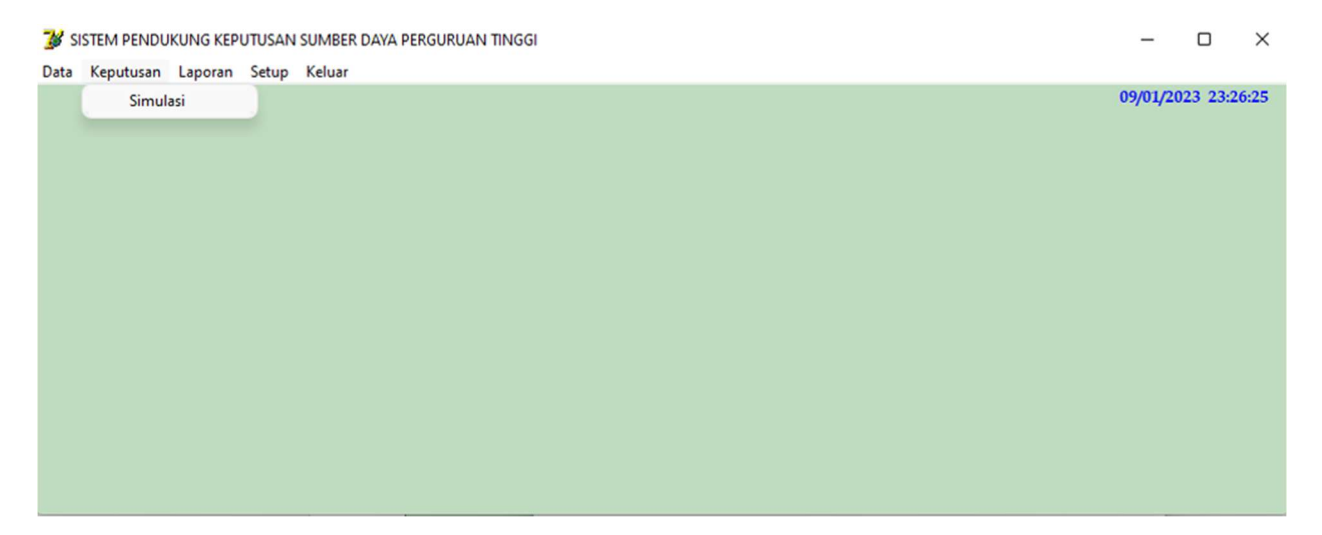

Gambar 2. Tampilan Sub Menu dari Menu Utama Simulasi Hasil

# //Form Tampilan Menu Utama

#Potongan Source code Program Utama.

program SDPT; uses Forms, uMenu in 'uMenu.pas' {frmSDPT}, uIdPT in 'uIdPT.pas' {frmIdPT}, uIdFak in 'uIdFak.pas' {frmIdFak}, udm in 'udm.pas' {dm1: TDataModule}, uMtkl in 'uMtkl.pas' {frmMtkl}, uDafProdi in 'uDafProdi.pas' {Form1}, uPBM in 'uPBM.pas' {frmPBM}, UDsnTtp in 'UDsnTtp.pas' {frmDsnTtp},

 uDsnTTtp in 'uDsnTTtp.pas' {frmDsnTTtp}, uTPend in 'uTPend.pas' {frmTPend}, uMhs in 'uMhs.pas' {frmMhs}, uRuang in 'uRuang.pas' {frmRuang}, uAtDsn in 'uAtDsn.pas' {frmAtDsn}, uProg in 'uProg.pas' {frmProg}, uSPK in 'uSPK.pas' {frmKeputusan}, uDana in 'uDana.pas' {frmDana};  ${$  \\$R \*.res} begin Application.Initialize; Application.CreateForm(TfrmSDPT, frmSDPT); Application.CreateForm(TfrmIdPT, frmIdPT); Application.CreateForm(TfrmIdFak, frmIdFak); Application.CreateForm(Tdm1, dm1); Application.CreateForm(TfrmMtkl, frmMtkl); Application.CreateForm(TForm1, Form1); Application.CreateForm(TfrmKeputusan, frmKeputusan); Application.CreateForm(TfrmDsnTtp, frmDsnTtp); Application.CreateForm(TfrmDsnTTtp, frmDsnTTtp); Application.CreateForm(TfrmTPend, frmTPend); Application.CreateForm(TfrmMhs, frmMhs); Application.CreateForm(TfrmRuang, frmRuang); Application.CreateForm(TfrmProg, frmProg); Application.CreateForm(TfrmAtDsn, frmAtDsn); Application.CreateForm(TfrmPBM, frmPBM); Application.CreateForm(TfrmDana, frmDana); Application.CreateForm(TfrmSesi, frmSesi); Application.Run; end.

#Potongan Source code Program Tampilan Menu Utama gambar 1 dan 2 .

uses

 Windows, Messages, SysUtils, Variants, Classes, Graphics, Controls, Forms, Dialogs, Menus, StdCtrls, ExtCtrls;

type

 $TfrmSDPT = class(TForm)$  MenuUtama: TMainMenu; File1: TMenuItem; IdentitasPT1: TMenuItem; mPTinggti: TMenuItem; mFak: TMenuItem; mProg: TMenuItem; DataDosen1: TMenuItem; mTngKpend: TMenuItem; mMhs: TMenuItem; mMtkl: TMenuItem; mRuang: TMenuItem; SesiKuliah1: TMenuItem;

 Dana1: TMenuItem; Setup1: TMenuItem; Aturan1: TMenuItem; AturanTenagaKependidikan1: TMenuItem; Keputusan1: TMenuItem; Keluar1: TMenuItem; Simulasi1: TMenuItem; Laporan2: TMenuItem; DaftarProdi1: TMenuItem; DaftarFakultas1: TMenuItem; Timer1: TTimer; lTgl: TLabel; DsnTetap: TMenuItem; DsnTTtp: TMenuItem; ProseBelajarMengajar1: TMenuItem; procedure Keluar1Click(Sender: TObject); procedure mPTinggtiClick(Sender: TObject); procedure mFakClick(Sender: TObject); procedure mProgClick(Sender: TObject); procedure mMtklClick(Sender: TObject); procedure Timer1Timer(Sender: TObject); procedure DsnTetapClick(Sender: TObject); procedure DsnTTtpClick(Sender: TObject); procedure mTngKpendClick(Sender: TObject); procedure mMhsClick(Sender: TObject); procedure mRuangClick(Sender: TObject); procedure Aturan1Click(Sender: TObject); procedure SesiKuliah1Click(Sender: TObject); procedure ProseBelajarMengajar1Click(Sender: TObject); procedure Simulasi1Click(Sender: TObject); procedure Dana1Click(Sender: TObject);

```
 private 
  { Private declarations } 
 public 
  { Public declarations } 
 end;
```
var frmSDPT: TfrmSDPT;

implementation

uses uIdPT, uIdFak, uMtkl, UDsnTtp, uDsnTTtp, uTPend, uMhs, uRuang, uProg, uAtDsn, uSesi, uPBM, uSPK, uDana;

 ${$  \\$R \*.dfm}

procedure TfrmSDPT.mPTinggtiClick(Sender: TObject); begin frmIdPT.Show;

end;

procedure TfrmSDPT.mFakClick(Sender: TObject); begin frmIdFak.Show; end; procedure TfrmSDPT.mProgClick(Sender: TObject); begin frmProg.Show; end; procedure TfrmSDPT.mMtklClick(Sender: TObject); begin frmMtkl.Show; end; procedure TfrmSDPT.Timer1Timer(Sender: TObject); begin lTgl.Caption:= formatdatetime('dd/mm/yyyy',now)+' '+ formatdatetime('hh:nn:ss',now); lTgl.Refresh; end; procedure TfrmSDPT.Keluar1Click(Sender: TObject); begin Application.Terminate; end; procedure TfrmSDPT.DsnTetapClick(Sender: TObject); begin frmDsnTtp.Show; end; procedure TfrmSDPT.DsnTTtpClick(Sender: TObject); begin frmDsnTTtp.Show; end; procedure TfrmSDPT.mTngKpendClick(Sender: TObject); begin frmTPend.Show; end; procedure TfrmSDPT.mMhsClick(Sender: TObject); begin frmMhs.Show; end; procedure TfrmSDPT.mRuangClick(Sender: TObject); begin

```
 frmRuang.Show; 
end; 
procedure TfrmSDPT.Aturan1Click(Sender: TObject); 
begin 
  frmAtDsn.Show; 
end; 
procedure TfrmSDPT.SesiKuliah1Click(Sender: TObject); 
begin 
  frmSesi.Show; 
end; 
procedure TfrmSDPT.ProseBelajarMengajar1Click(Sender: TObject); 
begin 
  frmPBM.Show; 
end; 
procedure TfrmSDPT.Simulasi1Click(Sender: TObject); 
begin 
   frmKeputusan.Show; 
end; 
procedure TfrmSDPT.Dana1Click(Sender: TObject); 
begin 
  frmDana.Show; 
end; 
end.
```
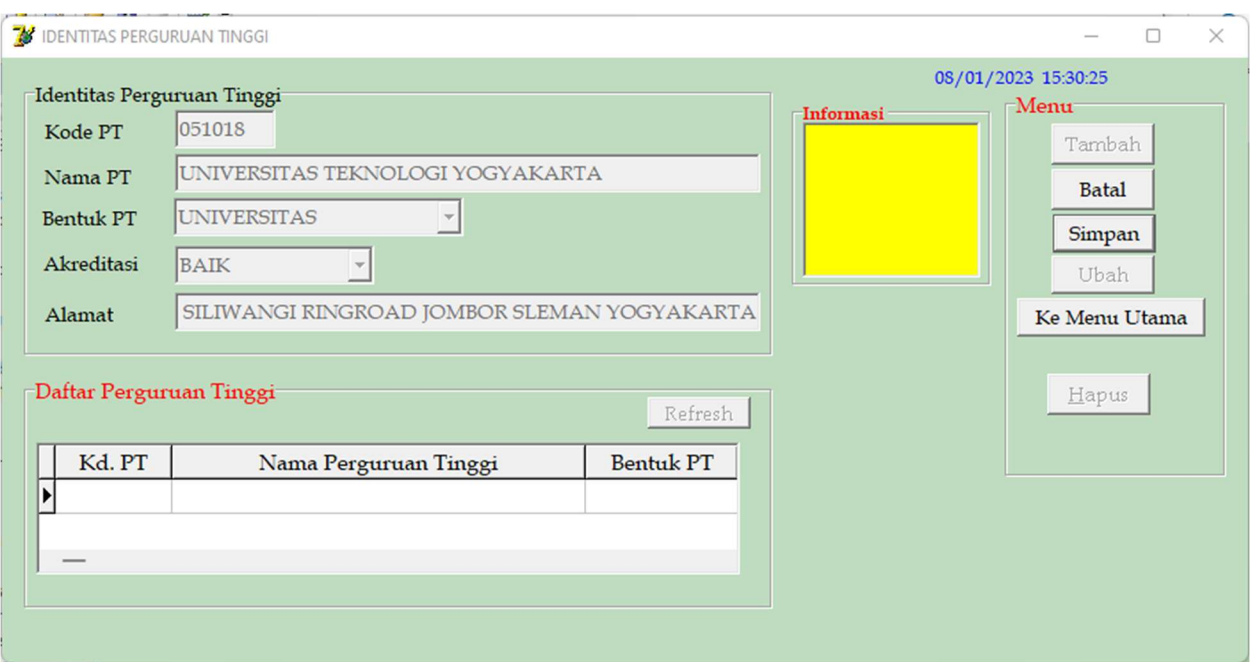

Gambar 3. Tampilan Sub Menu Identitas Perguruan Tinggi

## #Form Tampilan Sub Menu Identitas Perguruan Tinggi

unit uIdPT; interface uses Windows, Messages, SysUtils, Variants, Classes, Graphics, Controls, Forms, Dialogs, StdCtrls, ExtCtrls, Grids, DBGrids, DB, ADODB; type  $TfrmIdPT = class(TForm)$  GroupBox1: TGroupBox; Label1: TLabel; eKdPT: TEdit; eNmPT: TEdit; Label2: TLabel; Label5: TLabel; cbJnsPT: TComboBox; Label3: TLabel; cbAkred: TComboBox; Label4: TLabel; eAlmt: TEdit; GroupBox2: TGroupBox; btnSimpan: TButton; btnUbah: TButton; btnKmbl: TButton; btnTambah: TButton; btnBatal: TButton; btnHps: TButton; GroupBox3: TGroupBox; gridPT: TDBGrid;

 Timer1: TTimer; lTgl: TLabel; DataSource1: TDataSource; btnRefresh: TButton; ADOTable1: TADOTable; GroupBox4: TGroupBox; mInfo: TMemo; procedure btnKmblClick(Sender: TObject); procedure FormCreate(Sender: TObject); procedure eKdPTKeyDown(Sender: TObject; var Key: Word; Shift: TShiftState); procedure eNmPTKeyDown(Sender: TObject; var Key: Word; Shift: TShiftState); procedure cbJnsPTKeyPress(Sender: TObject; var Key: Char); procedure cbAkredKeyPress(Sender: TObject; var Key: Char); procedure eAlmtKeyDown(Sender: TObject; var Key: Word; Shift: TShiftState); procedure btnSimpanClick(Sender: TObject); procedure Timer1Timer(Sender: TObject); procedure btnRefreshClick(Sender: TObject); procedure btnTambahClick(Sender: TObject); procedure btnBatalClick(Sender: TObject); procedure FormShow(Sender: TObject); private { Private declarations } public { Public declarations } end; var frmIdPT: TfrmIdPT; implementation uses udm;  ${$  \\$R \*.dfm} procedure TfrmIdPT.FormCreate(Sender: TObject); begin eKdPT.Enabled:=False; eNmPT.Enabled:=False; cbJnsPT.Enabled:=False; cbAkred.Enabled:=False; eAlmt.Enabled:=False; eKdPT.Color:=clMenu; eNmPT.Color:=clMenu; cbJnsPT.Color:=clMenu; cbAkred.Color:=clMenu; eAlmt.Color:=clMenu; eKdPT.Clear; eNmPT.Clear; cbJnsPT.Text:=''; cbAkred.Text:='';

```
 eAlmt.Clear; 
   btnTambah.Enabled:=True; 
   btnBatal.Enabled:=False; 
   btnSimpan.Enabled:=False; 
   btnUbah.Enabled:=False; 
   btnHps.Enabled:=False; 
   btnKmbl.Enabled:=True; 
   btnRefresh.Enabled:=True; 
end; 
procedure TfrmIdPT.eKdPTKeyDown(Sender: TObject; var Key: Word; 
  Shift: TShiftState); 
begin 
 if (Key=VK_Return)and(eKdPT.Text<>") then
  begin 
    eNmPT.Color:=clWhite; 
    eNmPT.Enabled:=True; 
    eNmPT.SetFocus; 
    eKdPT.Color:=clMenu; 
    eKdPT.Enabled:=False; 
  end 
  else 
  begin 
    eKdPT.Text; 
   btnKmbl.Enabled:=False; 
  end; 
end; 
procedure TfrmIdPT.eNmPTKeyDown(Sender: TObject; var Key: Word; 
  Shift: TShiftState); 
begin 
 if (Key=VK_Return)and(eNmPT.Text\leq") then
  begin 
    cbJnsPT.Color:=clWhite; 
    cbJnsPT.Enabled:=True; 
    cbJnsPT.SetFocus; 
    cbJnsPT.Text:=''; 
    eNmPT.Color:=clMenu; 
    eNmPT.Enabled:=False; 
  end 
  else 
    eNmPT.Text; 
end; 
procedure TfrmIdPT.cbJnsPTKeyPress(Sender: TObject; var Key: Char); 
begin 
 if (Key=chr(13)) then
  begin 
    cbJnsPT.Color:=clMenu; 
    cbJnsPT.Enabled:=False; 
    cbAkred.Enabled:=True;
```

```
 cbAkred.SetFocus; 
    cbAkred.Color:=clWhite; 
    cbAkred.Text:=''; 
    Exit; 
  end; 
end; 
procedure TfrmIdPT.cbAkredKeyPress(Sender: TObject; var Key: Char); 
begin 
 if (Key=chr(13)) then
  begin 
    cbAkred.Color:=clMenu; 
    cbAkred.Enabled:=False; 
    eAlmt.Enabled:=True; 
    eAlmt.SetFocus; 
    eAlmt.Color:=clWhite; 
    eAlmt.Text:=''; 
    Exit; 
  end; 
end; 
procedure TfrmIdPT.eAlmtKeyDown(Sender: TObject; var Key: Word; 
  Shift: TShiftState); 
begin 
 if (Key=VK_Return)and(eAlmt.Text<>") then
  begin 
    eAlmt.Color:=clMenu; 
    eAlmt.Enabled:=False; 
    btnSimpan.Enabled:=True; 
    btnSimpan.SetFocus; 
    btnKmbl.Enabled:=True; 
  end 
  else 
    eAlmt.Text; 
end; 
procedure TfrmIdPT.btnTambahClick(Sender: TObject); 
begin 
  eKdPT.Color:=clWHite; 
  eKdPT.Enabled:=True; 
  eKdPT.SetFocus; 
  btnTambah.Enabled:=False; 
  btnBatal.Enabled:=True; 
  btnKmbl.Enabled:=False; 
  btnRefresh.Enabled:=False; 
  gridPT.Enabled:=False; 
end; 
procedure TfrmIdPT.btnBatalClick(Sender: TObject);
```
begin

```
 FormCreate(Sender); 
end; 
procedure TfrmIdPT.btnSimpanClick(Sender: TObject); 
begin 
  try dm1.ADOConnection1.BeginTrans; 
  with dm1.ADOQuery1 do 
  begin 
   Active:=False; 
   Close; 
   SQL.Clear; 
   SQL.Text:='insert into tIdPT(kd_PT,nm_PT,jns_PT,akred,almt) values(' 
   +QuotedStr(eKdPT.Text)+','+QuotedStr(eNmPT.Text)+','+ 
   QuotedStr(cbjnsPT.Text)+','+QuotedStr(cbAkred.Text)+','+QuotedStr(eAlmt.Text)+')'; 
   ExecSQL; 
  end; 
  dm1.ADOConnection1.CommitTrans; 
  ShowMessage('Data Tersimpan'); 
  except dm1.ADOConnection1.RollbackTrans; 
   ShowMessage('Gagal Simpan'); 
  end; 
  btnSimpan.Enabled:=False; 
  FormCreate(Sender); 
  btnRefresh.Enabled:=True; 
end; 
procedure TfrmIdPT.btnRefreshClick(Sender: TObject); 
begin 
  dm1.ADOQuery1.Active:=False; 
  dm1.ADOQuery1.SQL.Text:='SELECT * FROM tIdPT order by nm_PT ASC'; 
  dm1.ADOQuery1.Active:=True; 
  ADOTable1.Active:=False; 
  ADOTable1.Active:=True; 
  gridPT.Enabled:=True; 
end; 
procedure TfrmIdPT.FormShow(Sender: TObject); 
begin 
   btnRefreshClick(Sender); 
end; 
procedure TfrmIdPT.Timer1Timer(Sender: TObject); 
begin 
 lTgl.Caption:= formatdatetime('dd/mm/yyyy',now)+' '+ 
  formatdatetime('hh:nn:ss',now); 
  lTgl.Refresh; 
end; 
procedure TfrmIdPT.btnKmblClick(Sender: TObject); 
begin 
   frmIdPT.Close;
```
end; end.

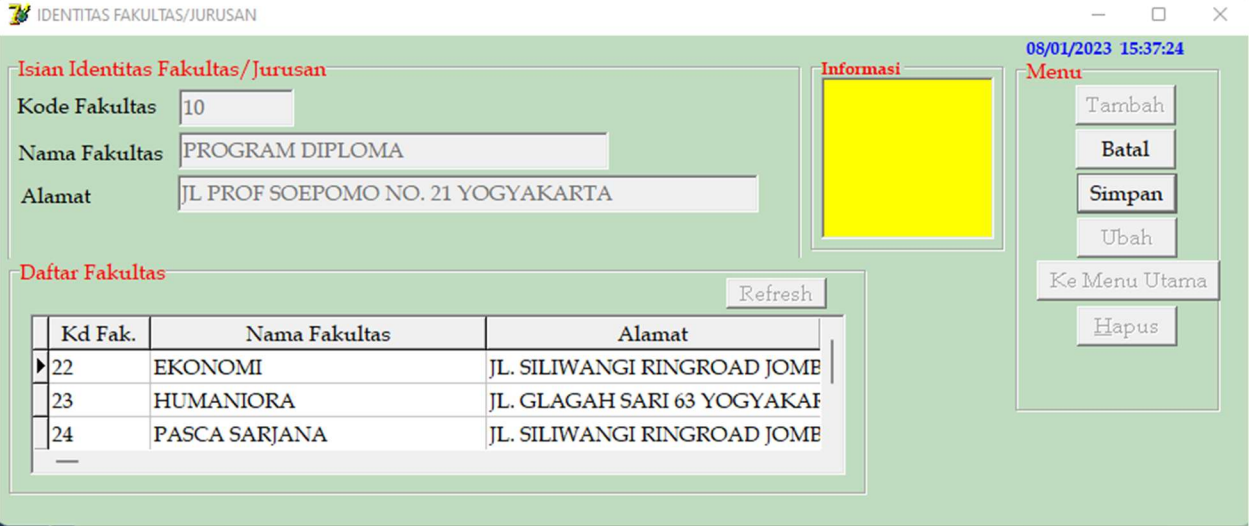

Gambar 4. Tampilan Sub Menu Identitas Fakultas/Jurusan/UPPS

#### #Form Tampilan Sub Menu Identitas Fakultas/Juruan/UPPS

unit uIdFak; interface uses Windows, Messages, SysUtils, Variants, Classes, Graphics, Controls, Forms, Dialogs, StdCtrls, Buttons, Grids, DBGrids, DB, ADODB, ExtCtrls; type  $TfrmIdFak = class(TForm)$  GroupBox1: TGroupBox; Label1: TLabel; Label2: TLabel; eNmFak: TEdit; Label4: TLabel; eAlmt: TEdit; GroupBox2: TGroupBox; btnSimpan: TButton; btnUbah: TButton; btnHps: TButton; btnKmbl: TButton; GroupBox3: TGroupBox; DataSource1: TDataSource; ADOTable1: TADOTable; gridFak: TDBGrid; btnRefresh: TButton; btnTambah: TButton; btnBatal: TButton; eKdFak: TEdit; Timer1: TTimer;

 lTgl: TLabel; GroupBox4: TGroupBox; mInfo: TMemo; procedure btnKmblClick(Sender: TObject); procedure FormCreate(Sender: TObject); procedure eNmFakKeyDown(Sender: TObject; var Key: Word; Shift: TShiftState); procedure eAlmtKeyDown(Sender: TObject; var Key: Word; Shift: TShiftState); procedure btnSimpanClick(Sender: TObject); procedure btnRefreshClick(Sender: TObject); procedure eKdFakKeyDown(Sender: TObject; var Key: Word; Shift: TShiftState); procedure btnTambahClick(Sender: TObject); procedure btnBatalClick(Sender: TObject); procedure Timer1Timer(Sender: TObject); procedure FormShow(Sender: TObject); private { Private declarations } public { Public declarations }

```
 end;
```
var frmIdFak: TfrmIdFak;

implementation

uses udm;

 ${$  \\$R \*.dfm}

procedure TfrmIdFak.FormCreate(Sender: TObject); begin eKdFak.Enabled:=False; eNmFak.Enabled:=False; eAlmt.Enabled:=False; eKdFak.Color:=clMenu; eNmFak.Color:=clMenu; eAlmt.Color:=clMenu; eKdFak.Clear; eNmFak.Clear; eAlmt.Clear; btnTambah.Enabled:=True; btnBatal.Enabled:=False; btnSimpan.Enabled:=False; btnUbah.Enabled:=False; btnHps.Enabled:=False; btnKmbl.Enabled:=True; btnRefresh.Enabled:=True;

end;

```
procedure TfrmIdFak.eKdFakKeyDown(Sender: TObject; var Key: Word; 
  Shift: TShiftState); 
begin 
  if (Key=VK_Return)and(eKdFak.Text<>'') then 
  begin 
    eNmFak.Enabled:=True; 
    eNmFak.SetFocus; 
    eNmFak.Color:=clWhite; 
    eKdFak.Enabled:=False; 
    eKdFak.Color:=clMenu; 
  end 
  else 
    eKdFak.Text; 
end; 
procedure TfrmIdFak.eNmFakKeyDown(Sender: TObject; var Key: Word; 
  Shift: TShiftState); 
begin 
 if (Key=VK_Return)and(eNmFak.Text\ll") then
  begin 
    eAlmt.Enabled:=True; 
    eAlmt.SetFocus; 
    eAlmt.Color:=clWhite; 
    eNmFak.Enabled:=False; 
    eNmFak.Color:=clMenu; 
  end 
  else 
    eNmFak.Text; 
end; 
procedure TfrmIdFak.eAlmtKeyDown(Sender: TObject; var Key: Word; 
  Shift: TShiftState); 
begin 
 if (Key=VK_Return)and(eAlmt.Text\leq") then
  begin 
    eAlmt.Enabled:=False; 
    eAlmt.Color:=clMenu; 
    btnSimpan.Enabled:=True; 
    btnSimpan.SetFocus; 
  end 
  else 
    eAlmt.Text; 
end; 
procedure TfrmIdFak.btnTambahClick(Sender: TObject); 
begin 
  eKdFak.Color:=clWHite; 
  eKdFak.Enabled:=True; 
  eKdFak.SetFocus;
```

```
 btnTambah.Enabled:=False; 
  btnBatal.Enabled:=True; 
  btnKmbl.Enabled:=False; 
  btnRefresh.Enabled:=False; 
  gridFak.Enabled:=False; 
end; 
procedure TfrmIdFak.btnBatalClick(Sender: TObject); 
begin 
 FormCreate(Sender); 
end; 
procedure TfrmIdFak.btnSimpanClick(Sender: TObject); 
begin 
  try dm1.ADOConnection1.BeginTrans; 
  with dm1.ADOQuery1 do 
  begin 
   Active:=False; 
   Close; 
   SQL.Clear; 
   SQL.Text:='insert into tFak(kd_Fak,nm_Fak,almt) values(' 
   +QuotedStr(eKdFak.Text)+','+QuotedStr(eNmFak.Text)+','+ 
   QuotedStr(eAlmt.Text)+')'; 
   ExecSQL; 
  end; 
  dm1.ADOConnection1.CommitTrans; 
  ShowMessage('Data Tersimpan'); 
  except dm1.ADOConnection1.RollbackTrans; 
   ShowMessage('Gagal Simpan'); 
  end; 
  btnSimpan.Enabled:=False; 
  FormCreate(Sender); 
  btnRefresh.Enabled:=True; 
end; 
{dbGrid Show refresh} 
procedure TfrmIdFak.btnRefreshClick(Sender: TObject); 
begin 
  dm1.ADOQuery1.Active:=False; 
  dm1.ADOQuery1.SQL.Text:='SELECT * FROM tFak order by nm_fak ASC'; 
  dm1.ADOQuery1.Active:=True; 
  ADOTable1.Active:=False; 
  ADOTable1.Active:=True; 
  gridFak.Enabled:=True; 
end; 
procedure TfrmIdFak.FormShow(Sender: TObject); 
begin 
   btnRefreshClick(Sender); 
end;
```

```
procedure TfrmIdFak.Timer1Timer(Sender: TObject); 
begin 
 lTgl.Caption:= formatdatetime('dd/mm/yyyy',now)+' '+ 
  formatdatetime('hh:nn:ss',now); 
  lTgl.Refresh; 
end; 
procedure TfrmIdFak.btnKmblClick(Sender: TObject);
```
begin frmIdFak.Close; end; end.

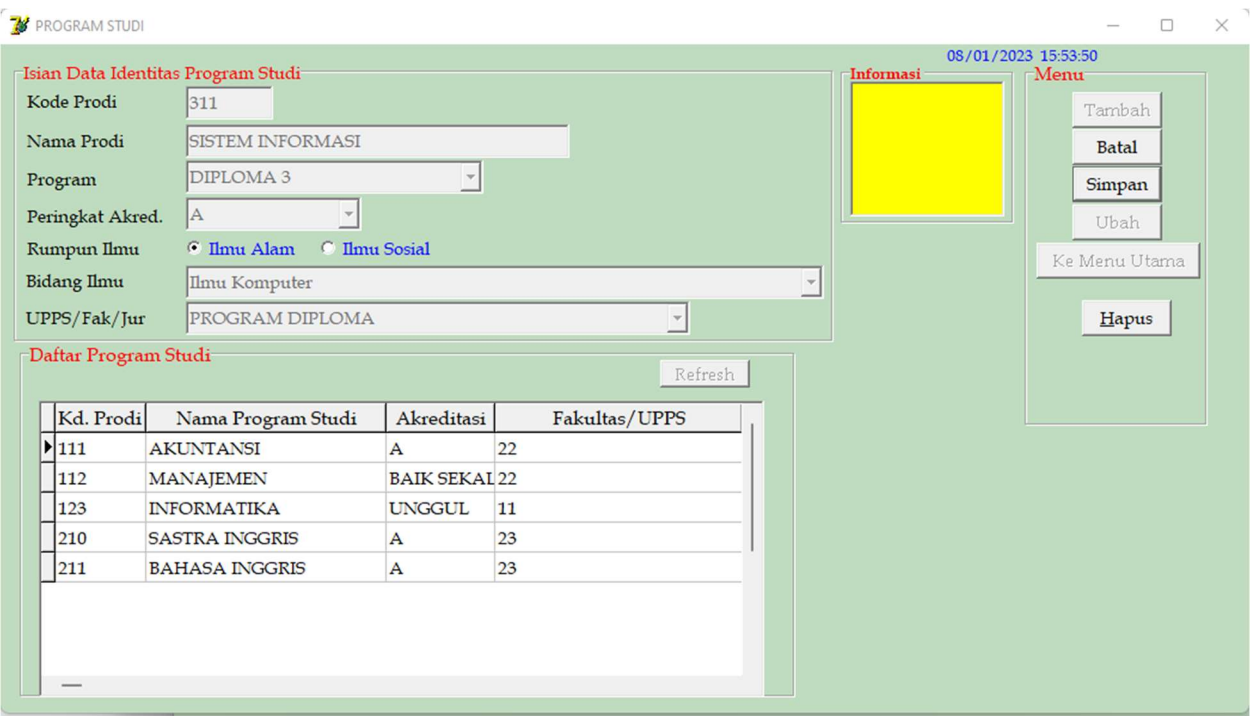

Gambar 5. Tampilan Sub Menu Identitas Program Studi

## #Form Tampilan Sub Menu Identitas Program Studi

unit uProg; interface uses Windows, Messages, SysUtils, Variants, Classes, Graphics, Controls, Forms, Dialogs, StdCtrls, ExtCtrls, Grids, DBGrids, DB, ADODB; type  $TfrmProg = class(TForm)$ GroupBox1: TGroupBox;

 Label1: TLabel; Label2: TLabel; Label3: TLabel; Label4: TLabel; Label6: TLabel; eNmPrd: TEdit; cbAkred: TComboBox; cbUpps: TComboBox; eKdPrd: TEdit; cbProg: TComboBox; Timer1: TTimer; lTgl: TLabel; GroupBox2: TGroupBox; gridProdi: TDBGrid; btnRefresh: TButton; GroupBox3: TGroupBox; btnSimpan: TButton; btnUbah: TButton; btnKmbl: TButton; btnHps: TButton; btnTambah: TButton; btnBatal: TButton; DataSource1: TDataSource; ADOTable1: TADOTable; GroupBox4: TGroupBox; mInfo: TMemo; Label5: TLabel; cbIlmu: TComboBox; Label7: TLabel; rbRmAlm: TRadioButton; rbRmSos: TRadioButton; procedure Timer1Timer(Sender: TObject); procedure eKdPrdKeyDown(Sender: TObject; var Key: Word; Shift: TShiftState); procedure eNmPrdKeyDown(Sender: TObject; var Key: Word; Shift: TShiftState); procedure cbProgKeyPress(Sender: TObject; var Key: Char); procedure cbAkredKeyPress(Sender: TObject; var Key: Char); procedure btnRefreshClick(Sender: TObject); procedure FormShow(Sender: TObject); procedure btnTambahClick(Sender: TObject); procedure btnBatalClick(Sender: TObject); procedure btnSimpanClick(Sender: TObject); procedure btnKmblClick(Sender: TObject); procedure cbUppsKeyPress(Sender: TObject; var Key: Char); procedure FormCreate(Sender: TObject); procedure cbIlmuKeyPress(Sender: TObject; var Key: Char); procedure rbRmAlmClick(Sender: TObject); procedure rbRmSosClick(Sender: TObject); procedure gridProdiTitleClick(Column: TColumn);

 private { Private declarations } public { Public declarations } end; var frmProg : TfrmProg; kupps,kilmu : String[10]; rumpun : String[15]; implementation uses udm;  ${$  \\$R \*.dfm} procedure TfrmProg.FormCreate(Sender: TObject); begin eKdPrd.Enabled:=False; eNmPrd.Enabled:=False; cbProg.Enabled:=False; cbAkred.Enabled:=False; rbRmAlm.Checked:=True; rbRmAlm.Enabled:=False; rbRmSos.Enabled:=False; cbIlmu.Enabled:=False; cbUpps.Enabled:=False; eKdPrd.Color:=clMenu; eNmPrd.Color:=clMenu; cbProg.Color:=clMenu; cbAkred.Color:=clMenu; cbIlmu.Color:=clMenu; cbUpps.Color:=clMenu; eKdPrd.Clear; eNmPrd.Clear; cbProg.Text:=''; cbAkred.Text:=''; cbIlmu.Text:=''; cbUpps.Text:=''; btnTambah.Enabled:=True; btnBatal.Enabled:=False; btnSimpan.Enabled:=False; btnUbah.Enabled:=False; btnKmbl.Enabled:=True; with dm1.ADOQuery1 do begin Active:=false; Close; SQL.Clear;

 SQL.Text:='select \* from tFak'; Active:=true; end; dm1.ADOQuery1.First; while not dm1.ADOQuery1.Eof do begin cbUpps.Items.Add(dm1.ADOQuery1.FieldByName('nm\_Fak').AsString); dm1.ADOquery1.Next; end; with dm1.ADOQuery1 do begin Active:=false; Close; SQL.Clear; SQL.Text:='select \* from tIlmu'; Active:=true; end; dm1.ADOQuery1.First; while not dm1.ADOQuery1.Eof do begin cbIlmu.Items.Add(dm1.ADOQuery1.FieldByName('nm\_Ilmu').AsString); dm1.ADOquery1.Next; end; end; procedure TfrmProg.Timer1Timer(Sender: TObject); begin lTgl.Caption:= formatdatetime('dd/mm/yyyy',now)+' '+ formatdatetime('hh:nn:ss',now); lTgl.Refresh; end; procedure TfrmProg.eKdPrdKeyDown(Sender: TObject; var Key: Word; Shift: TShiftState); begin if (Key=VK\_Return)and(eKdPrd.Text<>'') then begin eNmPrd.Color:=clWhite; eNmPrd.Enabled:=True; eNmPrd.SetFocus; eKdPrd.Color:=clMenu; eKdPrd.Enabled:=False; end else eKdPrd.Text; end; procedure TfrmProg.eNmPrdKeyDown(Sender: TObject; var Key: Word; Shift: TShiftState); begin if (Key=VK\_Return)and(eNmPrd.Text $\leq$ ") then

```
 begin 
    cbProg.Color:=clWhite; 
    cbProg.Enabled:=True; 
    cbProg.SetFocus; 
    cbProg.Text:=''; 
    eNmPrd.Color:=clMenu; 
    eNmPrd.Enabled:=False; 
  end 
  else 
    eNmPrd.Text; 
end; 
procedure TfrmProg.cbProgKeyPress(Sender: TObject; var Key: Char); 
begin 
 if (Key=chr(13)) then
  begin 
    cbProg.Color:=clMenu; 
    cbProg.Enabled:=False; 
    cbAkred.Color:=clWhite; 
    cbAkred.Enabled:=True; 
    cbAkred.SetFocus; 
    cbAkred.Text:=''; 
    Exit; 
  end; 
end; 
procedure TfrmProg.cbAkredKeyPress(Sender: TObject; var Key: Char); 
begin 
 if (Key=chr(13)) then
  begin 
    cbAkred.Color:=clMenu; 
    cbAkred.Enabled:=False; 
    rbRmAlm.Font.Color:=clBlue; 
    rbRmSos.Font.Color:=clBlue; 
    rbRmAlm.Enabled:=True; 
    rbRmSos.Enabled:=True; 
   Exit; 
  end; 
end; 
procedure TfrmProg.rbRmAlmClick(Sender: TObject); 
begin 
    rumpun:='ILMU ALAM'; 
    cbIlmu.Enabled:=True; 
    cbIlmu.Color:=clWhite; 
    cbIlmu.Text:=''; 
end; 
procedure TfrmProg.rbRmSosClick(Sender: TObject); 
begin
```

```
 rumpun:='ILMU SOSIAL'; 
 cbIlmu.Enabled:=True; 
 cbIlmu.Color:=clWhite; 
 cbIlmu.Text:='';
```
end;

```
procedure TfrmProg.cbIlmuKeyPress(Sender: TObject; var Key: Char); 
begin 
 if (Key=chr(13)) then
  begin 
   with dm1.ADOQuery1 do 
   begin 
    Active:=false; 
    Close; 
    SQL.Clear; 
    SQL.Text:='select * from tIlmu where nm_ilmu='+QuotedStr(cbIlmu.Text); 
    Active:=true; 
   end; 
   kilmu:=dm1.ADOQuery1['kd_ilmu']; 
   cbIlmu.Color:=clMenu; 
   cbIlmu.Enabled:=False; 
   cbUpps.Color:=clWhite; 
   cbUpps.Enabled:=True; 
   cbUpps.SetFocus; 
   exit; 
  end; 
end; 
procedure TfrmProg.cbUppsKeyPress(Sender: TObject; var Key: Char); 
begin 
 if (Key=chr(13)) then
  begin 
   with dm1.ADOQuery1 do 
   begin 
    Active:=false; 
    Close; 
    SQL.Clear; 
    SQL.Text:='select * from tFak where nm_fak='+QuotedStr(cbUpps.Text); 
    Active:=true; 
   end; 
   kupps:=dm1.ADOQuery1['kd_fak']; 
   cbUpps.Color:=clMenu; 
   cbUpps.Enabled:=False; 
   btnSimpan.Enabled:=True; 
   btnSimpan.SetFocus; 
   exit; 
  end; 
end;
```
procedure TfrmProg.btnRefreshClick(Sender: TObject);

 dm1.ADOQuery1.Active:=False; dm1.ADOQuery1.SQL.Text:='SELECT \* FROM tProdi order by nm\_prd ASC'; dm1.ADOQuery1.Active:=True; ADOTable1.Active:=False; TCustomADODataSet(gridProdi.DataSource.DataSet).Sort:='DESC nm\_prd'; ADOTable1.Sort:='Desc nm\_prd'; ADOTable1.Active:=True; gridProdi.Enabled:=True; end; procedure TfrmProg.FormShow(Sender: TObject); begin btnRefreshClick(Sender); end; procedure TfrmProg.btnTambahClick(Sender: TObject); begin eKdPrd.Color:=clWHite; eKdPrd.Enabled:=True; eKdPrd.SetFocus; btnTambah.Enabled:=False; btnBatal.Enabled:=True; btnKmbl.Enabled:=False; btnRefresh.Enabled:=False; gridProdi.Enabled:=False; end; procedure TfrmProg.btnBatalClick(Sender: TObject); begin FormCreate(Sender); end; procedure TfrmProg.btnSimpanClick(Sender: TObject); begin try dm1.ADOConnection1.BeginTrans; with dm1.ADOQuery1 do begin Active:=False; Close; SQL.Clear; SQL.Text:='insert into tProdi(kd\_Prd,nm\_Prd,prog,Akrd,rmpn,kd\_ilmu,kd\_fak) values(' +QuotedStr(eKdPrd.Text)+','+QuotedStr(eNmPrd.Text)+','+ QuotedStr(cbProg.Text)+','+QuotedStr(cbAkred.Text)+','+ QuotedStr(rumpun)+','+kilmu+','+kupps+')'; ExecSQL; end; dm1.ADOConnection1.CommitTrans; ShowMessage('Data Tersimpan');

except dm1.ADOConnection1.RollbackTrans;

begin

 ShowMessage('Gagal Simpan'); end; btnSimpan.Enabled:=False; FormCreate(Sender); btnRefresh.Enabled:=True; end; procedure TfrmProg.btnKmblClick(Sender: TObject); begin frmProg.Close; end; procedure TfrmProg.gridProdiTitleClick(Column: TColumn);  ${SJ+}$  const PreviousColumnIndex : integer= 1;  ${SJ-}$ begin { if gridProdi.DataSource.DataSet is TCustomADODataSet then with TCustomADODataSet(gridProdi.DataSource.DataSet) do begin try gridProdi.Columns[PreviousColumnIndex].title.Font.Style := gridProdi.Columns[PreviousColumnIndex].title.Font.Style - [fsBold]; except end; Column.title.Font.Style := Column.title.Font.Style + [fsBold]; PreviousColumnIndex := Column.Index; if (Pos(Column.Field.FieldName, Sort) = 1) and (Pos(+#039; DESC', Sort)= 0) then Sort := Column.Field.FieldName +  $& \#039$ ; DESC $& \#039$ ; else Sort := Column.Field.FieldName +  $& \#039$ ; ASC $& \#039$ ;; end;} end; end.

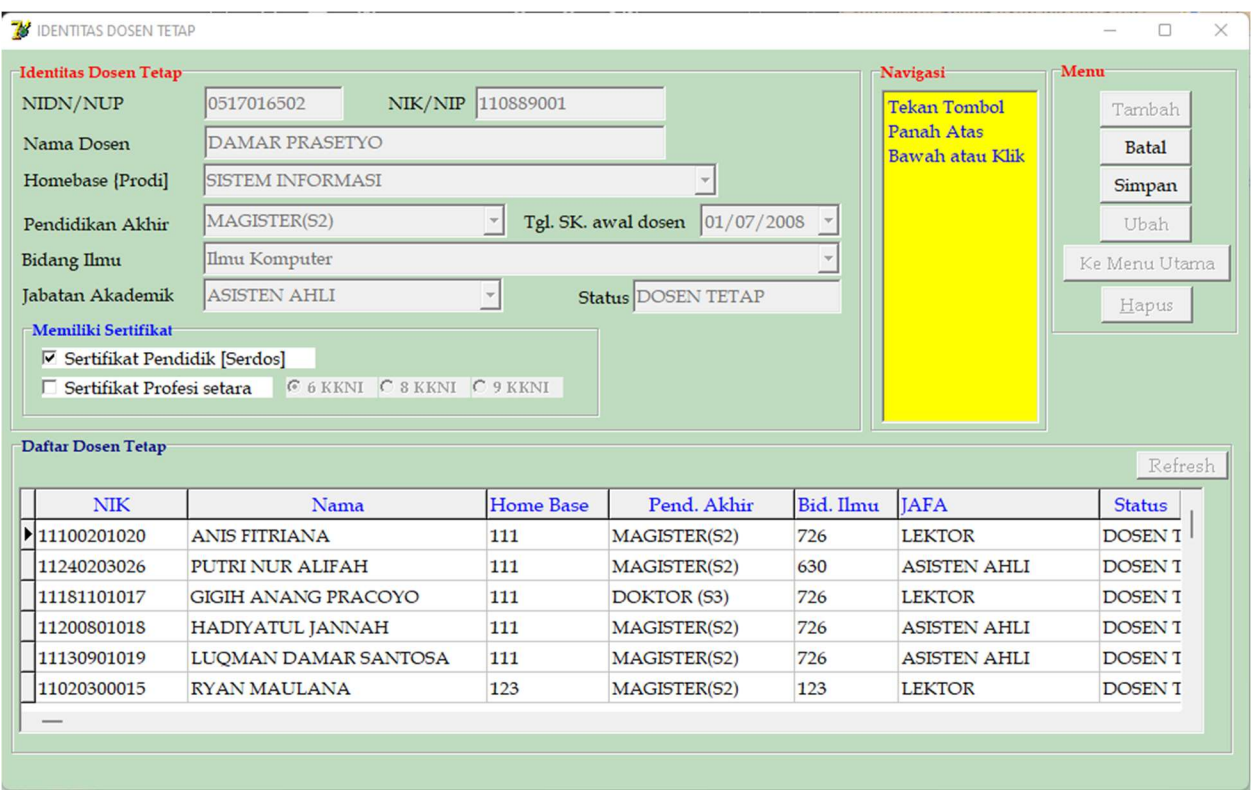

Gambar 6. Tampilan Sub Menu Identitas Dosen Tetap

# #Form Tampilan Sub Menu Identitas Dosen Tetap

unit UDsnTtp;

interface

uses

 Windows, Messages, SysUtils, Variants, Classes, Graphics, Controls, Forms, Dialogs, Grids, DBGrids, StdCtrls, DB, ADODB, ComCtrls;

type

 $TfrmDsnTtp = class(TForm)$  GroupBox1: TGroupBox; Label1: TLabel; eNidn: TEdit; Label2: TLabel; eNmDsn: TEdit; Label6: TLabel; cbPend: TComboBox; Label3: TLabel; cbJafa: TComboBox; Label4: TLabel; cbBidIlmu: TComboBox; Label5: TLabel; eNik: TEdit;

 GroupBox3: TGroupBox; btnSimpan: TButton; btnUbah: TButton; btnKmbl: TButton; btnHps: TButton; btnTambah: TButton; btnBatal: TButton; GroupBox2: TGroupBox; gridDsnTtp: TDBGrid; btnRefresh: TButton; DataSource1: TDataSource; ADOTable1: TADOTable; GroupBox4: TGroupBox; mInfo: TMemo; Label9: TLabel; cbHome: TComboBox; Label8: TLabel; eStts: TEdit; Label10: TLabel; cbTglSk: TDateTimePicker; GroupBox5: TGroupBox; cbx1: TCheckBox; cbx2: TCheckBox; rb6: TRadioButton; rb8: TRadioButton; rb9: TRadioButton; procedure btnKmblClick(Sender: TObject); procedure FormCreate(Sender: TObject); procedure FormShow(Sender: TObject); procedure btnTambahClick(Sender: TObject); procedure cbJafaKeyPress(Sender: TObject; var Key: Char); procedure eNidnKeyDown(Sender: TObject; var Key: Word; Shift: TShiftState); procedure eNikKeyDown(Sender: TObject; var Key: Word; Shift: TShiftState); procedure eNmDsnKeyDown(Sender: TObject; var Key: Word; Shift: TShiftState); procedure cbPendKeyPress(Sender: TObject; var Key: Char); procedure btnSimpanClick(Sender: TObject); procedure btnRefreshClick(Sender: TObject); procedure btnBatalClick(Sender: TObject); procedure cbBidIlmuKeyPress(Sender: TObject; var Key: Char); procedure cbHomeKeyPress(Sender: TObject; var Key: Char); procedure mInfoKeyPress(Sender: TObject; var Key: Char); procedure cbTglSkKeyPress(Sender: TObject; var Key: Char); procedure cbx1Click(Sender: TObject); procedure cbx2Click(Sender: TObject); procedure rb6Click(Sender: TObject); procedure rb8Click(Sender: TObject); procedure rb9Click(Sender: TObject);

 private { Private declarations } public { Public declarations } end;

#### var

```
 frmDsnTtp: TfrmDsnTtp; 
 kilmu,khome,kcbx1,kcbx2,krbkkni,home : String[10]; 
 cekserdos,cekprfs : String[5]; 
 tglsk : TDateTime;
```
implementation

uses udm;

 ${$  \\$R \*.dfm}

procedure TfrmDsnTtp.FormCreate(Sender: TObject); begin eNidn.Enabled:=False; eNik.Enabled:=False; eNmDsn.Enabled:=False; cbHome.Enabled:=False; cbPend.Enabled:=False; cbTglSk.Enabled:=False; cbJafa.Enabled:=False; cbBidIlmu.Enabled:=False; eStts.Enabled:=False; cbx1.Enabled:=False; cbx2.Enabled:=False; rb6.Enabled:=False; rb8.Enabled:=False; rb9.Enabled:=False; mInfo.Enabled:=False; eNidn.Color:=clMenu; eNik.Color:=clMenu; eNmDsn.Color:=clMenu; cbHome.Color:=clMenu; cbPend.Color:=clMenu; cbTglSk.Color:=clMenu; cbJafa.Color:=clMenu; cbBidIlmu.Color:=clMenu; eStts.Color:=clMenu; cbx1.Color:=clMenu; cbx2.Color:=clMenu; rb6.Color:=clMenu; rb8.Color:=clMenu; rb9.Color:=clMenu;

```
 eNidn.Clear; 
   eNik.Clear; 
   eNmDsn.Clear; 
   cbHome.Text:=''; 
   cbPend.Text:=''; 
   cbJafa.Text:=''; 
   cbBidIlmu.Text:=''; 
   mInfo.Lines.Clear; 
   eStts.Clear; 
   cbx1.Checked:=False; 
   cbx2.Checked:=False; 
   rb6.Checked:=True; 
   btnTambah.Enabled:=True; 
   btnBatal.Enabled:=False; 
   btnSimpan.Enabled:=False; 
   btnUbah.Enabled:=False; 
   btnHps.Enabled:=False; 
   btnKmbl.Enabled:=True; 
   btnRefresh.Enabled:=True; 
   mInfo.Lines.Add('Klik Tambah untuk menambah data dosen tetap'); 
end; 
procedure TfrmDsnTtp.eNidnKeyDown(Sender: TObject; var Key: Word; 
  Shift: TShiftState); 
begin 
 if (Key=VK_Return)and(eNidn.Text\leq") then
  begin 
    eNIK.Color:=clWhite; 
    eNIK.Enabled:=True; 
    eNIK.SetFocus; 
    eNidn.Color:=clMenu; 
    eNidn.Enabled:=False; 
  end 
  else 
    eNidn.Text; 
end; 
procedure TfrmDsnTtp.eNikKeyDown(Sender: TObject; var Key: Word; 
  Shift: TShiftState); 
begin 
 if (Key=VK_Return)and(eNik.Text\ll") then
  begin 
    eNmDsn.Color:=clWhite; 
    eNmDsn.Enabled:=True; 
    eNmDsn.SetFocus; 
    eNik.Color:=clMenu; 
    eNik.Enabled:=False; 
  end 
  else 
    eNik.Text;
```
end;

```
procedure TfrmDsnTtp.eNmDsnKeyDown(Sender: TObject; var Key: Word; 
  Shift: TShiftState); 
begin 
 if (Key=VK_Return)and(eNmDsn.Text\ll") then
  begin 
   cbHome.Color:=clWhite; 
   cbHome.Enabled:=True; 
   cbHome.SetFocus; 
   with dm1.ADOQuery1 do 
   begin 
    Active:=false; 
    Close; 
    SQL.Clear; 
    SQL.Text:='select * from tProdi'; 
    Active:=true; 
   end; 
   dm1.ADOQuery1.First; 
   while not dm1.ADOQuery1.Eof do 
   begin 
     cbHome.Items.Add(dm1.ADOQuery1.FieldByName('nm_prd').AsString); 
     dm1.ADOquery1.Next; 
   end; 
   cbHome.ItemIndex:=0; 
   mInfo.Lines.Clear; 
   mInfo.Lines.Add('Tekan Tombol Panah Atas Bawah atau Klik'); 
   eNmDsn.Color:=clMenu; 
   eNmDsn.Enabled:=False; 
  end 
  else 
   eNmDsn.Text; 
end; 
procedure TfrmDsnTtp.cbHomeKeyPress(Sender: TObject; var Key: Char); 
begin 
if (Key=chr(13)) then
  begin 
   with dm1.ADOQuery1 do 
   begin 
    Active:=false; 
    Close; 
    SQL.Clear; 
    SQL.Text:='select * from tProdi where nm_prd='+QuotedStr(cbHome.Text); 
    Active:=true; 
   end; 
   khome:=dm1.ADOQuery1['kd_prd']; 
   cbHome.Color:=clMenu; 
   cbHome.Enabled:=False; 
   cbPend.Enabled:=True; 
   cbPend.Color:=clWhite;
```

```
 cbPend.SetFocus; 
   cbPend.ItemIndex:=0; 
   exit; 
  end; 
end; 
procedure TfrmDsnTtp.cbPendKeyPress(Sender: TObject; var Key: Char); 
begin 
 if (Key=chr(13)) then
  begin 
    cbPend.Color:=clMenu; 
    cbPend.Enabled:=False; 
    cbTglSk.Color:=clWhite; 
    cbTglSk.Enabled:=True; 
    cbTglSk.SetFocus; 
    Exit; 
  end; 
end; 
procedure TfrmDsnTtp.cbTglSkKeyPress(Sender: TObject; var Key: Char); 
begin 
  tglsk:=cbTglSk.Date; 
  cbTglSk.Enabled:=False; 
  cbTglSk.Color:=clMenu; 
  cbBidIlmu.Color:=clWhite; 
  with dm1.ADOQuery1 do 
  begin 
   Active:=false; 
   Close; 
   SQL.Clear; 
   SQL.Text:='select * from tIlmu'; 
   Active:=true; 
  end; 
  dm1.ADOQuery1.First; 
  while not dm1.ADOQuery1.Eof do 
  begin 
    cbBidIlmu.Items.Add(dm1.ADOQuery1.FieldByName('nm_Ilmu').AsString); 
  dm1.ADOquery1.Next; 
  end; 
  cbBidIlmu.Enabled:=True; 
  cbBidIlmu.SetFocus; 
  cbBidIlmu.Text:=''; 
  cbBidIlmu.ItemIndex:=0 
end; 
procedure TfrmDsnTtp.cbBidIlmuKeyPress(Sender: TObject; var Key: Char); 
begin 
 if (Key=chr(13)) then
  begin 
   with dm1.ADOQuery1 do 
   begin
```

```
 Active:=false; 
    Close; 
    SQL.Clear; 
    SQL.Text:='select * from tIlmu where nm_ilmu='+QuotedStr(cbBidIlmu.Text); 
    Active:=true; 
   end; 
   kilmu:=dm1.ADOQuery1['kd_ilmu']; 
   cbBidIlmu.Color:=clMenu; 
   cbBidIlmu.Enabled:=False; 
   cbJafa.Enabled:=True; 
   cbJafa.Color:=clWhite; 
   cbJafa.SetFocus; 
   if cbJafa.ItemIndex=-1 then cbJafa.ItemIndex:=0; 
   Exit; 
  end; 
end; 
procedure TfrmDsnTtp.cbJafaKeyPress(Sender: TObject; var Key: Char); 
begin 
 if (Key=chr(13)) then
  begin 
    cbJafa.Color:=clMenu; 
    cbJafa.Enabled:=False; 
    if cbPend.Text='DIPLOMA 3' then 
     eStts.Text:='INSTRUKTUR TETAP' 
    else 
     eStts.Text:='DOSEN TETAP'; 
    cbx1.Enabled:=True; 
    cbx2.Enabled:=True; 
    cbx1.Color:=clWhite; 
    cbx2.Color:=clWhite; 
    kcbx1:='TIDAK ADA'; 
    kcbx2:='TIDAK ADA'; 
    krbkkni:='TIDAK ADA'; 
    btnSimpan.Enabled:=True; 
    btnSimpan.SetFocus; 
    Exit; 
  end; 
end; 
procedure TfrmDsnTtp.cbx1Click(Sender: TObject); 
begin 
  if cbx1.Checked=True then 
    kcbx1:='ADA' 
  else 
    kcbx1:='TIDAK ADA'; 
end; 
procedure TfrmDsnTtp.cbx2Click(Sender: TObject); 
begin 
  if cbx2.Checked=True then
```

```
 begin 
   kcbx2:='ADA'; 
   rb6.Checked:=True; 
   if rb6.Checked=True then krbkkni:='6 KKNI'; 
   rb6.Enabled:=True; 
   rb8.Enabled:=True; 
   rb9.Enabled:=True; 
  end; 
  if cbx2.Checked=False then 
  begin 
   kcbx2:='TIDAK ADA'; 
   krbkkni:='TIDAK ADA'; 
   rb6.Checked:=True; 
   rb6.Enabled:=False; 
   rb8.Enabled:=False; 
   rb9.Enabled:=False; 
  end; 
end; 
procedure TfrmDsnTtp.rb6Click(Sender: TObject); 
begin 
  if rb6.Checked=True then krbkkni:='6 KKNI'; 
end; 
procedure TfrmDsnTtp.rb8Click(Sender: TObject); 
begin 
  if rb8.Checked=True then krbkkni:='8 KKNI'; 
end; 
procedure TfrmDsnTtp.rb9Click(Sender: TObject); 
begin 
   if rb9.Checked=True then krbkkni:='9 KKNI'; 
end; 
procedure TfrmDsnTtp.btnTambahClick(Sender: TObject); 
begin 
  FormCreate(Sender); 
  eNIDN.Color:=clWHite; 
  eNIDN.Enabled:=True; 
  eNIDN.SetFocus; 
  btnTambah.Enabled:=False; 
  btnBatal.Enabled:=True; 
  btnKmbl.Enabled:=False; 
  btnRefresh.Enabled:=False; 
  gridDsnTtp.Enabled:=False; 
end; 
procedure TfrmDsnTtp.btnBatalClick(Sender: TObject); 
begin 
  FormCreate(Sender);
```
end;

```
procedure TfrmDsnTtp.btnSimpanClick(Sender: TObject); 
begin 
  try dm1.ADOConnection1.BeginTrans; 
  with dm1.ADOQuery1 do 
  begin 
   Active:=False; 
   Close; 
   SQL.Clear; 
   SQL.Text:='insert into tDsnT(Nidn,nik,nm_dsn,kd_prd,pen_akhir,jafa,kd_ilmu,' 
   +'status,tgl_sk,serdos,serpro,kkni) values(' 
   +QuotedStr(eNidn.Text)+','+QuotedStr(eNik.Text)+','+ 
   QuotedStr(eNmDsn.Text)+','+khome+','+QuotedStr(cbPend.Text)+','+ 
    QuotedStr(cbJafa.Text)+','+kilmu+','+QuotedStr(eStts.Text)+','+ 
   QuotedStr(DateToStr(tglsk))+','+QuotedStr(kcbx1)+','+QuotedStr(kcbx2)+','+ 
   QuotedStr(krbkkni)+')'; 
   ExecSQL; 
  end; 
  dm1.ADOConnection1.CommitTrans; 
  ShowMessage('Data Tersimpan'); 
  except dm1.ADOConnection1.RollbackTrans; 
  ShowMessage('Gagal Simpan'); 
  end; 
  btnSimpan.Enabled:=False; 
  FormCreate(Sender); 
  btnRefresh.Enabled:=True; 
end; 
procedure TfrmDsnTtp.btnRefreshClick(Sender: TObject); 
begin 
  dm1.ADOQuery1.Active:=False; 
 dm1.ADOQuery1.SQL.Text:='select * from tDsnT order by nm_dsn ASC';
  dm1.ADOQuery1.Active:=True; 
  ADOTable1.Active:=False; 
  ADOTable1.Active:=True; 
  gridDsnTtp.Enabled:=True; 
end; 
procedure TfrmDsnTtp.FormShow(Sender: TObject); 
begin 
  btnRefreshClick(Sender); 
end; 
procedure TfrmDsnTtp.mInfoKeyPress(Sender: TObject; var Key: Char); 
begin 
 key:=\#0;end; 
procedure TfrmDsnTtp.btnKmblClick(Sender: TObject); 
begin
```
 frmDsnTtp.Close; end; end.

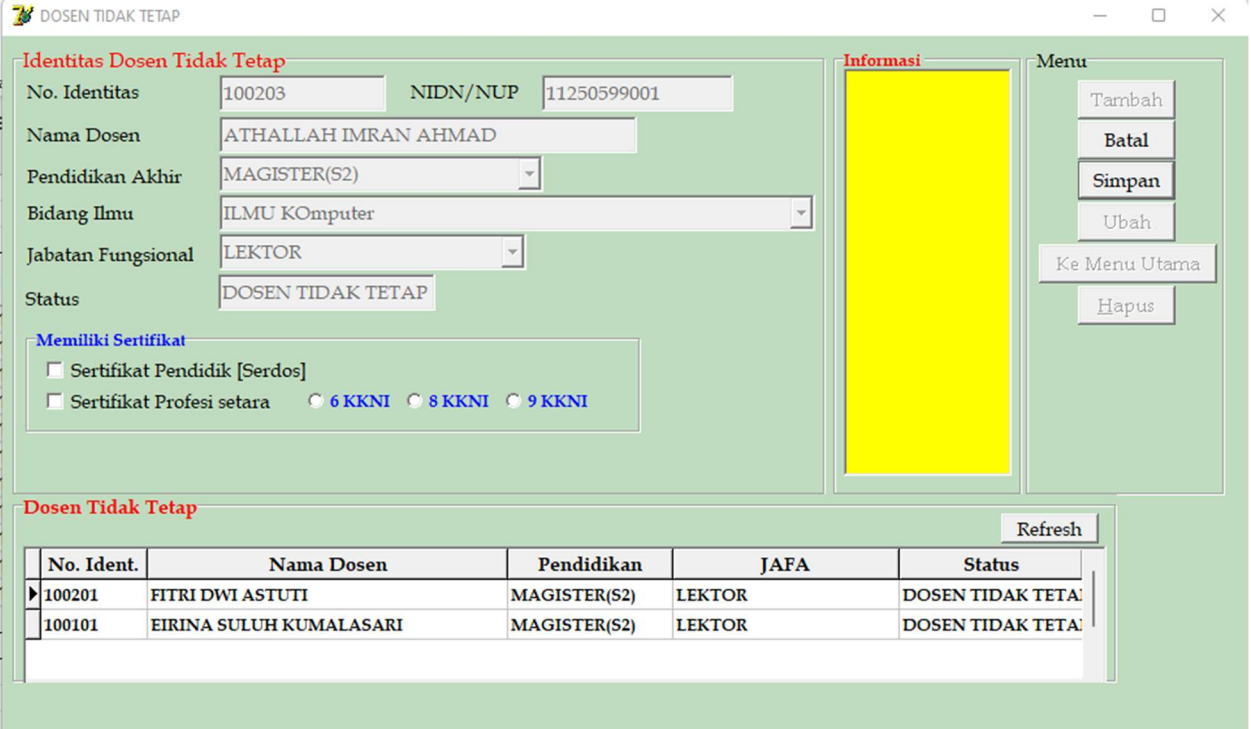

Gambar 7 Tampilan Sub Menu Identitas Dosen Tidak Tetap

## #Form Tampilan Sub Menu Identitas Dosen Tidak Tetap

unit uDsnTTtp; interface uses Windows, Messages, SysUtils, Variants, Classes, Graphics, Controls, Forms, Dialogs, StdCtrls, Grids, DBGrids, DB, ADODB; type  $TfrmDsnTTtp = class(TForm)$  GroupBox1: TGroupBox; Label1: TLabel; Label2: TLabel; Label6: TLabel; Label3: TLabel; Label4: TLabel; Label5: TLabel; eNoId: TEdit; eNmDsn: TEdit; cbPend: TComboBox; cbJafa: TComboBox; cbBidIlmu: TComboBox; eNidn: TEdit;
GroupBox3: TGroupBox; btnSimpan: TButton; btnUbah: TButton; btnKmbl: TButton; btnHps: TButton; btnTambah: TButton; btnBatal: TButton; DataSource1: TDataSource; ADOTable1: TADOTable; Label8: TLabel; eStts: TEdit; GroupBox4: TGroupBox; mInfo: TMemo; GroupBox5: TGroupBox; cbx1: TCheckBox; cbx2: TCheckBox; rb6: TRadioButton; rb8: TRadioButton; rb9: TRadioButton; GroupBox2: TGroupBox; gridDsnTT: TDBGrid; btnRefresh: TButton; procedure btnKmblClick(Sender: TObject); procedure FormCreate(Sender: TObject); procedure btnTambahClick(Sender: TObject); procedure eNoIdKeyDown(Sender: TObject; var Key: Word; Shift: TShiftState); procedure eNidnKeyDown(Sender: TObject; var Key: Word; Shift: TShiftState); procedure eNmDsnKeyDown(Sender: TObject; var Key: Word; Shift: TShiftState); procedure cbPendKeyPress(Sender: TObject; var Key: Char); procedure cbJafaKeyPress(Sender: TObject; var Key: Char); procedure btnBatalClick(Sender: TObject); procedure btnSimpanClick(Sender: TObject); procedure btnRefreshClick(Sender: TObject); procedure FormShow(Sender: TObject); procedure cbBidIlmuKeyPress(Sender: TObject; var Key: Char); private { Private declarations } public { Public declarations } end; var frmDsnTTtp : TfrmDsnTTtp; kilmu : String[10]; implementation uses udm;  $\{SR^*.\text{dfm}\}\$ 

procedure TfrmDsnTTtp.FormCreate(Sender: TObject);

begin

 eNoId.Enabled:=False; eNidn.Enabled:=False; eNmDsn.Enabled:=False; cbPend.Enabled:=False; cbJafa.Enabled:=False; cbBidIlmu.Enabled:=False; eStts.Enabled:=False; eNoId.Color:=clMenu; eNidn.Color:=clMenu; eNmDsn.Color:=clMenu; cbPend.Color:=clMenu; cbJafa.Color:=clMenu; cbBidIlmu.Color:=clMenu; eStts.Color:=clMenu; eNoId.Clear; eNidn.Clear; eNmDsn.Clear; cbPend.Text:=''; cbJafa.Text:=''; cbBidIlmu.Text:=''; eStts.Clear; btnTambah.Enabled:=True; btnBatal.Enabled:=False; btnSimpan.Enabled:=False; btnUbah.Enabled:=False; btnHps.Enabled:=False; btnKmbl.Enabled:=True; btnRefresh.Enabled:=True; with dm1.ADOQuery1 do begin Active:=false; Close; SQL.Clear; SQL.Text:='select \* from tIlmu'; Active:=true; end; dm1.ADOQuery1.First; while not dm1.ADOQuery1.Eof do begin cbBidIlmu.Items.Add(dm1.ADOQuery1.FieldByName('nm\_Ilmu').AsString); dm1.ADOquery1.Next; end; end;

procedure TfrmDsnTTtp.btnTambahClick(Sender: TObject); begin eNoId.Color:=clWHite; eNoId.Enabled:=True; eNoId.SetFocus;

```
 btnTambah.Enabled:=False; 
  btnBatal.Enabled:=True; 
  btnKmbl.Enabled:=False; 
  btnRefresh.Enabled:=False; 
  gridDsnTT.Enabled:=False; 
end; 
procedure TfrmDsnTTtp.eNoIdKeyDown(Sender: TObject; var Key: Word; 
  Shift: TShiftState); 
begin 
 if (Key=VK_Return)and(eNoId.Text<>") then
  begin 
    eNidn.Color:=clWhite; 
    eNidn.Enabled:=True; 
    eNidn.SetFocus; 
    eNoId.Color:=clMenu; 
    eNoId.Enabled:=False; 
  end 
  else 
    eNoId.Text; 
end; 
procedure TfrmDsnTTtp.eNidnKeyDown(Sender: TObject; var Key: Word; 
  Shift: TShiftState); 
begin 
 if (Key=VK_Return)and(eNidn.Text<>") then
  begin 
    eNmDsn.Color:=clWhite; 
    eNmDsn.Enabled:=True; 
    eNmDsn.SetFocus; 
    eNidn.Color:=clMenu; 
    eNidn.Enabled:=False; 
  end 
  else 
    eNidn.Text; 
end; 
procedure TfrmDsnTTtp.eNmDsnKeyDown(Sender: TObject; var Key: Word; 
  Shift: TShiftState); 
begin 
 if (Key=VK_Return)and(eNmDsn.Text\leq") then
  begin 
    cbPend.Color:=clWhite; 
    cbPend.Enabled:=True; 
    cbPend.SetFocus; 
    eNmDsn.Color:=clMenu; 
    eNmDsn.Enabled:=False; 
  end 
  else 
    eNmDsn.Text;
```
end;

```
procedure TfrmDsnTTtp.cbPendKeyPress(Sender: TObject; var Key: Char); 
begin 
 if (Key=chr(13)) then
  begin 
    cbPend.Color:=clMenu; 
    cbPend.Enabled:=False; 
    cbBidIlmu.Color:=clWhite; 
    cbBidIlmu.Enabled:=True; 
    cbBidIlmu.SetFocus; 
    cbBidIlmu.Text:=''; 
    Exit; 
  end; 
end; 
procedure TfrmDsnTTtp.cbBidIlmuKeyPress(Sender: TObject; var Key: Char); 
begin 
 if (Key=chr(13)) then
  begin 
   with dm1.ADOQuery1 do 
   begin 
    Active:=false; 
    Close; 
    SQL.Clear; 
    SQL.Text:='select * from tIlmu where nm_ilmu='+QuotedStr(cbBidIlmu.Text); 
    Active:=true; 
   end; 
   kilmu:=dm1.ADOQuery1['kd_ilmu']; 
   cbBidIlmu.Color:=clMenu; 
   cbBidIlmu.Enabled:=False; 
   cbJafa.Enabled:=True; 
   cbJafa.Color:=clWhite; 
   cbJafa.SetFocus; 
   Exit; 
  end; 
end; 
procedure TfrmDsnTTtp.cbJafaKeyPress(Sender: TObject; var Key: Char); 
begin 
 if (Key=chr(13)) then
  begin 
    cbJafa.Color:=clMenu; 
    cbJafa.Enabled:=False; 
    eStts.Text:='DOSEN TIDAK TETAP'; 
    btnSimpan.Enabled:=True; 
    btnSimpan.SetFocus; 
    Exit; 
  end; 
end;
```

```
procedure TfrmDsnTTtp.btnBatalClick(Sender: TObject); 
begin 
 FormCreate(Sender); 
end; 
procedure TfrmDsnTTtp.btnSimpanClick(Sender: TObject); 
begin 
  try dm1.ADOConnection1.BeginTrans; 
  with dm1.ADOQuery1 do 
  begin 
   Active:=False; 
   Close; 
   SQL.Clear; 
   SQL.Text:='insert into tDsnTT(no_id,nidn,nm_dsn,pend,kd_ilmu,jafa,status) values(' 
   +QuotedStr(eNoId.Text)+','+QuotedStr(eNidn.Text)+','+ 
   QuotedStr(eNmDsn.Text)+','+QuotedStr(cbPend.Text)+','+ 
   kilmu+','+QuotedStr(cbJafa.Text)+','+QuotedStr(eStts.Text)+')'; 
   ExecSQL; 
  end; 
  dm1.ADOConnection1.CommitTrans; 
  ShowMessage('Data Tersimpan'); 
  except dm1.ADOConnection1.RollbackTrans; 
  ShowMessage('Gagal Simpan'); 
  end; 
  btnSimpan.Enabled:=False; 
  FormCreate(Sender); 
  btnRefresh.Enabled:=True; 
end; 
procedure TfrmDsnTTtp.btnRefreshClick(Sender: TObject); 
begin 
  dm1.ADOQuery1.Active:=False; 
  dm1.ADOQuery1.SQL.Text:='SELECT * FROM tDsnTT order by nm_dsn ASC'; 
  dm1.ADOQuery1.Active:=True; 
  ADOTable1.Active:=False; 
  ADOTable1.Active:=True; 
  gridDsnTT.Enabled:=True; 
end; 
procedure TfrmDsnTTtp.FormShow(Sender: TObject); 
begin 
  btnRefreshClick(Sender); 
end; 
procedure TfrmDsnTTtp.btnKmblClick(Sender: TObject); 
begin 
   frmDsnTTtp.Close; 
end; 
end.
```
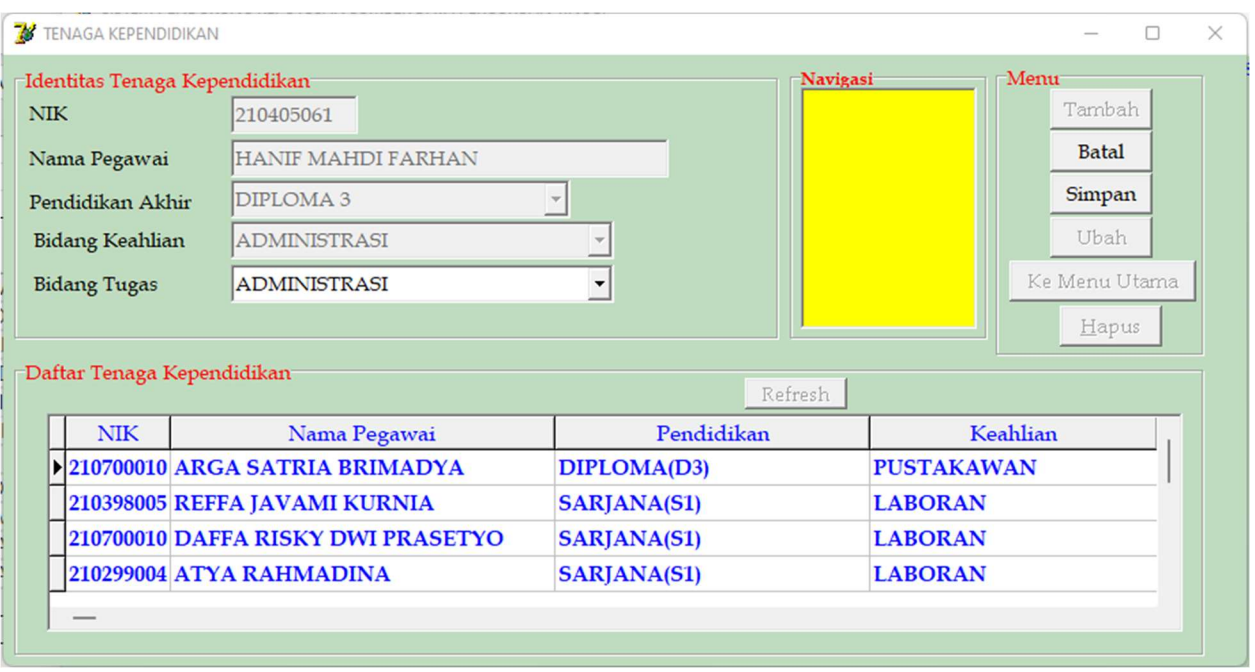

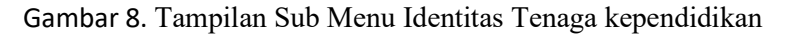

## #Form Tampilan Sub Menu Identitas Tenaga Kependidikan

unit uTPend; interface uses Windows, Messages, SysUtils, Variants, Classes, Graphics, Controls, Forms, Dialogs, Grids, DBGrids, StdCtrls, DB, ADODB; type  $TfrmTPend = class(TForm)$  GroupBox1: TGroupBox; Label1: TLabel; Label2: TLabel; Label6: TLabel; Label4: TLabel; eNik: TEdit; eNmPeg: TEdit; cbPend: TComboBox; cbAhli: TComboBox; GroupBox3: TGroupBox; btnSimpan: TButton; btnUbah: TButton; btnKmbl: TButton; btnHps: TButton; btnTambah: TButton; btnBatal: TButton; GroupBox2: TGroupBox; gridTPend: TDBGrid; btnRefresh: TButton;

 DataSource1: TDataSource; ADOTable1: TADOTable; GroupBox4: TGroupBox; mInfo: TMemo; Label3: TLabel; ComboBox1: TComboBox; procedure btnKmblClick(Sender: TObject); procedure FormCreate(Sender: TObject); procedure btnTambahClick(Sender: TObject); procedure btnBatalClick(Sender: TObject); procedure eNikKeyDown(Sender: TObject; var Key: Word; Shift: TShiftState); procedure eNmPegKeyDown(Sender: TObject; var Key: Word; Shift: TShiftState); procedure cbPendKeyPress(Sender: TObject; var Key: Char); procedure cbAhliKeyPress(Sender: TObject; var Key: Char); procedure btnSimpanClick(Sender: TObject); procedure btnRefreshClick(Sender: TObject); procedure FormShow(Sender: TObject); private { Private declarations } public { Public declarations } end; var frmTPend: TfrmTPend; implementation uses udm;  ${$  \\$R \*.dfm} procedure TfrmTPend.FormCreate(Sender: TObject); begin eNik.Enabled:=False; eNmPeg.Enabled:=False; cbPend.Enabled:=False; cbAhli.Enabled:=False; eNik.Color:=clMenu; eNmPeg.Color:=clMenu; cbPend.Color:=clMenu; cbAhli.Color:=clMenu; eNik.Clear; eNmPeg.Clear; cbPend.Text:=''; cbAhli.Text:=''; btnTambah.Enabled:=True;

btnBatal.Enabled:=False;

```
 btnSimpan.Enabled:=False; 
   btnUbah.Enabled:=False; 
   btnHps.Enabled:=False; 
   btnKmbl.Enabled:=True; 
   btnRefresh.Enabled:=True; 
end; 
procedure TfrmTPend.btnTambahClick(Sender: TObject); 
begin 
  eNik.Color:=clWHite; 
  eNik.Enabled:=True; 
  eNik.SetFocus; 
  btnTambah.Enabled:=False; 
  btnBatal.Enabled:=True; 
  btnKmbl.Enabled:=False; 
  btnRefresh.Enabled:=False; 
  gridTPend.Enabled:=False; 
end; 
procedure TfrmTPend.btnBatalClick(Sender: TObject); 
begin 
  FormCreate(Sender); 
end; 
procedure TfrmTPend.eNikKeyDown(Sender: TObject; var Key: Word; 
  Shift: TShiftState); 
begin 
  if (Key=VK_Return)and(eNik.Text<>'') then 
  begin 
    eNmPeg.Color:=clWhite; 
    eNmPeg.Enabled:=True; 
    eNmPeg.SetFocus; 
    eNik.Color:=clMenu; 
    eNik.Enabled:=False; 
  end 
  else 
    eNik.Text; 
end; 
procedure TfrmTPend.eNmPegKeyDown(Sender: TObject; var Key: Word; 
  Shift: TShiftState); 
begin 
 if (Key=VK_Return)and(eNmPeg.Text\leq") then
  begin 
    cbPend.Color:=clWhite; 
    cbPend.Enabled:=True; 
    cbPend.SetFocus; 
    eNmPeg.Color:=clMenu; 
    eNmPeg.Enabled:=False; 
  end
```

```
 else 
    eNmPeg.Text; 
end; 
procedure TfrmTPend.cbPendKeyPress(Sender: TObject; var Key: Char); 
begin 
 if (Key=chr(13)) then
  begin 
   cbAhli.Color:=clWhite; 
   cbAhli.Enabled:=True; 
   cbAhli.SetFocus; 
   cbAhli.Text:=''; 
   cbPend.Color:=clMenu; 
   cbPend.Enabled:=False; 
   Exit; 
  end; 
end; 
procedure TfrmTPend.cbAhliKeyPress(Sender: TObject; var Key: Char); 
begin 
 if (Key=chr(13)) then
  begin 
   cbAhli.Color:=clMenu; 
   cbAhli.Enabled:=False; 
   btnSimpan.Enabled:=True; 
   btnSimpan.SetFocus; 
   Exit; 
  end; 
end; 
procedure TfrmTPend.btnSimpanClick(Sender: TObject); 
begin 
  try dm1.ADOConnection1.BeginTrans; 
  with dm1.ADOQuery1 do 
  begin 
   Active:=False; 
   Close; 
   SQL.Clear; 
   SQL.Text:='insert into tTPend(nik,nm_peg,pend,ahli) values(' 
   +QuotedStr(eNik.Text)+','+QuotedStr(eNmPeg.Text)+','+ 
    QuotedStr(cbPend.Text)+','+QuotedStr(cbAhli.Text)+')'; 
   ExecSQL; 
  end; 
  dm1.ADOConnection1.CommitTrans; 
  ShowMessage('Data Tersimpan'); 
  except dm1.ADOConnection1.RollbackTrans; 
  ShowMessage('Gagal Simpan'); 
  end; 
  btnSimpan.Enabled:=False; 
  FormCreate(Sender); 
  btnRefresh.Enabled:=True;
```
end;

```
procedure TfrmTPend.btnRefreshClick(Sender: TObject); 
begin 
  dm1.ADOQuery1.Active:=False; 
  dm1.ADOQuery1.SQL.Text:='SELECT * FROM tTPend order by nm_peg ASC'; 
  dm1.ADOQuery1.Active:=True; 
  ADOTable1.Active:=False; 
  ADOTable1.Active:=True; 
  gridTPend.Enabled:=True; 
end; 
procedure TfrmTPend.FormShow(Sender: TObject); 
begin 
   btnRefreshClick(Sender); 
end; 
procedure TfrmTPend.btnKmblClick(Sender: TObject);
```
begin frmTPend.Close; end; end.

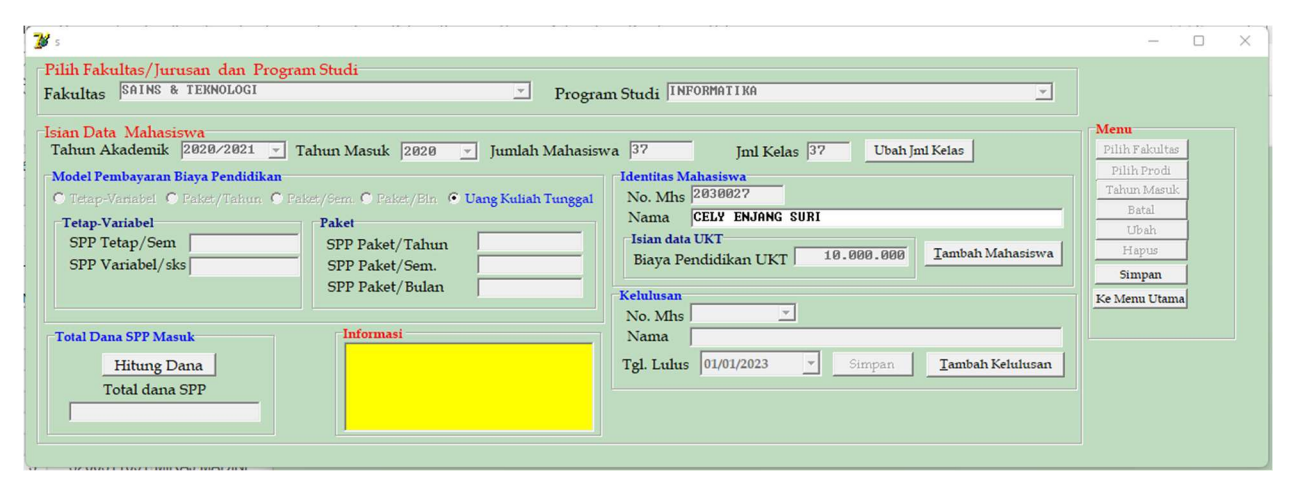

Gambar 9a. Tampilan Sub Menu Identitas Mahasiswa terdiri dari Mahasiswa baru, jenis pembayarandan nominal SPP

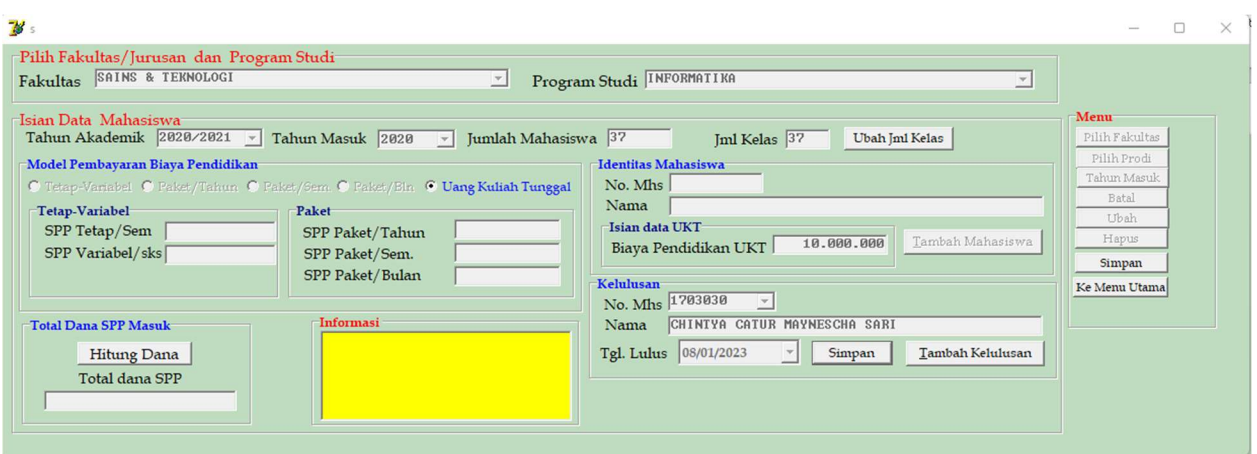

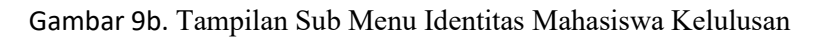

## #Form Tampilan Sub Menu Identitas Mahasiswa

unit uMhs;

interface

uses

 Windows, Messages, SysUtils, Variants, Classes, Graphics, Controls, Forms, Dialogs, StdCtrls, Grids, DBGrids, DB, ADODB, ComCtrls, Menus;

type

 $TfrmMhs = class(TForm)$  GroupBox1: TGroupBox; Label1: TLabel; Label2: TLabel; eJmlMhs: TEdit; cbTM: TComboBox; cbTAkd: TComboBox; GroupBox5: TGroupBox; Label5: TLabel; Label4: TLabel; cbUpps: TComboBox; cbPrd: TComboBox; Label7: TLabel; Label10: TLabel; GroupBox6: TGroupBox; rbTV: TRadioButton; rbPT: TRadioButton; rbPS: TRadioButton; rbUKT: TRadioButton; eJmlKls: TEdit; GroupBox7: TGroupBox; Label3: TLabel; Label8: TLabel; eSppTtp: TEdit;

 eSppVar: TEdit; GroupBox8: TGroupBox; Label6: TLabel; Label11: TLabel; ePktSem: TEdit; ePktThn: TEdit; rbPB: TRadioButton; Label15: TLabel; ePktBln: TEdit; btnUbahJK: TButton; GroupBox11: TGroupBox; btnHitDn: TButton; Label14: TLabel; eTDn: TEdit; GroupBox12: TGroupBox; Label17: TLabel; Label18: TLabel; eNmMhsLls: TEdit; btnLlsn: TButton; Label19: TLabel; cbNoMhsLls: TComboBox; GroupBox9: TGroupBox; Label12: TLabel; Label13: TLabel; eNim: TEdit; eNmMhs: TEdit; btnTmbhMhs: TButton; GroupBox10: TGroupBox; Label9: TLabel; eUkt: TEdit; DataSource1: TDataSource; ADOTable1: TADOTable; cbDTPicTglLls: TDateTimePicker; BtnSmpnLls: TButton; GroupBox4: TGroupBox; mInfo: TMemo; GroupBox2: TGroupBox; btnSimpan: TButton; btnKmbl: TButton; btnPrd: TButton; btnFak: TButton; btnTM: TButton; btnUbah: TButton; btnBatal: TButton; btnHps: TButton; procedure btnKmblClick(Sender: TObject); procedure FormCreate(Sender: TObject); procedure btnTambahClick(Sender: TObject); procedure btnFakClick(Sender: TObject); procedure cbTAkdKeyPress(Sender: TObject; var Key: Char); procedure cbTMKeyPress(Sender: TObject; var Key: Char);

 procedure btnBatalClick(Sender: TObject); procedure rbTVClick(Sender: TObject); procedure eJmlKlsKeyDown(Sender: TObject; var Key: Word; Shift: TShiftState); procedure rbPTClick(Sender: TObject); procedure rbUKTClick(Sender: TObject); procedure rbPSClick(Sender: TObject); procedure rbPBClick(Sender: TObject); procedure eNimKeyDown(Sender: TObject; var Key: Word; Shift: TShiftState); procedure btnHitDnClick(Sender: TObject); procedure cbUppsKeyPress(Sender: TObject; var Key: Char); procedure cbPrdKeyPress(Sender: TObject; var Key: Char); procedure btnTmbhMhsClick(Sender: TObject); procedure btnUbahJKClick(Sender: TObject); procedure eNmMhsKeyPress(Sender: TObject; var Key: Char); procedure btnLlsnClick(Sender: TObject); procedure cbNoMhsLlsKeyPress(Sender: TObject; var Key: Char); procedure cbDTPicTglLlsChange(Sender: TObject); procedure BtnSmpnLlsClick(Sender: TObject); procedure btnTmbhLlsnClick(Sender: TObject); procedure btnTMClick(Sender: TObject); procedure btnPrdClick(Sender: TObject); procedure eSppTtpKeyPress(Sender: TObject; var Key: Char); procedure eSppVarKeyPress(Sender: TObject; var Key: Char); procedure ePktThnKeyPress(Sender: TObject; var Key: Char); procedure ePktSemKeyPress(Sender: TObject; var Key: Char); procedure ePktBlnKeyPress(Sender: TObject; var Key: Char); procedure eUktKeyPress(Sender: TObject; var Key: Char);

private

 { Private declarations } public { Public declarations } end;

var

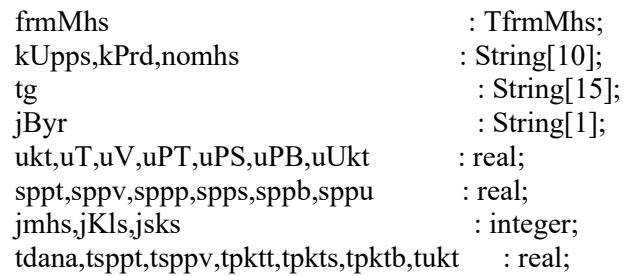

implementation

uses udm;

## {\$R \*.dfm}

procedure TfrmMhs.FormCreate(Sender: TObject); begin cbUpps.Enabled:=True; cbPrd.Enabled:=False; cbTAkd.Enabled:=False; cbTM.Enabled:=False; eJmlMhs.Enabled:=False; eJmlKls.Enabled:=False; rbTV.Enabled:=False; rbPT.Enabled:=False; rbPS.Enabled:=False; rbPB.Enabled:=False; rbUKT.Enabled:=False; eSppTtp.Enabled:=False; eSppVar.Enabled:=False; ePktThn.Enabled:=False; ePktSem.Enabled:=False; ePktBln.Enabled:=False; eNim.Enabled:=False; eNmMhs.Enabled:=False; eUkt.Enabled:=False; eTDn.Enabled:=False; btnTmbhMhs.Enabled:=False; cbNoMhsLLs.Enabled:=False; eNmMhsLls.Enabled:=False; cbDTPicTglLls.Enabled:=False; btnLlsn.Enabled:=False; cbDTPicTglLls.Enabled:=False; btnSmpnLls.Enabled:=False;

 cbUpps.Color:=clWhite; cbPrd.Color:=clMenu; cbTAkd.Color:=clMenu; cbTM.Color:=clMenu; cbNoMhsLLs.Color:=clMenu; eJmlMhs.Color:=clMenu; eJmlKls.Color:=clMenu; eSppTtp.Color:=clMenu; eSppVar.Color:=clMenu; ePktThn.Color:=clMenu; ePktSem.Color:=clMenu; ePktBln.Color:=clMenu; eNim.Color:=clMenu; eNmMhs.Color:=clMenu; eUkt.Color:=clMenu; eTDn.Color:=clMenu; eNmMhsLls.Color:=clMenu; cbDTPicTglLls.Color:=clMenu;

 cbUpps.Clear; cbPrd.Clear; cbTAkd.Text:=''; cbTM.Text:=''; cbNoMhsLLs.Text:=''; eJmlMhs.Clear; eJmlKls.Clear; eSppTtp.Clear; eSppVar.Clear; ePktThn.Clear; ePktSem.Clear; ePktBln.Clear; eNim.Clear; eNmMhs.Clear; eUkt.Clear; eTDn.Clear; eNmMhsLls.Clear; btnFak.Enabled:=False; btnPrd.Enabled:=False; btnTM.Enabled:=False; btnBatal.Enabled:=False; btnUbah.Enabled:=False; btnHps.Enabled:=False; btnKmbl.Enabled:=True; btnTmbhMhs.Enabled:=False; btnHitDn.Enabled:=True; btnKmbl.Enabled:=True; {baca fak} with dm1.ADOQuery1 do begin Active:=false; Close; SQL.Clear; SQL.Text:='select \* from tFak'; Active:=true; end; while not dm1.ADOquery1.Eof do begin cbUpps.Items.Add(dm1.ADOquery1.FieldByName('nm\_Fak').AsString); dm1.ADOquery1.Next; end; end; procedure TfrmMhs.cbUppsKeyPress(Sender: TObject; var Key: Char); begin if  $(Key=chr(13))$  then

 begin with dm1.ADOQuery1 do begin Active:=false; Close; SQL.Clear; SQL.Text:='select \* from tFak where nm\_Fak ='+QuotedStr(cbUpps.Text); Active:=true; end; kupps:=dm1.ADOquery1['kd\_Fak']; cbUpps.Color:=clMenu; cbUpps.Enabled:=False; {baca prodi} cbPrd.Clear; with dm1.ADOQuery1 do begin Active:=false; Close; SQL.Clear; SQL.Text:='select \* from tProdi where kd\_fak='+kupps; Active:=true; end; while not dm1.ADOquery1.Eof do begin cbPrd.Items.Add(dm1.ADOquery1.FieldByName('nm\_Prd').AsString); dm1.ADOquery1.Next; end; cbPrd.Enabled:=True; cbPrd.SetFocus; cbPrd.Color:=clWhite; exit; end; end; procedure TfrmMhs.cbPrdKeyPress(Sender: TObject; var Key: Char); begin if  $(Key=chr(13))$  then begin with dm1.ADOQuery1 do begin Active:=false; Close; SQL.Clear; SQL.Text:='select \* from tProdi where nm\_Prd ='+QuotedStr(cbPrd.Text); Active:=true; end;

```
 kprd:=dm1.ADOquery1['kd_Prd']; 
  cbPrd.Color:=clMenu; 
  cbPrd.Enabled:=False; 
  cbTAkd.ItemIndex:=-1; 
  cbTAkd.Color:=clWhite; 
  cbTAkd.Enabled:=True; 
  cbTAkd.SetFocus; 
  cbTAkd.Text:=''; 
  Exit; 
 end; 
end; 
procedure TfrmMhs.cbTAkdKeyPress(Sender: TObject; var Key: Char); 
begin 
if (Key=chr(13)) then
  begin 
    cbTakd.Color:=clMenu; 
    cbTakd.Enabled:=False; 
    cbTM.Color:=clWhite; 
    cbTM.Enabled:=True; 
    cbTM.SetFocus; 
    cbTM.Text:=''; 
    Exit; 
  end; 
end; 
procedure TfrmMhs.cbTMKeyPress(Sender: TObject; var Key: Char); 
begin 
 if (Key=chr(13)) then
  begin 
   cbTM.Color:=clMenu; 
   cbTM.Enabled:=False; 
   {Jml Mhs} 
   with dm1.ADOQuery1 do 
   begin 
    Active:=false; 
    Close; 
    SQL.Clear; 
    SQL.Text:='select * from tMhs where ta='+QuotedStr(cbTAkd.Text)+'and tm=' 
    +QuotedStr(cbTM.Text)+'and kd_fak='+kupps+'and kd_prd='+kprd; 
    Active:=true; 
   end; 
   eJmlMhs.Text:=IntToStr(dm1.ADOQuery1.RecordCount); 
   jMhs:=StrToInt(eJmlMhs.Text); 
   {Jml Kls} 
   with dm1.ADOQuery1 do 
   begin 
    Active:=false; 
    Close; 
    SQL.Clear;
```

```
 SQL.Text:='select * from tMhs where ta='+QuotedStr(cbTAkd.Text)+'and tm=' 
  +QuotedStr(cbTM.Text)+'and kd_fak='+kupps+'and kd_prd='+kprd; 
  Active:=true; 
 end; 
 if dm1.ADOQuery1.Eof=True then 
iMhs:=0; eJmlKls.Text:=IntToStr(jMhs); 
 {Jenis bayar} 
 if dm1.ADOQuery1.Eof=True then 
  jByr:='' 
 else 
  jByr:=dm1.ADOQuery1['jbyr']; 
if iByr \sim^{\prime\prime} then
 begin 
  if jByr='1' then 
  begin 
   rbTV.Checked:=True; 
   rbTV.Enabled:=True; 
   rbTV.SetFocus; 
   eSppTtp.Text:=FormatFloat('#,#0',dm1.ADOQuery1['spp_ttp']); 
   SetWindowLong(eSppTtp.Handle,GWL_STYLE,GetWindowLong(eSppTtp.Handle, 
  GWL_STYLE) or ES_RIGHT);
   eSppVar.Text:=CurrToStr(dm1.ADOQuery1['spp_var']); 
  end; 
  if jByr='2' then 
  begin 
  rbPT.Checked:=True; 
  rbPT.Enabled:=True; 
  rbPT.SetFocus; 
  ePktThn.Text:=CurrToStr(dm1.ADOQuery1['pkt_thn']); 
  end; 
  if jByr='3' then 
  begin 
  rbPS.Checked:=True; 
  rbPS.Enabled:=True; 
  rbPS.SetFocus; 
  ePktSem.Text:=CurrToStr(dm1.ADOQuery1['pkt_sem']); 
  end; 
  if jByr='4' then 
  begin 
  rbPB.Checked:=True; 
  rbPB.Enabled:=True; 
  rbPB.SetFocus; 
  ePktBln.Text:=CurrToStr(dm1.ADOQuery1['pkt_bln']); 
  end; 
  if jByr='5' then 
  begin 
  rbUKT.Checked:=True; 
  rbUKT.Enabled:=True;
```

```
 rbUKT.SetFocus; 
    Ukt:=dm1.ADOQuery1['ukt']; 
    eUkt.Text:=FormatFLoat('#,#0',ukt); 
    SetWindowLong(eUkt.Handle,GWL_STYLE,GetWindowLong(eUkt.Handle, 
   GWL_STYLE) or ES_RIGHT);
    end; 
    btnUbahJK.Enabled:=True; 
    btnTmbhMhs.Enabled:=True; 
  end 
  else 
  begin 
   rbTV.Enabled:=True; 
   rbPT.Enabled:=True; 
   rbPS.Enabled:=True; 
   rbPB.Enabled:=True; 
   rbUKT.Enabled:=True; 
   end; 
   btnLlsn.Enabled:=True; 
   Exit; 
  end; 
end; 
procedure TfrmMhs.btnUbahJKClick(Sender: TObject); 
begin 
    eJmlKls.Color:=clWhite; 
    eJmlKls.Enabled:=True; 
    eJmlKls.SetFocus; 
    eJmlKls.Clear; 
end; 
procedure TfrmMhs.eJmlKlsKeyDown(Sender: TObject; var Key: Word; 
  Shift: TShiftState); 
begin 
 if (Key=VK_Return)and(eJmlMhs.Text\leq") then
  begin 
    eJmlKls.Color:=clMenu; 
    eJmlKls.Enabled:=False; 
  end 
  else 
    eJmlKls.Text; 
end; 
procedure TfrmMhs.rbTVClick(Sender: TObject); 
begin 
  if rbTV.Checked=True then 
  begin 
   jByr:='1'; 
    eSppTtp.Color:=clWhite; 
    eSppTtp.Enabled:=True; 
    eSppTtp.SetFocus;
```
 eSppVar.Clear; eSppVar.Color:=clMenu; eSppVar.Enabled:=False; ePktThn.Clear; ePktThn.Color:=clMenu; ePktThn.Enabled:=False; ePktSem.Clear; ePktSem.Color:=clMenu; ePktSem.Enabled:=False; ePktBln.Clear; ePktBln.Color:=clMenu; ePktBln.Enabled:=False; eNim.Clear; eNim.Color:=clMenu; eNim.Enabled:=False; eNmMHs.Clear; eNmMhs.Color:=clMenu; eNmMhs.Enabled:=False; eUKT.Clear; eUKT.Color:=clMenu; eUKT.Enabled:=False; end; end; procedure TfrmMhs.rbPTClick(Sender: TObject); begin if rbPT.Checked=True then begin  $jByr:=2$  ePktThn.Color:=clWhite; ePktThn.Enabled:=True; ePktThn.SetFocus; eSppTtp.Clear; eSppTtp.Color:=clMenu; eSppTtp.Enabled:=False; eSppVar.Clear; eSppVar.Color:=clMenu; eSppVar.Enabled:=False; ePktSem.Clear; ePktSem.Color:=clMenu; ePktSem.Enabled:=False; ePktBln.Clear; ePktBln.Color:=clMenu; ePktBln.Enabled:=False; eNim.Clear; eNim.Color:=clMenu; eNim.Enabled:=False; eNmMHs.Clear; eNmMhs.Color:=clMenu;

 eNmMhs.Enabled:=False; eUKT.Clear; eUKT.Color:=clMenu; eUKT.Enabled:=False; end; end; procedure TfrmMhs.rbPSClick(Sender: TObject); begin if rbPS.Checked=True then begin  $jByr:=3$  ePktSem.Color:=clWhite; ePktSem.Enabled:=True; ePktSem.SetFocus; eSppTtp.Clear; eSppTtp.Color:=clMenu; eSppTtp.Enabled:=False; eSppVar.Clear; eSppVar.Color:=clMenu; eSppVar.Enabled:=False; ePktThn.Clear; ePktThn.Color:=clMenu; ePktThn.Enabled:=False; ePktBln.Clear; ePktBln.Color:=clMenu; ePktBln.Enabled:=False; eNim.Clear; eNim.Color:=clMenu; eNim.Enabled:=False; eNmMHs.Clear; eNmMhs.Color:=clMenu; eNmMhs.Enabled:=False; eUKT.Clear; eUKT.Color:=clMenu; eUKT.Enabled:=False; end; end; procedure TfrmMhs.rbPBClick(Sender: TObject); begin if rbPB.Checked=True then begin  $jByr:=4$ '; ePktBln.Color:=clWhite; ePktBln.Enabled:=True; ePktBln.SetFocus; eSppTtp.Clear; eSppTtp.Color:=clMenu; eSppTtp.Enabled:=False;

 eSppVar.Clear; eSppVar.Color:=clMenu; eSppVar.Enabled:=False; ePktThn.Clear; ePktThn.Color:=clMenu; ePktThn.Enabled:=False; ePktSem.Clear; ePktSem.Color:=clMenu; ePktSem.Enabled:=False; eNim.Clear; eNim.Color:=clMenu; eNim.Enabled:=False; eNmMHs.Clear; eNmMhs.Color:=clMenu; eNmMhs.Enabled:=False; eUKT.Clear; eUKT.Color:=clMenu; eUKT.Enabled:=False; end end; procedure TfrmMhs.rbUKTClick(Sender: TObject); begin if rbUKT.Checked=True then begin  $ukt:=1;$  $jByr:=5$ '; btnTmbhMhs.Enabled:=True; btnTmbhMhs.SetFocus; eSppTtp.Clear; eSppTtp.Color:=clMenu; eSppTtp.Enabled:=False; eSppVar.Clear; eSppVar.Color:=clMenu; eSppVar.Enabled:=False; ePktThn.Clear; ePktThn.Color:=clMenu; ePktThn.Enabled:=False; ePktSem.Clear; ePktSem.Color:=clMenu; ePktSem.Enabled:=False; ePktBln.Clear; ePktBln.Color:=clMenu; ePktBln.Enabled:=False; eNmMHs.Clear; eNmMhs.Color:=clMenu; eNmMhs.Enabled:=False; eUKT.Clear; eUKT.Color:=clMenu; eUKT.Enabled:=False;

```
 end; 
end; 
procedure TfrmMhs.eSppTtpKeyPress(Sender: TObject; var Key: Char); 
begin 
 if (Key=chr(13)) then
  begin 
   eSppVar.Enabled:=True; 
    eSppvar.Color:=clWhite; 
    eSppVar.SetFocus; 
    eSppTtp.Color:=clMenu; 
    eSppTtp.Enabled:=False; 
    sppt:=StrToFloat(eSppTtp.Text); 
    eSppTtp.Text:=FormatFloat('#,#0',sppt); 
    SetWindowLong(eSppTtp.Handle,GWL_STYLE,GetWindowLong(eSppTtp.Handle, 
  GWL STYLE) or ES_RIGHT);
   Exit; 
  end; 
end; 
procedure TfrmMhs.eSppVarKeyPress(Sender: TObject; var Key: Char); 
begin 
 if (Key=chr(13)) then
  begin 
   btnTmbhMhs.Enabled:=True; 
    btnTmbhMhs.SetFocus; 
    eSppVar.Color:=clMenu; 
    eSppVar.Enabled:=False; 
    sppv:=StrToFloat(eSppVar.Text); 
    eSppVar.Text:=FormatFloat('#,#0',sppv); 
    SetWindowLong(eSppVar.Handle,GWL_STYLE,GetWindowLong(eSppVar.Handle, 
  GWL_STYLE) or ES_RIGHT);
   Exit; 
  end; 
end; 
procedure TfrmMhs.ePktThnKeyPress(Sender: TObject; var Key: Char); 
begin 
if (Key=chr(13)) then
 begin 
   btnTmbhMhs.Enabled:=True; 
   btnTmbhMhs.SetFocus; 
    ePktThn.Color:=clMenu; 
    ePktThn.Enabled:=False; 
    sppp:=StrToFloat(ePktThn.Text); 
    ePktThn.Text:=FormatFloat('#,#0',sppp); 
    SetWindowLong(ePktThn.Handle,GWL_STYLE,GetWindowLong(ePktThn.Handle, 
   GWL_STYLE) or ES_RIGHT);
   Exit; 
  end; 
end;
```

```
procedure TfrmMhs.ePktSemKeyPress(Sender: TObject; var Key: Char); 
begin 
if (Key=chr(13)) then
 begin 
   btnTmbhMhs.Enabled:=True; 
   btnTmbhMhs.SetFocus; 
   ePktThn.Color:=clMenu; 
    ePktThn.Enabled:=False; 
    spps:=StrToFloat(ePktSem.Text); 
    ePktSem.Text:=FormatFloat('#,#0',spps); 
    SetWindowLong(ePktSem.Handle,GWL_STYLE,GetWindowLong(ePktSem.Handle, 
  GWL_STYLE) or ES_RIGHT);
   Exit; 
  end; 
end; 
procedure TfrmMhs.ePktBlnKeyPress(Sender: TObject; var Key: Char); 
begin 
if (Key=chr(13)) then
 begin 
   btnTmbhMhs.Enabled:=True; 
   btnTmbhMhs.SetFocus; 
    ePktBln.Color:=clMenu; 
    ePktBln.Enabled:=False; 
    sppb:=StrToFloat(ePktBln.Text); 
   ePktBln.Text:=FormatFloat('#,#0',sppb); 
   SetWindowLong(ePktBln.Handle,GWL_STYLE,GetWindowLong(ePktBln.Handle, 
  GWL_STYLE) or ES_RIGHT);
   Exit; 
  end; 
end; 
procedure TfrmMhs.btnTmbhMhsClick(Sender: TObject); 
begin 
   eNim.Color:=clWhite; 
   eNim.Enabled:=True; 
   eNim.Clear; 
   eNmMhs.Clear; 
   eNim.SetFocus; 
end; 
procedure TfrmMhs.eNimKeyDown(Sender: TObject; var Key: Word; 
  Shift: TShiftState); 
begin 
 if (Key=VK_Return)and(eNim.Text\ll") then
  begin 
   eNmMhs.Color:=clWhite; 
   eNmMhs.Enabled:=True; 
   eNmMhs.SetFocus; 
    eNim.Color:=clMenu;
```

```
 eNim.Enabled:=False; 
  end 
  else 
   eNim.Text; 
end; 
procedure TfrmMhs.eNmMhsKeyPress(Sender: TObject; var Key: Char); 
begin 
 if (Key=chr(13)) then
  begin 
   eNmMhs.Color:=clMenu; 
    eNmMhs.Enabled:=False; 
    {simpan} 
    try dm1.ADOConnection1.BeginTrans; 
     with dm1.ADOQuery1 do 
     begin 
      Active:=False; 
      Close; 
      SQL.Clear; 
      SQL.Text:='insert into tMhs(kd_fak,kd_prd,ta,tm,jml_kls,jbyr,spp_ttp,' 
     +'spp_var,pkt_thn,pkt_sem,pkt_bln,nim,'
      +'nm_mhs,ukt) values('+kupps+','+kprd+','+ 
      QuotedStr(cbTAkd.Text)+','+QuotedStr(cbTM.Text)+','+ 
      QuotedStr(eJmlKls.Text)+','+jByr+','+QuotedStr(eSppTtp.Text)+','+ 
      QuotedStr(eSppVar.Text)+','+QuotedStr(ePktThn.Text)+','+ 
      QuotedStr(ePktSem.Text)+','+QuotedStr(ePktBln.Text)+','+ 
      QuotedStr(eNim.Text)+','+QuotedStr(eNmMhs.Text)+','+ 
      QuotedStr(eUkt.Text)+')'; 
      ExecSQL; 
     end; 
     dm1.ADOConnection1.CommitTrans; 
     ShowMessage('Data Tersimpan'); 
     except dm1.ADOConnection1.RollbackTrans; 
     ShowMessage('Gagal Simpan'); 
    end; 
   Exit; 
  end; 
end; 
procedure TfrmMhs.eUktKeyPress(Sender: TObject; var Key: Char); 
begin 
 if (Key=chr(13)) then
  begin 
   btnTmbhMhs.Enabled:=True; 
   btnTmbhMhs.SetFocus; 
    eUkt.Color:=clMenu; 
    eUkt.Enabled:=False; 
    sppu:=StrToFloat(eUkt.Text); 
    eUkt.Text:=FormatFloat('#,#0',sppu); 
    SetWindowLong(eUkt.Handle,GWL_STYLE,GetWindowLong(eUkt.Handle, 
   GWL_STYLE) or ES_RIGHT);
```

```
 Exit; 
  end; 
end; 
procedure TfrmMhs.btnHitDnClick(Sender: TObject); 
begin 
   tsppt:=0;tsppv:=0;tpktt:=0;tpkts:=0;tpktb:=0;tukt:=0; 
  with dm1.ADOQuery1 do 
  begin 
    Active:=false; 
    Close; 
    SQL.Clear; 
    SQL.Text:='select sum(sks)as jsks from tMk where kd_prd='+kprd; 
    Active:=true; 
   end; 
   jSks:=dm1.ADOQuery1['jsks']; 
   with dm1.ADOQuery1 do 
   begin 
    Active:=false; 
    Close; 
    SQL.Clear; 
    SQL.Text:='select * from tMhs where ta='+QuotedStr(cbTAkd.Text)+ 
   'and kd fak='+kupps+'and kd prd='+kprd;
    Active:=true; 
   end; 
   while not dm1.ADOquery1.Eof do 
   begin 
    tsppt:=tsppt+StrToFloat(dm1.ADOQuery1['spp_ttp'])*2; 
    tsppv:=tsppv+jSks*StrToFloat(dm1.ADOQuery1['spp_var']); 
    tpktt:=tpktt+StrToFloat(dm1.ADOQuery1['pkt_thn']); 
    tpkts:=tpkts+StrToFloat(dm1.ADOQuery1['pkt_sem'])*2; 
    tpktb:=tpktb+StrToFloat(dm1.ADOQuery1['pkt_bln'])*12; 
    tukt:=tukt+StrToFloat(dm1.ADOQuery1['ukt']); 
    dm1.ADOquery1.Next; 
   end; 
   tdana:=tdana+tsppt+tsppv+tpktt+tpkts+tpktb+tukt; 
   eTDn.Text:=FloatToStr(tdana); 
   eTDn.Text:=FormatFloat('#,#0',tdana); 
   SetWindowLong(eTDn.Handle,GWL_STYLE,GetWindowLong(eTDn.Handle, 
  GWL_STYLE) or ES_RIGHT);
   jmhs:=StrToInt(ejmlMhs.Text); 
end; 
{Menu} 
procedure TfrmMhs.btnFakClick(Sender: TObject); 
begin 
   cbUpps.Clear; 
   cbPrd.Clear; 
   cbTAkd.Text:=''; 
   cbTM.Text:=''; 
   eSppTtp.Clear;
```

```
 eSppVar.Clear; 
   ePktThn.Clear; 
   ePktBln.Clear; 
   eNim.Clear; 
   eNmMhs.Clear; 
   eUkt.Clear; 
   eTDn.Clear; 
   cbUpps.Enabled:=True; 
   cbUpps.Color:=clWhite; 
   cbUpps.SetFocus; 
   btnFak.Enabled:=False; 
   btnBatal.Enabled:=True; 
end; 
procedure TfrmMhs.btnTMClick(Sender: TObject); 
begin 
  cbTM.Enabled:=True; 
  cbTm.Color:=clWhite; 
  cbTM.SetFocus; 
end; 
procedure TfrmMhs.btnPrdClick(Sender: TObject); 
begin 
  cbPrd.Enabled:=True; 
  cbPrd.Color:=clWhite; 
  cbPrd.SetFocus; 
end; 
procedure TfrmMhs.btnBatalClick(Sender: TObject); 
begin 
  FormCreate(Sender); 
end; 
procedure TfrmMhs.btnTambahClick(Sender: TObject); 
begin 
  cbTM.Color:=clWHite; 
  cbTM.Enabled:=True; 
  cbTM.SetFocus; 
  btnBatal.Enabled:=True; 
  btnKmbl.Enabled:=False; 
end; 
{Isi Lulusan} 
procedure TfrmMhs.btnLlsnClick(Sender: TObject); 
begin 
  btnTmbhMhs.Enabled:=False; 
  cbNoMhsLls.Enabled:=True; 
  cbNoMhsLls.Color:=clWhite; 
  cbNoMhsLls.Text:='';
```

```
 cbNoMhsLls.SetFocus; 
  eNmMHsLls.Clear; 
   {baca Mhs} 
  with dm1.ADOQuery1 do 
  begin 
    Active:=false; 
    Close; 
    SQL.Clear; 
    SQL.Text:='select * from tMhs where kd_fak='+kupps+'and kd_prd='+kprd; 
    Active:=true; 
  end; 
  while not dm1.ADOquery1.Eof do 
  begin 
    cbNoMhsLls.Items.Add(dm1.ADOquery1.FieldByName('nim').AsString); 
    dm1.ADOquery1.Next; 
  end; 
end;
```
procedure TfrmMhs.cbNoMhsLlsKeyPress(Sender: TObject; var Key: Char); begin if  $(Key=chr(13))$  then begin with dm1.ADOQuery1 do begin Active:=false; Close; SQL.Clear; SQL.Text:='select \* from tMhs where nim ='+QuotedStr(cbNoMhsLls.Text); Active:=true; end; nomhs:=dm1.ADOquery1['nim']; cbNoMhsLls.Color:=clMenu; cbNoMhsLls.Enabled:=False;

```
 eNmMhsLls.Clear; 
  eNmMhsLls.Text:=dm1.ADOquery1['nm_mhs']; 
  cbDTPicTglLls.Enabled:=True; 
  cbDTPicTglLls.SetFocus; 
  Exit; 
  end; 
end;
```
procedure TfrmMhs.btnTmbhLlsnClick(Sender: TObject); begin cbNoMhslls.Enabled:=True; cbNoMhsLls.Clear; cbNoMhsLls.SetFocus; btnLlsn.Enabled:=False; end;

```
procedure TfrmMhs.cbDTPicTglLlsChange(Sender: TObject); 
begin 
  tg:=formatdatetime('dd-mm-yyyy',cbDTPicTglLls.Date); 
  cbDTPicTglLls.Enabled:=False; 
  btnSmpnlls.Enabled:=True; 
  btnSmpnlls.SetFocus; 
end; 
procedure TfrmMhs.BtnSmpnLlsClick(Sender: TObject); 
begin 
  btnSmpnLls.Enabled:=False; 
  tg:=formatdatetime('yyyy/dd/mm',cbDTPicTglLls.Date); 
  {simpan} 
  try dm1.ADOConnection1.BeginTrans; 
   with dm1.ADOQuery1 do 
   begin 
    Active:=False; 
    Close; 
    SQL.Clear; 
    SQL.Text:='update tMhs set tgl_lls='+QuotedStr(tg)+'where nim='+nomhs; 
    ExecSQL; 
   end; 
     dm1.ADOConnection1.CommitTrans; 
     ShowMessage('Data Tersimpan'); 
     except dm1.ADOConnection1.RollbackTrans; 
     ShowMessage('Gagal Simpan'); 
  end; 
  btnllsn.Enabled:=True; 
  btnllsn.SetFocus; 
end; 
procedure TfrmMhs.btnKmblClick(Sender: TObject); 
begin 
  frmMhs.Close; 
  FormCreate(Sender); 
end; 
end.
```
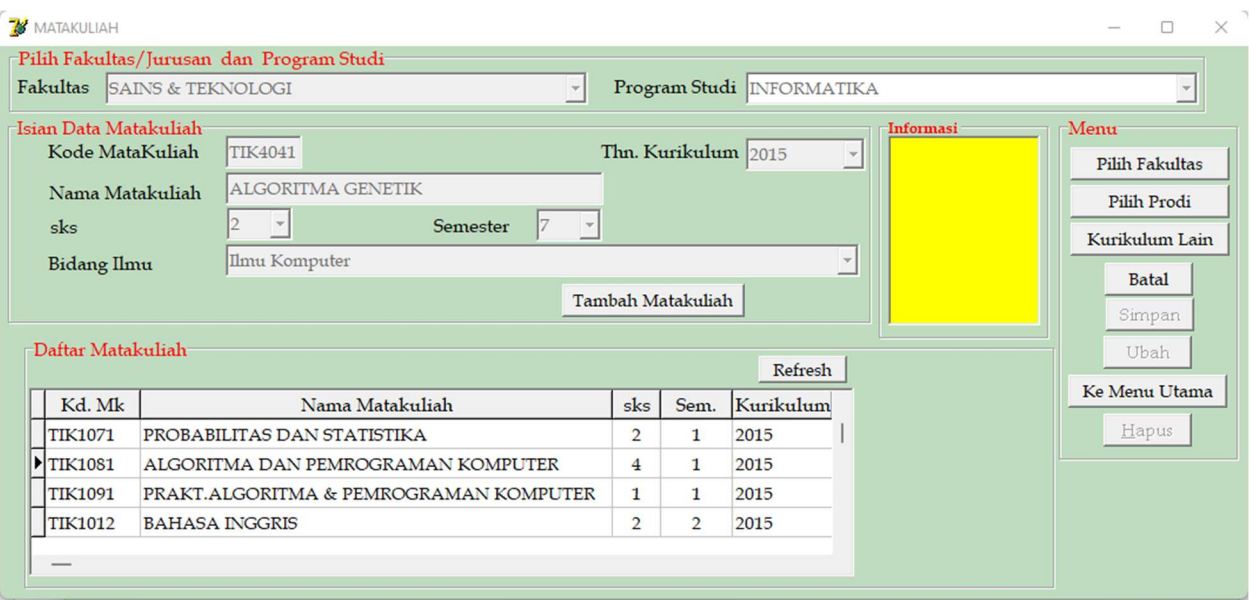

Gambar 10. Tampilan Sub Menu Matakuliah

## #Form Tampilan Sub Menu Matakuliah

unit uMtkl;

interface

uses

 Windows, Messages, SysUtils, Variants, Classes, Graphics, Controls, Forms, Dialogs, StdCtrls, Grids, DBGrids, DB, ADODB;

type

 $TfrmMtkl = class(TForm)$  GroupBox1: TGroupBox; Label1: TLabel; Label2: TLabel; eNmMk: TEdit; Label3: TLabel; Label4: TLabel; GroupBox3: TGroupBox; gridMk: TDBGrid; GroupBox2: TGroupBox; btnSimpan: TButton; btnUbah: TButton; btnHps: TButton; btnKmbl: TButton; Label7: TLabel; btnRefresh: TButton; eKdMk: TEdit; cbSem: TComboBox; btnPrd: TButton; btnFak: TButton; btnBatal: TButton; btnMk: TButton;

 DataSource1: TDataSource; ADOTable1: TADOTable; Label9: TLabel; cbIlmu: TComboBox; btnKur: TButton; GroupBox4: TGroupBox; cbUpps: TComboBox; Label5: TLabel; cbPrd: TComboBox; Label6: TLabel; cbSks: TComboBox; GroupBox5: TGroupBox; mInfo: TMemo; cbKur: TComboBox; procedure btnKmblClick(Sender: TObject); procedure cbUppsDropDown(Sender: TObject); procedure cbUppsClick(Sender: TObject); procedure cbPrdDropDown(Sender: TObject); procedure cbPrdClick(Sender: TObject); procedure eKdMkKeyDown(Sender: TObject; var Key: Word; Shift: TShiftState); procedure eNmMkKeyDown(Sender: TObject; var Key: Word; Shift: TShiftState); procedure cbSemKeyPress(Sender: TObject; var Key: Char); procedure btnSimpanClick(Sender: TObject); procedure btnFakClick(Sender: TObject); procedure btnBatalClick(Sender: TObject); procedure btnRefreshClick(Sender: TObject); procedure btnMkClick(Sender: TObject); procedure btnPrdClick(Sender: TObject); procedure btnKurClick(Sender: TObject); procedure FormCreate(Sender: TObject); procedure cbSksKeyPress(Sender: TObject; var Key: Char); procedure cbIlmuKeyPress(Sender: TObject; var Key: Char); procedure cbKurKeyPress(Sender: TObject; var Key: Char); private { Private declarations } public { Public declarations } end;

var frmMtkl: TfrmMtkl; kUpps,kPrd,kMK : String[10]; kIlmu : String[5];

implementation

uses udm;

 ${$  \\$R \*.dfm}

procedure TfrmMtkl.FormCreate(Sender: TObject); begin cbUpps.Enabled:=False; cbPrd.Enabled:=False; cbKur.Enabled:=False; eKdMk.Enabled:=False; eNmMk.Enabled:=False; cbSks.Enabled:=False; cbSem.Enabled:=False; cbIlmu.Enabled:=False; cbUpps.Color:=clMenu; cbPrd.Color:=clMenu; cbKur.Color:=clMenu; eKdMk.Color:=clMenu; eNmMk.Color:=clMenu; cbSks.Color:=clMenu; cbSem.Color:=clMenu; cbIlmu.Color:=clMenu; cbUpps.Clear; cbPrd.Clear; cbKur.Text:=''; eKdMk.Clear; eNmMk.Clear; cbSks.Text:=''; cbSem.Text:=''; cbIlmu.Clear; btnFak.Enabled:=True; btnPrd.Enabled:=False; btnKur.Enabled:=False; btnMk.Enabled:=False; btnBatal.Enabled:=False; btnSimpan.Enabled:=False; btnUbah.Enabled:=False; btnHps.Enabled:=False; btnKmbl.Enabled:=True; btnRefresh.Enabled:=False; with dm1.ADOQuery1 do begin Active:=false; Close; SQL.Clear; SQL.Text:='select \* from tIlmu'; Active:=true; end; dm1.ADOQuery1.First;

```
 while not dm1.ADOQuery1.Eof do 
 begin 
  cbIlmu.Items.Add(dm1.ADOQuery1.FieldByName('nm_Ilmu').AsString); 
 dm1.ADOquery1.Next; 
 end;
```
end;

```
procedure TfrmMtkl.cbUppsDropDown(Sender: TObject); 
begin 
  cbUpps.Clear; 
  with dm1.ADOQuery1 do 
  begin 
   Active:=false; 
   Close; 
   SQL.Clear; 
   SQL.Text:='select * from tFak'; 
   Active:=true; 
  end; 
  while not dm1.ADOquery1.Eof do 
  begin 
    cbUpps.Items.Add(dm1.ADOquery1.FieldByName('nm_Fak').AsString); 
    dm1.ADOquery1.Next; 
  end; 
end; 
procedure TfrmMtkl.cbUppsClick(Sender: TObject); 
begin 
  with dm1.ADOQuery1 do 
  begin 
   Active:=false; 
   Close; 
   SQL.Clear; 
  SQL.Text:='select * from tFak where nm_Fak ='+QuotedStr(cbUpps.Text);
   Active:=true; 
  end; 
  kupps:=dm1.ADOquery1['kd_Fak']; 
  cbUpps.Color:=clMenu; 
  cbUpps.Enabled:=False; 
  cbPrd.Enabled:=True; 
  cbPrd.SetFocus; 
  cbPrd.Color:=clWhite; 
end; 
procedure TfrmMtkl.cbPrdDropDown(Sender: TObject); 
begin 
  cbPrd.Clear; 
  with dm1.ADOQuery1 do 
  begin
```

```
 Active:=false; 
   Close; 
   SQL.Clear; 
   SQL.Text:='select * from tProdi where kd_fak='+kupps; 
   Active:=true; 
  end; 
  while not dm1.ADOquery1.Eof do 
  begin 
    cbPrd.Items.Add(dm1.ADOquery1.FieldByName('nm_Prd').AsString); 
    dm1.ADOquery1.Next; 
  end; 
end; 
procedure TfrmMtkl.cbPrdClick(Sender: TObject); 
begin 
  with dm1.ADOQuery1 do 
  begin 
   Active:=false; 
   Close; 
   SQL.Clear; 
   SQL.Text:='select * from tProdi where nm_Prd ='+QuotedStr(cbPrd.Text); 
   Active:=true; 
  end; 
  kprd:=dm1.ADOquery1['kd_Prd']; 
  cbPrd.Color:=clMenu; 
  cbPrd.Enabled:=False; 
  btnKur.Enabled:=True; 
  cbPrd.Color:=clWhite; 
end; 
procedure TfrmMtkl.cbKurKeyPress(Sender: TObject; var Key: Char); 
begin 
 if (Key=chr(13)) then
  begin 
    cbKur.Color:=clMenu; 
    cbKur.Enabled:=False; 
    eKdMk.Color:=clWhite; 
    eKdMk.Enabled:=True; 
    eKdMk.SetFocus; 
    eKdMk.Text:=''; 
    Exit; 
  end; 
end; 
procedure TfrmMtkl.eKdMkKeyDown(Sender: TObject; var Key: Word; 
  Shift: TShiftState); 
begin 
 if (Key=VK_Return)and(eKdMk.Text<>") then
  begin 
    eNmMk.Color:=clWhite;
```

```
 eNmMk.Enabled:=True; 
    eNmMk.SetFocus; 
    eKdMk.Color:=clMenu; 
    eKdMk.Enabled:=False; 
  end 
  else 
    eKdMk.Text; 
end; 
procedure TfrmMtkl.eNmMkKeyDown(Sender: TObject; var Key: Word; 
  Shift: TShiftState); 
begin 
 if (Key=VK_Return)and(eNmMk.Text<>") then
  begin 
    cbSks.Color:=clWhite; 
    cbSks.Enabled:=True; 
    cbSks.SetFocus; 
    eNmMk.Color:=clMenu; 
    eNmMk.Enabled:=False; 
  end 
  else 
    eNmMk.Text; 
end; 
procedure TfrmMtkl.cbSksKeyPress(Sender: TObject; var Key: Char); 
begin 
 if (Key=chr(13)) then
  begin 
    cbSks.Color:=clMenu; 
    cbSks.Enabled:=False; 
    cbSem.Color:=clWhite; 
    cbSem.Enabled:=True; 
    cbSem.SetFocus; 
    cbSem.Text:=''; 
    Exit; 
  end; 
end; 
procedure TfrmMtkl.cbSemKeyPress(Sender: TObject; var Key: Char); 
begin 
 if (Key=chr(13)) then
  begin 
    cbSem.Color:=clMenu; 
    cbSem.Enabled:=False; 
    cbIlmu.Color:=clWhite; 
    cbIlmu.Enabled:=True; 
    cbIlmu.SetFocus; 
    cbIlmu.Text:=''; 
    Exit; 
  end; 
end;
```
procedure TfrmMtkl.cbIlmuKeyPress(Sender: TObject; var Key: Char); begin if  $(Key=chr(13))$  then begin with dm1.ADOQuery1 do begin Active:=false; Close; SQL.Clear; SQL.Text:='select \* from tIlmu where nm\_ilmu='+QuotedStr(cbIlmu.Text); Active:=true; end; kIlmu:=dm1.ADOQuery1['kd\_ilmu']; cbIlmu.Color:=clMenu; cbIlmu.Enabled:=False; btnSimpan.Enabled:=True; btnSimpan.SetFocus; exit; end; end; procedure TfrmMtkl.btnSimpanClick(Sender: TObject); begin kMK:=kPrd+eKdMk.Text; {label8.Caption:=kMK;} try dm1.ADOConnection1.BeginTrans; with dm1.ADOQuery1 do begin Active:=False; Close; SQL.Clear; SQL.Text:='insert into tMk(kd\_Mk,nm\_Mk,sks,sem,kur,kd\_fak,kd\_prd,kd\_ilmu) values(' +QuotedStr(kMk)+','+QuotedStr(eNmMk.Text)+','+ QuotedStr(cbSks.Text)+','+QuotedStr(cbSem.Text)+','+QuotedStr(cbKur.Text)+ ','+QuotedStr(kupps)+','+QuotedStr(kprd)+','+QuotedStr(kilmu)+')'; ExecSQL; end; dm1.ADOConnection1.CommitTrans; ShowMessage('Data Tersimpan'); except dm1.ADOConnection1.RollbackTrans; ShowMessage('Gagal Simpan'); end; btnFak.Enabled:=True; btnPrd.Enabled:=True; btnKur.Enabled:=True; btnKur.Caption:='Kurikulum Lain'; btnSimpan.Enabled:=False; btnMk.Enabled:=True;
btnRefresh.Enabled:=True; end; procedure TfrmMtkl.btnFakClick(Sender: TObject); begin cbUpps.Clear; cbPrd.Clear; cbKur.Text:=''; eKdMk.Clear; eNmMk.Clear; cbSks.Text:=''; cbSem.Text:=''; cbIlmu.Text:=''; cbUpps.Enabled:=True; cbUpps.Color:=clWhite; cbUpps.SetFocus; btnFak.Enabled:=False; btnPrd.Enabled:=False; btnKur.Enabled:=False; btnMk.Enabled:=False; btnBatal.Enabled:=True; end; procedure TfrmMtkl.btnPrdClick(Sender: TObject); begin cbPrd.Clear; cbKur.Text:=''; eKdMk.Clear; eNmMk.Clear; cbSks.Text:=''; cbSem.Text:=''; cbIlmu.Text:=''; cbPrd.Enabled:=True; cbPrd.Color:=clWhite; cbPrd.SetFocus; btnFak.Enabled:=False; btnPrd.Enabled:=False; btnKur.Enabled:=True; btnMk.Enabled:=False;; btnBatal.Enabled:=True; end; procedure TfrmMtkl.btnKurClick(Sender: TObject); begin cbKur.Text:=''; eKdMk.Clear; eNmMk.Clear; cbSks.Text:=''; cbSem.Text:=''; cbIlmu.Text:=''; cbKur.Enabled:=True;

```
 cbKur.Color:=clWhite; 
   cbKur.SetFocus; 
   btnFak.Enabled:=False; 
   btnPrd.Enabled:=False; 
   btnKur.Enabled:=False; 
   btnMk.Enabled:=False;; 
   btnBatal.Enabled:=True; 
end; 
procedure TfrmMtkl.btnMkClick(Sender: TObject); 
begin 
   eKdMk.Clear; 
   eNmMk.Clear; 
   cbSks.Text:=''; 
   cbSem.Text:=''; 
   cbIlmu.Text:=''; 
   eKdMk.Enabled:=True; 
   eKdMk.Color:=clWhite; 
   eKdMk.SetFocus; 
end; 
procedure TfrmMtkl.btnBatalClick(Sender: TObject); 
begin 
  FormCreate(Sender); 
end; 
procedure TfrmMtkl.btnRefreshClick(Sender: TObject); 
begin 
  dm1.ADOQuery1.Active:=False; 
 dm1.ADOQuery1.SQL.Text:='SELECT * FROM tMk where kd prd='+kprd+'order by sem ASC';
  dm1.ADOQuery1.Active:=True; 
  ADOTable1.Active:=False; 
  ADOTable1.Active:=True; 
  gridMk.Enabled:=True; 
end; 
procedure TfrmMtkl.btnKmblClick(Sender: TObject); 
begin 
   FormCreate(Sender); 
   frmMtkl.Close; 
end; 
end.
```
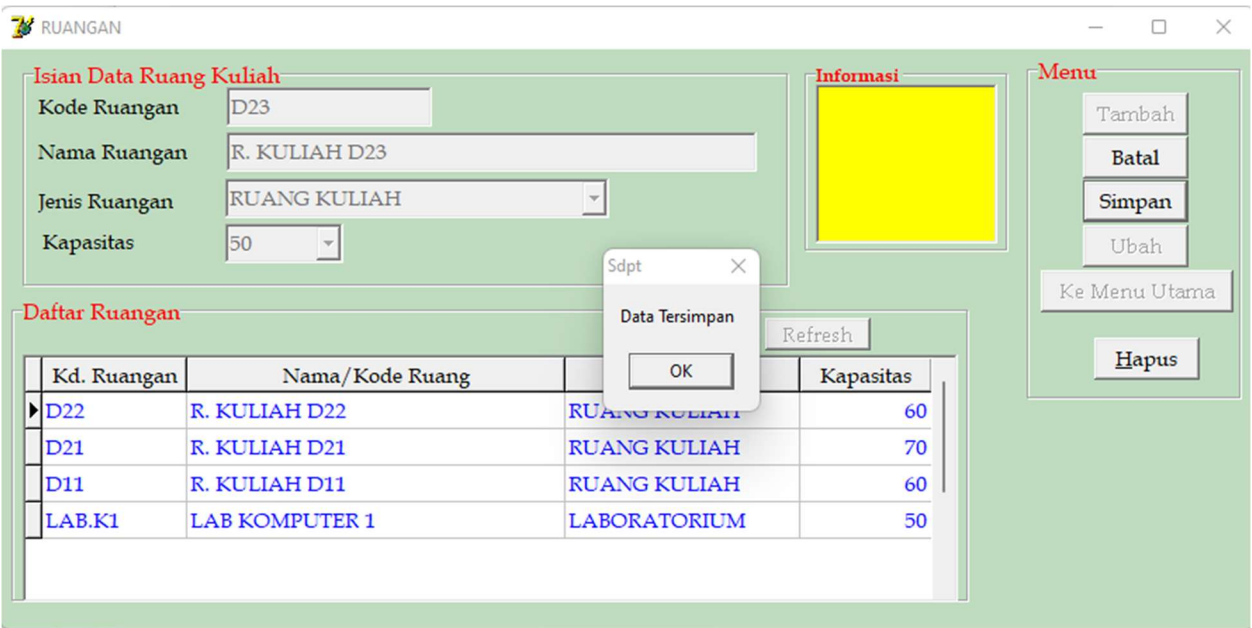

Gambar 11. Tampilan Sub Menu Ruang Kuliah

# #Form Tampilan Sub Menu Ruang Kuliah

unit uRuang;

interface

uses

 Windows, Messages, SysUtils, Variants, Classes, Graphics, Controls, Forms, Dialogs, StdCtrls, Grids, DBGrids, DB, ADODB;

type

 $T$ frmRuang = class(TForm) GroupBox1: TGroupBox; Label2: TLabel; Label6: TLabel; Label4: TLabel; eKdRuang: TEdit; cbJns: TComboBox; GroupBox2: TGroupBox; gridRuang: TDBGrid; btnRefresh: TButton; GroupBox3: TGroupBox; btnSimpan: TButton; btnUbah: TButton; btnKmbl: TButton; btnHps: TButton; btnTambah: TButton; btnBatal: TButton; cbJml: TComboBox; DataSource1: TDataSource;

```
 ADOTable1: TADOTable; 
   eNmRuang: TEdit; 
   Label1: TLabel; 
   GroupBox4: TGroupBox; 
   mInfo: TMemo; 
   procedure btnKmblClick(Sender: TObject); 
   procedure FormCreate(Sender: TObject); 
   procedure btnTambahClick(Sender: TObject); 
   procedure btnBatalClick(Sender: TObject); 
   procedure eKdRuangKeyDown(Sender: TObject; var Key: Word; 
    Shift: TShiftState); 
   procedure cbJnsKeyPress(Sender: TObject; var Key: Char); 
   procedure btnSimpanClick(Sender: TObject); 
   procedure cbJmlKeyPress(Sender: TObject; var Key: Char); 
   procedure btnRefreshClick(Sender: TObject); 
   procedure FormShow(Sender: TObject); 
   procedure eNmRuangKeyDown(Sender: TObject; var Key: Word; 
    Shift: TShiftState); 
  private 
   { Private declarations } 
  public 
   { Public declarations } 
  end; 
var 
  frmRuang: TfrmRuang; 
implementation 
uses udm; 
{ \$R *.dfm}
procedure TfrmRuang.btnKmblClick(Sender: TObject); 
begin 
  frmRuang.Close; 
end; 
procedure TfrmRuang.FormCreate(Sender: TObject); 
begin 
   eKdRuang.Enabled:=False; 
   eNmRuang.Enabled:=False; 
   cbJns.Enabled:=False; 
   cbJml.Enabled:=False; 
   eKdRuang.Color:=clMenu; 
   eNmRuang.Color:=clMenu; 
   cbJns.Color:=clMenu; 
   cbJml.Color:=clMenu; 
   eKdRuang.Clear; 
   eNmRuang.Clear;
```

```
 cbJns.Text:=''; 
   cbJml.Text:=''; 
   btnTambah.Enabled:=True; 
   btnBatal.Enabled:=False; 
   btnSimpan.Enabled:=False; 
   btnUbah.Enabled:=False; 
   btnKmbl.Enabled:=True; 
   btnRefresh.Enabled:=True; 
end; 
procedure TfrmRuang.eKdRuangKeyDown(Sender: TObject; var Key: Word; 
  Shift: TShiftState); 
begin 
 if (Key=VK_Return)and(eKdRuang.Text\ll") then
  begin 
    eNmRuang.Color:=clWhite; 
    eNmRuang.Enabled:=True; 
    eNmRuang.SetFocus; 
    eKdRuang.Color:=clMenu; 
    eKdRuang.Enabled:=False; 
  end 
  else 
    eKdRuang.Text; 
end; 
procedure TfrmRuang.eNmRuangKeyDown(Sender: TObject; var Key: Word; 
  Shift: TShiftState); 
begin 
 if (Key=VK_Return)and(eNmRuang.Text\leq") then
  begin 
    cbJns.Color:=clWhite; 
    cbJns.Enabled:=True; 
    cbJns.SetFocus; 
    eNmRuang.Color:=clMenu; 
    eNmRuang.Enabled:=False; 
  end 
  else 
    eNmRuang.Text; 
end; 
procedure TfrmRuang.cbJnsKeyPress(Sender: TObject; var Key: Char); 
begin 
  if (Key=chr(13)) then
  begin 
    cbJns.Color:=clMenu; 
    cbJns.Enabled:=False; 
    cbJml.Color:=clWhite; 
    cbJml.Enabled:=True; 
    cbJml.SetFocus; 
    Exit; 
  end;
```
end;

```
procedure TfrmRuang.btnTambahClick(Sender: TObject); 
begin 
  eKdRuang.Color:=clWHite; 
  eKdRuang.Enabled:=True; 
  eKdRuang.SetFocus; 
  btnTambah.Enabled:=False; 
  btnBatal.Enabled:=True; 
  btnKmbl.Enabled:=False; 
  btnRefresh.Enabled:=False; 
  gridRuang.Enabled:=False; 
end; 
procedure TfrmRuang.btnBatalClick(Sender: TObject); 
begin 
  FormCreate(Sender); 
end; 
procedure TfrmRuang.btnSimpanClick(Sender: TObject); 
begin 
  try dm1.ADOConnection1.BeginTrans; 
  with dm1.ADOQuery1 do 
  begin 
   Active:=False; 
   Close; 
   SQL.Clear; 
   SQL.Text:='insert into tRuang(kd_ruang,nm_ruang,jns,kapts) values(' 
   +QuotedStr(eKdRuang.Text)+','+QuotedStr(eNmRuang.Text)+','+ 
   QuotedStr(cbJns.Text)+','+QuotedStr(cbJml.Text)+')'; 
   ExecSQL; 
  end; 
  dm1.ADOConnection1.CommitTrans; 
  ShowMessage('Data Tersimpan'); 
  except dm1.ADOConnection1.RollbackTrans; 
  ShowMessage('Gagal Simpan'); 
  end; 
  btnSimpan.Enabled:=False; 
  FormCreate(Sender); 
  btnRefresh.Enabled:=True; 
end; 
procedure TfrmRuang.cbJmlKeyPress(Sender: TObject; var Key: Char); 
begin 
 if (Key=chr(13)) then
  begin 
   cbJml.Color:=clMenu; 
   cbJml.Enabled:=False; 
   btnSimpan.Enabled:=True; 
    btnSimpan.SetFocus;
```

```
 Exit; 
  end; 
end; 
procedure TfrmRuang.btnRefreshClick(Sender: TObject); 
begin 
  dm1.ADOQuery1.Active:=False; 
  dm1.ADOQuery1.SQL.Text:='select * from tRuang order by nm_ruang ASC'; 
  dm1.ADOQuery1.Active:=True; 
  ADOTable1.Active:=False; 
  ADOTable1.Active:=True;
```
# gridRuang.Enabled:=True;

end;

```
procedure TfrmRuang.FormShow(Sender: TObject); 
begin 
   btnRefreshClick(Sender); 
end; 
end.
```
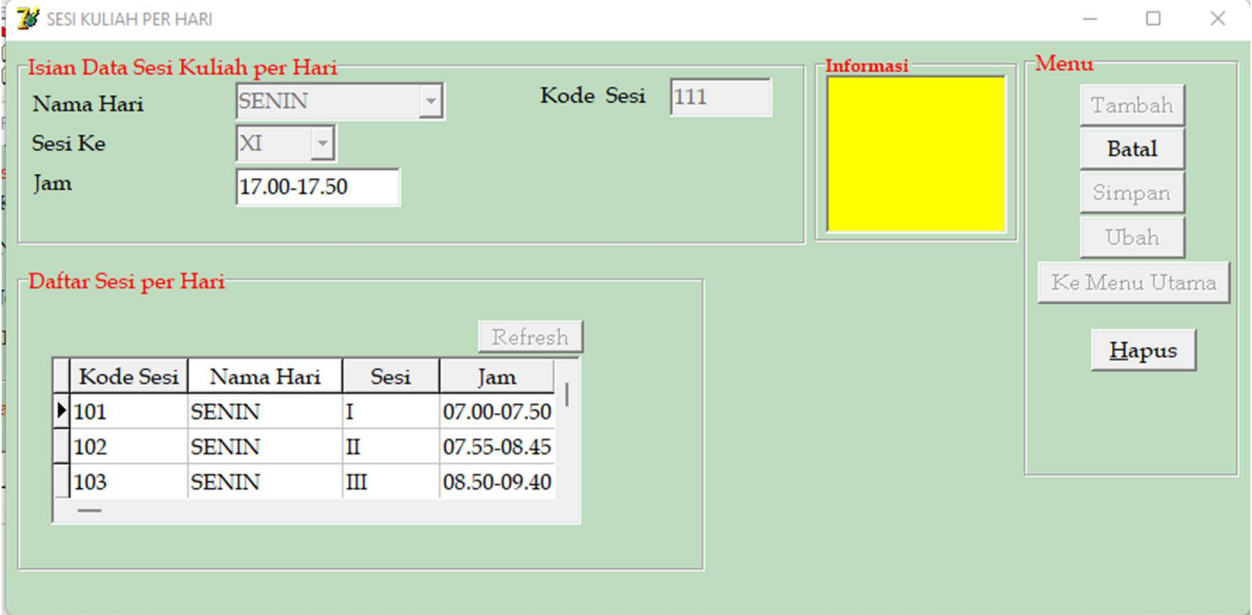

Gambar 12. Tampilan Sub Menu Jam Sesi

# #Form Tampilan Sub Menu Jam Sesi

unit uSesi; interface uses Windows, Messages, SysUtils, Variants, Classes, Graphics, Controls, Forms, Dialogs, StdCtrls, Grids, DBGrids, DB, ADODB;

type

 $TfrmSesi = class(TForm)$  GroupBox1: TGroupBox; Label1: TLabel; Label2: TLabel; Label6: TLabel; Label4: TLabel; eKdSesi: TEdit; eJam: TEdit; cbNmHr: TComboBox; cbSesi: TComboBox; gbSesi: TGroupBox; btnRefresh: TButton; GroupBox3: TGroupBox; btnSimpan: TButton; btnUbah: TButton; btnKmbl: TButton; btnHps: TButton; btnTambah: TButton; btnBatal: TButton; GroupBox4: TGroupBox; mInfo: TMemo; DataSource1: TDataSource; gridSesi: TDBGrid; ADOTable1: TADOTable; procedure btnKmblClick(Sender: TObject); procedure FormCreate(Sender: TObject); procedure btnTambahClick(Sender: TObject); procedure cbNmHrKeyPress(Sender: TObject; var Key: Char); procedure cbSesiKeyPress(Sender: TObject; var Key: Char); procedure eJamKeyPress(Sender: TObject; var Key: Char); procedure btnBatalClick(Sender: TObject); procedure btnSimpanClick(Sender: TObject); procedure btnRefreshClick(Sender: TObject); procedure FormShow(Sender: TObject); // procedure DataSource1DataChange(Sender: TObject; Field: TField); private { Private declarations } public { Public declarations } end; var frmSesi : TfrmSesi; ksesi : String[10]; hr,sesi: String[3]; implementation uses udm;  $\{SR^*.\text{dfm}\}\$ 

procedure TfrmSesi.FormCreate(Sender: TObject); begin cbNmHr.Enabled:=False; cbSesi.Enabled:=False; eJam.Enabled:=False; eKdSesi.Enabled:=False; cbNmHr.Color:=clMenu; cbSesi.Color:=clMenu; eJam.Color:=clMenu; eKdSesi.Color:=clMenu; cbNmHr.Text:=''; cbSesi.Text:=''; eJam.Clear; eKdSesi.Clear; btnTambah.Enabled:=True; btnBatal.Enabled:=False; btnSimpan.Enabled:=False; btnUbah.Enabled:=False; btnKmbl.Enabled:=True; btnRefresh.Enabled:=True; end; procedure TfrmSesi.btnTambahClick(Sender: TObject); begin cbNmHr.Color:=clWHite; cbNmHr.Enabled:=True; cbNmHr.SetFocus; btnTambah.Enabled:=False; btnBatal.Enabled:=True; btnKmbl.Enabled:=False; btnRefresh.Enabled:=False; gridSesi.Enabled:=False; end; procedure TfrmSesi.cbNmHrKeyPress(Sender: TObject; var Key: Char); begin if  $(Key=chr(13))$  then begin cbNmHr.Color:=clMenu; cbNmHr.Enabled:=False; cbSesi.Color:=clWhite; cbSesi.Enabled:=True; cbSesi.SetFocus; cbSesi.Text:=''; if (cbNmHr.Text='SENIN') then hr:='1'; if (cbNmHr.Text='SELASA') then hr:='2'; if (cbNmHr.Text='RABU') then hr:='3'; if (cbNmHr.Text='KAMIS') then hr:='4'; if (cbNmHr.Text='JUMAT') then hr:='5';

if (cbNmHr.Text='SABTU') then hr:='6';

```
 Exit; 
  end; 
end; 
procedure TfrmSesi.cbSesiKeyPress(Sender: TObject; var Key: Char); 
begin 
 if (Key=chr(13)) then
  begin 
    cbSesi.Color:=clMenu; 
    cbSesi.Enabled:=False; 
    eJam.Color:=clWhite; 
    eJam.Enabled:=True; 
    eJam.SetFocus; 
    eJam.Clear; 
    if (cbSesi.Text='I') then sesi:='01'; 
    if (cbSesi.Text='II') then sesi:='02'; 
    if (cbSesi.Text='III') then sesi:='03'; 
    if (cbSesi.Text='IV') then sesi:='04'; 
    if (cbSesi.Text='V') then sesi:='05'; 
    if (cbSesi.Text='VI') then sesi:='06'; 
    if (cbSesi.Text='VII') then sesi:='07'; 
    if (cbSesi.Text='VIII') then sesi:='08'; 
    if (cbSesi.Text='IX') then sesi:='09'; 
   if (cbSesi.Text='X') then sesi:=10';
    if (cbSesi.Text='XI') then sesi:='11'; 
    if (cbSesi.Text='XII') then sesi:='12'; 
    if (cbSesi.Text='XIII') then sesi:='13'; 
    if (cbSesi.Text='XIV') then sesi:='14'; 
    if (cbSesi.Text='XV') then sesi:='15'; 
    eKdSesi.Text:=hr+sesi; 
    Exit; 
  end; 
end; 
procedure TfrmSesi.eJamKeyPress(Sender: TObject; var Key: Char); 
begin 
 if (Key=chr(13)) then
  begin 
   eJam.Color:=clMenu; 
   eJam.Enabled:=False; 
   btnSimpan.Enabled:=True; 
   btnSimpan.SetFocus; 
   exit; 
  end; 
end; 
procedure TfrmSesi.btnKmblClick(Sender: TObject); 
begin 
    frmSesi.Close; 
end;
```
procedure TfrmSesi.btnBatalClick(Sender: TObject); begin FormCreate(Sender); end; procedure TfrmSesi.btnSimpanClick(Sender: TObject); begin ksesi:=eKdSesi.Text; try dm1.ADOConnection1.BeginTrans; with dm1.ADOQuery1 do begin Active:=False; Close; SQL.Clear; SQL.Text:='insert into tSesi(kd\_sesi,nm\_hr,sesi,jam) values(' +QuotedStr(ksesi)+','+QuotedStr(cbNmHr.Text)+','+QuotedStr(cbSesi.Text)+','+ QuotedStr(eJam.Text)+')'; ExecSQL; end; dm1.ADOConnection1.CommitTrans; ShowMessage('Data Tersimpan'); except dm1.ADOConnection1.RollbackTrans; ShowMessage('Gagal Simpan'); end; btnSimpan.Enabled:=False; btnKmbl.Enabled:=True; btnRefresh.Enabled:=True; end; procedure TfrmSesi.btnRefreshClick(Sender: TObject); begin dm1.ADOQuery1.Active:=False; dm1.ADOQuery1.SQL.Text:='select \* from tSesi order by kd sesi ASC'; dm1.ADOQuery1.Active:=True; ADOTable1.Active:=False; ADOTable1.Active:=True; gridSesi.Enabled:=True; end; procedure TfrmSesi.FormShow(Sender: TObject); begin btnRefreshClick(Sender); end; end.

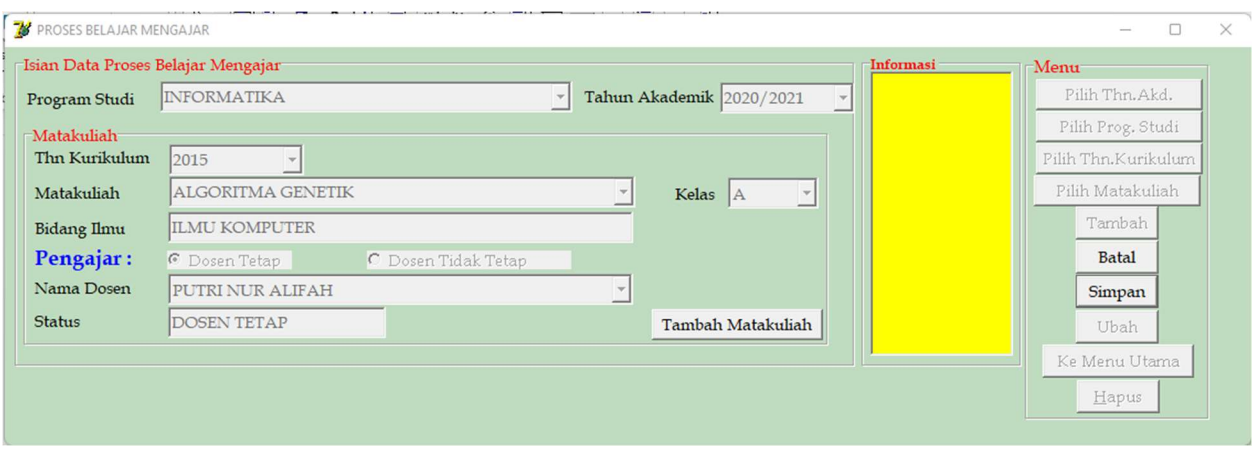

Gambar 13. Tampilan Sub Menu Proses Belajar Mengajar

# #Form Tampilan Sub Menu Proses Belajar Mengajar

unit uPBM; interface uses Windows, Messages, SysUtils, Variants, Classes, Graphics, Controls, Forms, Dialogs, StdCtrls, Grids, DBGrids, DB, ADODB; type  $TfrmPBM = class(TForm)$  GroupBox1: TGroupBox; GroupBox4: TGroupBox; mInfo: TMemo; GroupBox3: TGroupBox; btnSimpan: TButton; btnUbah: TButton; btnKmbl: TButton; btnHps: TButton; btnTambah: TButton; btnBatal: TButton; cbProdi: TComboBox; Label7: TLabel; Label9: TLabel; btnTA: TButton; cbTAkd: TComboBox; btnPrd: TButton; btnKur: TButton; btnMk: TButton; GroupBox2: TGroupBox; Label11: TLabel; cbKur: TComboBox; cbMk: TComboBox; Label2: TLabel; Label1: TLabel; eIlmu: TEdit; Label8: TLabel; rbDsnT: TRadioButton;

 rbDsnTT: TRadioButton; cbDsn: TComboBox; cbKls: TComboBox; Label6: TLabel; Label3: TLabel; Label10: TLabel; eStts: TEdit; Button1: TButton; DataSource1: TDataSource; ADOTable1: TADOTable; procedure btnKmblClick(Sender: TObject); procedure FormCreate(Sender: TObject); procedure btnTambahClick(Sender: TObject); procedure btnBatalClick(Sender: TObject); procedure cbProdiKeyPress(Sender: TObject; var Key: Char); procedure cbDsnKeyPress(Sender: TObject; var Key: Char); procedure cbKlsKeyPress(Sender: TObject; var Key: Char); procedure rbDsnTClick(Sender: TObject); procedure rbDsnTTClick(Sender: TObject); procedure btnTAClick(Sender: TObject); procedure cbTAkdKeyPress(Sender: TObject; var Key: Char); procedure btnSimpanClick(Sender: TObject); procedure cbKurKeyPress(Sender: TObject; var Key: Char); procedure cbMkKeyPress(Sender: TObject; var Key: Char); private { Private declarations } public { Public declarations } end; var frmPBM: TfrmPBM; kprodi,kmk,kilmu,kdsn : String[10]; kkur : String[5]; implementation uses udm;  ${$ 8R \* dfm} procedure TfrmPBM.FormCreate(Sender: TObject); begin cbTAkd.Enabled:=False; cbProdi.Enabled:=False; cbKur.Enabled:=False; cbMK.Enabled:=False; eIlmu.Enabled:=False; cbKls.Enabled:=False; rbDsnT.Enabled:=False; rbDsnTT.Enabled:=False; cbDsn.Enabled:=False;

eStts.Enabled:=False;

 cbTAkd.Color:=clMenu; cbProdi.Color:=clMenu; cbKur.Color:=clMenu; cbMK.Color:=clMenu; cbKls.Color:=clMenu; eIlmu.Color:=clMenu; rbDsnT.Color:=clMenu; rbDsnTT.Color:=clMenu; cbDsn.Color:=clMenu; eStts.Color:=clMenu; cbTAkd.Text:=''; cbProdi.Text:=''; cbMK.Text:=''; cbKur.Text:=''; cbKls.Text:=''; eIlmu.Clear; cbDsn.Text:=''; eStts.Clear; btnTambah.Enabled:=True; btnTA.Enabled:=False; btnPrd.Enabled:=False; btnKur.Enabled:=False; btnMk.Enabled:=False; btnBatal.Enabled:=False; btnSimpan.Enabled:=False; btnUbah.Enabled:=False; btnKmbl.Enabled:=True; btnHps.Enabled:=False; with dm1.ADOQuery1 do begin Active:=false; Close; SQL.Clear; SQL.Text:='select \* from tProdi'; Active:=true; end; dm1.ADOQuery1.First; while not dm1.ADOQuery1.Eof do begin cbProdi.Items.Add(dm1.ADOQuery1.FieldByName('nm\_Prd').AsString); dm1.ADOquery1.Next; end; end; procedure TfrmPBM.cbTAkdKeyPress(Sender: TObject; var Key: Char); begin if  $(Key=chr(13))$  then begin cbTAkd.Color:=clMenu;

 cbTAkd.Enabled:=False; cbProdi.Text:=''; cbProdi.ItemIndex:=0; cbProdi.Color:=clWhite; cbProdi.Enabled:=True; cbProdi.SetFocus; btnTA.Enabled:=False; Exit; end; end; procedure TfrmPBM.cbProdiKeyPress(Sender: TObject; var Key: Char); begin if  $(Key=chr(13))$  then begin with dm1.ADOQuery1 do begin Active:=false; Close; SQL.Clear; SQL.Text:='select \* from tProdi where nm\_prd='+QuotedStr(cbProdi.Text); Active:=true; end; kprodi:=dm1.ADOQuery1['kd\_prd']; cbProdi.Color:=clMenu; cbProdi.Enabled:=False; cbKur.Text:=''; cbKur.ItemIndex:=0; cbKur.Enabled:=True; cbKur.Color:=clWhite; cbKur.SetFocus; {items tahun kurikulum} with dm1.ADOQuery1 do begin Active:=false; Close; SQL.Clear; SQL.Text:='select distinct kur from tMK where kd\_prd='+QuotedStr(kprodi); Active:=true; end; while not dm1.ADOquery1.Eof do begin cbKur.Items.Add(dm1.ADOquery1.FieldByName('kur').AsString); dm1.ADOquery1.Next; end; Exit; end; end;

procedure TfrmPBM.cbKurKeyPress(Sender: TObject; var Key: Char); begin

```
if (Key=chr(13)) then
  begin 
    cbKur.Color:=clMenu; 
    cbKur.Enabled:=False; 
    kkur:=cbKur.Text; 
    cbMk.Clear; 
    with dm1.ADOQuery1 do 
    begin 
     Active:=false; 
     Close; 
     SQL.Clear; 
     SQL.Text:='select * from tMK where kur='+QuotedStr(kkur)+'and kd_prd='+QuotedStr(kprodi); 
     Active:=true; 
    end; 
    while not dm1.ADOquery1.Eof do 
    begin 
     cbMk.Items.Add(dm1.ADOquery1.FieldByName('nm_Mk').AsString); 
     dm1.ADOquery1.Next; 
    end; 
    cbMk.Text:=''; 
    cbMk.ItemIndex:=0; 
    cbMk.Enabled:=True; 
    cbMk.Color:=clWhite; 
    cbMk.SetFocus; 
    btnTA.Enabled:=False; 
    Exit; 
  end; 
end; 
procedure TfrmPBM.cbMkKeyPress(Sender: TObject; var Key: Char); 
begin 
 if (Key=chr(13)) then
  begin 
   with dm1.ADOQuery1 do 
   begin 
    Active:=false; 
    Close; 
    SQL.Clear; 
    SQL.Text:='select * from tMk where nm_mk='+QuotedStr(cbMk.Text); 
    Active:=true; 
   end; 
   kmk:=dm1.ADOQuery1['kd_mk']; 
   kilmu:=dm1.ADOQuery1['kd_ilmu']; 
   with dm1.ADOQuery1 do 
   begin 
    Active:=false; 
    Close; 
    SQL.Clear; 
    SQL.Text:='select nm_ilmu from tIlmu inner join tMK on tIlmu.Kd_ilmu=tMk.kd_ilmu where
```
kd\_mk='+QuotedStr(kmk);

```
 Active:=true; 
   end; 
  eIlmu.Text:=dm1.ADOQuery1['nm_ilmu'];
   cbMk.Color:=clMenu; 
   cbMk.Enabled:=False; 
   cbKls.Text:=''; 
   cbKls.ItemIndex:=0; 
   cbKls.Enabled:=True; 
   cbKls.Color:=clWhite; 
   cbKls.SetFocus; 
   exit; 
  end; 
end; 
procedure TfrmPBM.cbKlsKeyPress(Sender: TObject; var Key: Char); 
begin 
 if (Key=chr(13)) then
  begin 
    cbkls.Color:=clMenu; 
    cbKls.Enabled:=False; 
    rbDsnT.Enabled:=True; 
    rbDsnT.Checked:=True; 
    rbDsnTT.Enabled:=True; 
    Exit; 
  end; 
end; 
procedure TfrmPBM.rbDsnTClick(Sender: TObject); 
begin 
  if rbDsnT.Checked=True then 
  begin 
    cbDsn.Items.Clear; 
    with dm1.ADOQuery1 do 
    begin 
     Active:=false; 
     Close; 
     SQL.Clear; 
     SQL.Text:='select * from tDsnT'; 
     Active:=true; 
    end; 
    dm1.ADOQuery1.First; 
    while not dm1.ADOQuery1.Eof do 
    begin 
     cbDsn.Items.Add(dm1.ADOQuery1.FieldByName('nm_Dsn').AsString); 
     dm1.ADOquery1.Next; 
    end; 
  end; 
    cbDsn.Color:=clWhite; 
    cbDsn.Enabled:=True; 
    cbDsn.SetFocus; 
    cbDsn.Text:='';
```
 Exit; end; procedure TfrmPBM.rbDsnTTClick(Sender: TObject); begin if rbDsnTT.Checked=True then begin cbDsn.Items.Clear; with dm1.ADOQuery1 do begin Active:=false; Close; SQL.Clear; SQL.Text:='select \* from tDsnTT'; Active:=true; end; dm1.ADOQuery1.First; while not dm1.ADOQuery1.Eof do begin cbDsn.Items.Add(dm1.ADOQuery1.FieldByName('nm\_Dsn').AsString); dm1.ADOquery1.Next; end; end; cbDsn.Color:=clWhite; cbDsn.Enabled:=True; cbDsn.SetFocus; cbDsn.Text:=''; Exit; end; procedure TfrmPBM.cbDsnKeyPress(Sender: TObject; var Key: Char); begin if  $(Key=chr(13))$  then begin if rbDsnT.Checked=True then begin with dm1.ADOQuery1 do begin Active:=false; Close; SQL.Clear; SQL.Text:='select \* from tDsnT where nm\_dsn='+QuotedStr(cbDsn.Text); Active:=true; kdsn:=dm1.ADOQuery1['nidn']; eStts.Text:=dm1.ADOQuery1['status']; end; end; if rbDsnTT.Checked=True then begin with dm1.ADOQuery1 do

```
 begin 
      Active:=false; 
     Close; 
     SQL.Clear; 
    SQL.Text:='select * from tDsnTT where nm_dsn='+QuotedStr(cbDsn.Text);
      Active:=true; 
     kdsn:=dm1.ADOQuery1['no_id']; 
     eStts.Text:=dm1.ADOQuery1['status']; 
    end; 
   end; 
   cbDsn.Color:=clMenu; 
   cbDsn.Enabled:=False; 
   rbDsnT.Enabled:=False; 
   rbDsnTT.Enabled:=False; 
   btnSimpan.Enabled:=True; 
   btnSimpan.SetFocus; 
   exit; 
  end; 
end; 
procedure TfrmPBM.btnTambahClick(Sender: TObject); 
begin 
  cbTAkd.Color:=clWHite; 
  cbTAkd.Enabled:=True; 
  cbTAkd.SetFocus; 
  btnTambah.Enabled:=False; 
  btnBatal.Enabled:=True; 
  btnKmbl.Enabled:=False; 
end; 
procedure TfrmPBM.btnBatalClick(Sender: TObject); 
begin 
 FormCreate(Sender); 
end; 
procedure TfrmPBM.btnTAClick(Sender: TObject); 
begin 
  cbTAkd.Text:=''; 
  cbTAkd.ItemIndex:=1; 
  cbProdi.Text:=''; 
  cbMK.Text:=''; 
  cbKls.Text:=''; 
  eIlmu.Clear; 
  cbDsn.Text:=''; 
  cbTAkd.Enabled:=True; 
  cbTAkd.Color:=clWhite; 
  cbTAkd.SetFocus; 
  btnTambah.Enabled:=False; 
  btnBatal.Enabled:=True; 
end;
```
procedure TfrmPBM.btnSimpanClick(Sender: TObject); begin try dm1.ADOConnection1.BeginTrans; with dm1.ADOQuery1 do begin Active:=False; Close; SQL.Clear; {kd\_pmb ditunda autoincrement} SQL.Text:='insert into tPBM(ta,kd\_prd,kd\_mk,kd\_ilmu,nidn) values(' +QuotedStr(cbTAkd.Text)+','+kprodi+','+kmk+','+kilmu+','+kdsn+')'; ExecSQL; end; dm1.ADOConnection1.CommitTrans; ShowMessage('Data Tersimpan'); except dm1.ADOConnection1.RollbackTrans; ShowMessage('Gagal Simpan'); end; btnSimpan.Enabled:=False; FormCreate(Sender); end; procedure TfrmPBM.btnKmblClick(Sender: TObject); begin

 frmPBM.Close; end; end.

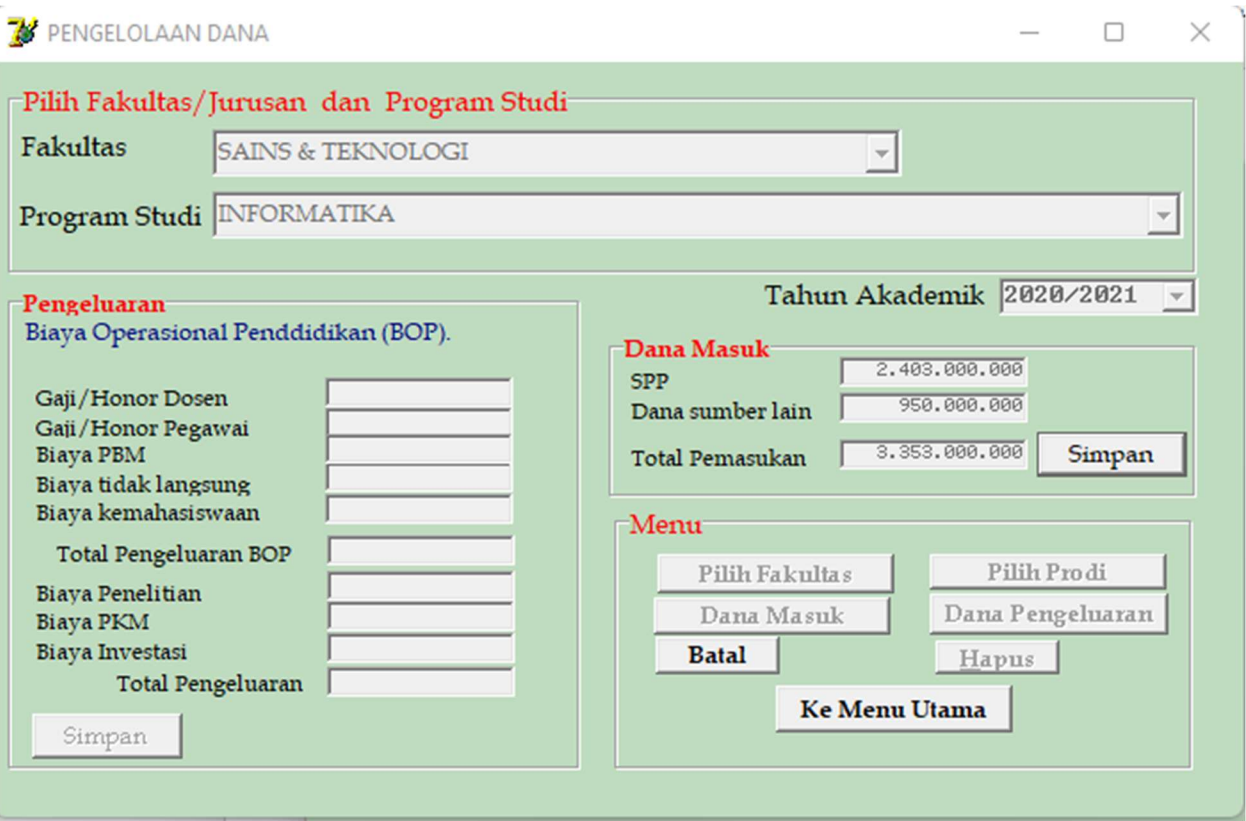

Gambar 14. Tampilan Sub Menu Pengelolaan Dana Masuk dan Dana Keluar

### #Form Tampilan Sub Menu Pengelolaan Dana Masuk dan Dana Keluar

unit uDana; interface uses Windows, Messages, SysUtils, Variants, Classes, Graphics, Controls, Forms, Dialogs, StdCtrls; type  $TfrmDana = class(TForm)$  GroupBox4: TGroupBox; Label5: TLabel; Label6: TLabel; cbUpps: TComboBox; cbPrd: TComboBox; GroupBox1: TGroupBox; Label55: TLabel; eDnLain: TEdit; eTotMsk: TEdit; Label54: TLabel; GroupBox14: TGroupBox; Label25: TLabel; Label30: TLabel; Label52: TLabel; Label53: TLabel;

 Label23: TLabel; Label26: TLabel; Label27: TLabel; Label28: TLabel; Label29: TLabel; Label31: TLabel; eGjDsn: TEdit; eGjPeg: TEdit; eBeaTL: TEdit; eBeaPbm: TEdit; eBeaPnlt: TEdit; eBeaKmhs: TEdit; eBeaInv: TEdit; eBeaPkm: TEdit; eTotKlr: TEdit; BtnSmpnDnMsk: TButton; btnSmpnDnKlr: TButton; GroupBox3: TGroupBox; btnDnKlr: TButton; btnKmbl: TButton; btnPrd: TButton; btnFak: TButton; btnBatal: TButton; btnDnMsk: TButton; btnHps: TButton; Label61: TLabel; eTotBOP: TEdit; eSpp: TEdit; Label1: TLabel; cbTAkd: TComboBox; Label2: TLabel; procedure FormCreate(Sender: TObject); procedure btnKmblClick(Sender: TObject); procedure btnDnMskClick(Sender: TObject); procedure btnFakClick(Sender: TObject); procedure btnPrdClick(Sender: TObject); procedure cbTAkdKeyPress(Sender: TObject; var Key: Char); procedure cbUppsKeyPress(Sender: TObject; var Key: Char); procedure cbPrdKeyPress(Sender: TObject; var Key: Char); procedure eDnLainKeyPress(Sender: TObject; var Key: Char); procedure btnDnKlrClick(Sender: TObject); procedure eGjDsnKeyPress(Sender: TObject; var Key: Char); procedure eGjPegKeyPress(Sender: TObject; var Key: Char); procedure eBeaPbmKeyPress(Sender: TObject; var Key: Char); procedure eBeaTLKeyPress(Sender: TObject; var Key: Char); procedure eBeaKmhsKeyPress(Sender: TObject; var Key: Char); procedure eBeaPnltKeyPress(Sender: TObject; var Key: Char); procedure eBeaPkmKeyPress(Sender: TObject; var Key: Char); procedure eBeaInvKeyPress(Sender: TObject; var Key: Char); procedure btnBatalClick(Sender: TObject); procedure btnSmpnDnKlrClick(Sender: TObject);

```
 private 
  { Private declarations } 
 public 
  { Public declarations } 
 end;
```
#### var

 frmDana: TfrmDana; kUpps,kPrd : String[10]; dnlain,tspp,tsppt,tsppv,tpktt,tpkts,tpktb,tukt,tmsk, gjdsn,gjpeg,beapbm,beatl,beakmhs,beapnlt,beapkm,beainv,tbop,tpnglr : real; jmhs,jsks : integer;

implementation uses udm;  ${$  \\$R \*.dfm}

procedure TfrmDana.FormCreate(Sender: TObject); begin cbUpps.Enabled:=True; cbPrd.Enabled:=False; cbTAkd.Enabled:=False; eSpp.Enabled:=False; eDnLain.Enabled:=False; eTotMsk.Enabled:=False; eGjDsn.Enabled:=False; eGjPeg.Enabled:=False; eBeaPbm.Enabled:=False; eBeaTL.Enabled:=False; eBeaKmhs.Enabled:=False; eTotBOP.Enabled:=False; eTotBOP.Enabled:=False; eBeaPnlt.Enabled:=False; eBeaPkm.Enabled:=False; eBeaInv.Enabled:=False; eTotKlr.Enabled:=False; btnFak.Enabled:=False; btnPrd.Enabled:=False; btnDnMsk.Enabled:=False; btnDnKlr.Enabled:=False; btnBatal.Enabled:=False; btnHps.Enabled:=False; btnSmpnDnMsk.Enabled:=False; btnSmpnDnKlr.Enabled:=False; btnKmbl.Enabled:=True; cbUpps.Color:=clWhite; cbPrd.Color:=clMenu; cbTAkd.Color:=clMenu; eSpp.Color:=clMenu; eDnLain.Color:=clMenu; eTotMsk.Color:=clMenu;

 eGjDsn.Color:=clMenu; eGjPeg.Color:=clMenu; eBeaPbm.Color:=clMenu; eBeaTL.Color:=clMenu; eBeaKmhs.Color:=clMenu; eTotBOP.Color:=clMenu; eTotBOP.Color:=clMenu; eBeaPnlt.Color:=clMenu; eBeaPkm.Color:=clMenu; eBeaInv.Color:=clMenu; eTotKlr.Color:=clMenu; cbUpps.Clear; cbPrd.Clear; cbTAkd.Text:=''; eSpp.Clear; eDnLain.Clear; eTotMsk.Clear; eGjDsn.Clear; eGjPeg.Clear; eBeaPbm.Clear; eBeaTL.Clear; eBeaKmhs.Clear; eTotBOP.Clear; eTotBOP.Clear; eBeaPnlt.Clear; eBeaPkm.Clear; eBeaInv.Clear; eTotKlr.Clear; btnKmbl.Enabled:=True; {baca fak} with dm1.ADOQuery1 do begin Active:=false; Close; SQL.Clear; SQL.Text:='select \* from tFak'; Active:=true; end; while not dm1.ADOquery1.Eof do begin cbUpps.Items.Add(dm1.ADOquery1.FieldByName('nm\_Fak').AsString); dm1.ADOquery1.Next; end; end; procedure TfrmDana.btnFakClick(Sender: TObject); begin cbUpps.Clear; cbPrd.Clear; cbTAkd.Text:=''; eSpp.Clear;

 eDnLain.Clear; eTotMsk.Clear; eGjDsn.Clear; eGjPeg.Clear; eBeaPbm.Clear; eBeaTL.Clear; eBeaKmhs.Clear; eTotBOP.Clear; eTotBOP.Clear; eBeaPnlt.Clear; eBeaPkm.Clear; eBeaInv.Clear; eTotKlr.Clear; cbUpps.Enabled:=True; cbUpps.Color:=clWhite; cbUpps.SetFocus; btnFak.Enabled:=False; btnBatal.Enabled:=True; end; procedure TfrmDana.btnPrdClick(Sender: TObject); begin cbPrd.Enabled:=True; cbPrd.Color:=clWhite; cbPrd.SetFocus; end; procedure TfrmDana.cbUppsKeyPress(Sender: TObject; var Key: Char); begin if  $(Key=chr(13))$  then begin with dm1.ADOQuery1 do begin Active:=false; Close; SQL.Clear; SQL.Text:='select \* from tFak where nm\_Fak ='+QuotedStr(cbUpps.Text); Active:=true; end; kupps:=dm1.ADOquery1['kd\_Fak']; cbUpps.Color:=clMenu; cbUpps.Enabled:=False; {baca prodi} cbPrd.Clear; with dm1.ADOQuery1 do begin Active:=false; Close; SQL.Clear; SQL.Text:='select \* from tProdi where kd\_fak='+kupps; Active:=true;

```
 end; 
   while not dm1.ADOquery1.Eof do 
   begin 
     cbPrd.Items.Add(dm1.ADOquery1.FieldByName('nm_Prd').AsString); 
      dm1.ADOquery1.Next; 
   end; 
  cbPrd.Enabled:=True; 
  cbPrd.SetFocus; 
  cbPrd.Color:=clWhite; 
  exit; 
  end; 
end; 
procedure TfrmDana.cbPrdKeyPress(Sender: TObject; var Key: Char); 
begin 
 if (Key=chr(13)) then
  begin 
  with dm1.ADOQuery1 do 
  begin 
   Active:=false; 
   Close; 
   SQL.Clear; 
   SQL.Text:='select * from tProdi where nm_Prd ='+QuotedStr(cbPrd.Text); 
   Active:=true; 
  end; 
  kprd:=dm1.ADOquery1['kd_Prd']; 
  cbPrd.Color:=clMenu; 
  cbPrd.Enabled:=False; 
  cbTAkd.ItemIndex:=-1; 
  cbTAkd.Color:=clWhite; 
  cbTAkd.Enabled:=True; 
  cbTAkd.SetFocus; 
  cbTAkd.Text:=''; 
  Exit; 
  end; 
end; 
procedure TfrmDana.cbTAkdKeyPress(Sender: TObject; var Key: Char); 
begin 
 if (Key=chr(13)) then
  begin 
    cbTakd.Color:=clMenu; 
    cbTakd.Enabled:=False; 
    btnDnMsk.Enabled:=True; 
    btnDnKlr.Enabled:=True; 
    btnKmbl.Enabled:=True; 
    btnDnMsk.SetFocus; 
   {hitung spp} 
   tsppt:=0;tsppv:=0;tpktt:=0;tpkts:=0;tpktb:=0;tukt:=0; 
   with dm1.ADOQuery1 do 
   begin
```

```
 Active:=false; 
    Close; 
    SQL.Clear; 
    SQL.Text:='select sum(sks)as jsks from tMk where kd_prd='+kprd; 
    Active:=true; 
   end; 
   jSks:=dm1.ADOQuery1['jsks']; 
   with dm1.ADOQuery1 do 
   begin 
    Active:=false; 
    Close; 
    SQL.Clear; 
    SQL.Text:='select count(*) as jmhs from tMhs where ta='+QuotedStr(cbTAkd.Text)+ 
   'and kd fak='+kupps+'and kd prd='+kprd;
    Active:=true; 
   end; 
   jMhs:=dm1.ADOQuery1['jmhs']; 
   with dm1.ADOQuery1 do 
   begin 
    Active:=false; 
    Close; 
    SQL.Clear; 
    SQL.Text:='select * from tMhs where ta='+QuotedStr(cbTAkd.Text)+ 
   'and kd_fak='+kupps+'and kd_prd='+kprd;
    Active:=true; 
   end; 
   while not dm1.ADOquery1.Eof do 
   begin 
    tsppt:=tsppt+StrToFloat(dm1.ADOQuery1['spp_ttp'])*2; 
    tsppv:=tsppv+jSks*StrToFloat(dm1.ADOQuery1['spp_var']); 
    tpktt:=tpktt+StrToFloat(dm1.ADOQuery1['pkt_thn']); 
    tpkts:=tpkts+StrToFloat(dm1.ADOQuery1['pkt_sem'])*2; 
    tpktb:=tpktb+StrToFloat(dm1.ADOQuery1['pkt_bln'])*12; 
    tukt:=tukt+StrToFloat(dm1.ADOQuery1['ukt']); 
    dm1.ADOquery1.Next; 
   end; 
   tspp:=tspp+tsppt+tsppv+tpktt+tpkts+tpktb+tukt; 
   Exit; 
  end; 
end; 
procedure TfrmDana.btnDnMskClick(Sender: TObject); 
begin 
  eDnLain.Enabled:=True; 
  eDnLain.Color:=clWhite; 
  eDnLain.SetFocus; 
  btnDnMsk.Enabled:=False; 
  btnDnKlr.Enabled:=False; 
  btnBatal.Enabled:=True; 
  eSpp.Text:=FloatToStr(tspp); 
  eSpp.Text:=FormatFloat('#,#0',tspp);
```

```
 SetWindowLong(eSpp.Handle,GWL_STYLE,GetWindowLong(eSpp.Handle, 
 GWL_STYLE) or ES_RIGHT);
end; 
procedure TfrmDana.eDnLainKeyPress(Sender: TObject; var Key: Char); 
begin 
if (Key=chr(13)) then
  begin 
   btnSmpnDnmSk.Enabled:=True; 
   btnSmpnDnMSk.SetFocus; 
    eDnLain.Color:=clMenu; 
    eDnLain.Enabled:=False; 
    dnlain:=StrToFloat(eDnLain.Text); 
    eDnlain.Text:=FormatFloat('#,#0',dnlain); 
    SetWindowLong(eDnLain.Handle,GWL_STYLE,GetWindowLong(eDnLain.Handle, 
   GWL_STYLE) or ES_RIGHT);
   tmsk:=tspp+dnlain; 
    eTotMsk.Text:=FormatFloat('#,#0',tmsk); 
    SetWindowLong(eTotMsk.Handle,GWL_STYLE,GetWindowLong(eTotMsk.Handle, 
   GWL_STYLE) or ES_RIGHT);
   Exit; 
  end; 
end; 
procedure TfrmDana.btnDnKlrClick(Sender: TObject); 
begin 
  eGjDsn.Enabled:=True; 
  eGjDsn.Color:=clWhite; 
  eGjDsn.SetFocus; 
end; 
procedure TfrmDana.eGjDsnKeyPress(Sender: TObject; var Key: Char); 
begin 
if (Key=chr(13)) then
 begin 
   eGjPeg.Enabled:=True; 
    eGjPeg.Color:=clWhite; 
    eGjPeg.SetFocus; 
    eGjDsn.Color:=clMenu; 
    eGjDsn.Enabled:=False; 
    gjdsn:=StrToFloat(eGjDsn.Text); 
    eGjDsn.Text:=FormatFloat('#,#0',gjdsn); 
    SetWindowLong(eGjdsn.Handle,GWL_STYLE,GetWindowLong(eGjDsn.Handle, 
  GWL_STYLE) or ES_RIGHT);
   Exit; 
  end; 
end; 
procedure TfrmDana.eGjPegKeyPress(Sender: TObject; var Key: Char); 
begin
```

```
if (Key=chr(13)) then
```

```
 begin 
    eBeaPbm.Enabled:=True; 
    eBeaPbm.Color:=clWhite; 
    eBeaPbm.SetFocus; 
    eGjPeg.Color:=clMenu; 
    eGjPeg.Enabled:=False; 
    gjpeg:=StrToFloat(eGjPeg.Text); 
    eGjPeg.Text:=FormatFloat('#,#0',gjpeg); 
    SetWindowLong(eGjPeg.Handle,GWL_STYLE,GetWindowLong(eGjPeg.Handle, 
   GWL_STYLE) or ES_RIGHT);
   Exit; 
  end; 
end; 
procedure TfrmDana.eBeaPbmKeyPress(Sender: TObject; var Key: Char); 
begin 
if (Key=chr(13)) then
 begin 
   eBeaTL.Enabled:=True; 
    eBeaTL.Color:=clWhite; 
    eBeaTL.SetFocus; 
    eBeaPbm.Color:=clMenu; 
    eBeaPbm.Enabled:=False; 
    beapbm:=StrToFloat(eBeaPbm.Text); 
    eBeaPbm.Text:=FormatFloat('#,#0',beapbm); 
    SetWindowLong(eBeaPbm.Handle,GWL_STYLE,GetWindowLong(eBeaPbm.Handle, 
  GWL_STYLE) or ES_RIGHT);
   Exit; 
  end; 
end; 
procedure TfrmDana.eBeaTLKeyPress(Sender: TObject; var Key: Char); 
begin 
if (Key=chr(13)) then
 begin 
   eBeaKmhs.Enabled:=True; 
   eBeaKmhs.Color:=clWhite; 
    eBeaKmhs.SetFocus; 
    eBeaTL.Color:=clMenu; 
    eBeaTL.Enabled:=False; 
    beatl:=StrToFloat(eBeaTl.Text); 
    eBeaTl.Text:=FormatFloat('#,#0',beatl); 
    SetWindowLong(eBeaTl.Handle,GWL_STYLE,GetWindowLong(eBeaTl.Handle, 
   GWL_STYLE) or ES_RIGHT);
   Exit; 
  end; 
end; 
procedure TfrmDana.eBeaKmhsKeyPress(Sender: TObject; var Key: Char); 
begin 
if (Key=chr(13)) then
```

```
 begin 
    eBeaPnlt.Enabled:=True; 
    eBeaPnlt.Color:=clWhite; 
    eBeaPnlt.SetFocus; 
    eBeaKmhs.Color:=clMenu; 
    eBeaKmhs.Enabled:=False; 
    beakmhs:=StrToFloat(eBeaKmhs.Text); 
    eBeaKmhs.Text:=FormatFloat('#,#0',beakmhs); 
    SetWindowLong(eBeaKmhs.Handle,GWL_STYLE,GetWindowLong(eBeaKmhs.Handle, 
   GWL_STYLE) or ES_RIGHT);
   Exit; 
  end; 
end; 
procedure TfrmDana.eBeaPnltKeyPress(Sender: TObject; var Key: Char); 
begin 
  tbop:=gjdsn+gjpeg+beapbm+beatl+beakmhs; 
  eTotBop.Text:=FormatFloat('#,#0',tbop); 
  SetWindowLong(eTotBop.Handle,GWL_STYLE,GetWindowLong(eTotBop.Handle, 
 GWL_STYLE) or ES_RIGHT);
 if (Key=chr(13)) then
  begin 
   eBeaPkm.Enabled:=True; 
    eBeaPkm.Color:=clWhite; 
    eBeaPkm.SetFocus; 
    eBeaPnlt.Color:=clMenu; 
    eBeaPnlt.Enabled:=False; 
    beapnlt:=StrToFloat(eBeaPnlt.Text); 
    eBeaPnlt.Text:=FormatFloat('#,#0',beapnlt); 
    SetWindowLong(eBeaPnlt.Handle,GWL_STYLE,GetWindowLong(eBeaPnlt.Handle, 
  GWL STYLE) or ES_RIGHT);
   Exit; 
  end; 
end; 
procedure TfrmDana.eBeaPkmKeyPress(Sender: TObject; var Key: Char); 
begin 
if (Key=chr(13)) then
  begin 
   eBeaInv.Enabled:=True; 
    eBeaInv.Color:=clWhite; 
    eBeaInv.SetFocus; 
    eBeaPkm.Color:=clMenu; 
    eBeaPkm.Enabled:=False; 
    beapkm:=StrToFloat(eBeaPkm.Text); 
    eBeaPkm.Text:=FormatFloat('#,#0',beapkm); 
    SetWindowLong(eBeaPkm.Handle,GWL_STYLE,GetWindowLong(eBeaPkm.Handle, 
   GWL_STYLE) or ES_RIGHT);
   Exit; 
  end;
```
end;

```
procedure TfrmDana.eBeaInvKeyPress(Sender: TObject; var Key: Char); 
begin 
if (Key=chr(13)) then
  begin 
   btnSmpnDnKlr.Enabled:=True; 
   btnSmpnDnKlr.SetFocus; 
    eBeaInv.Color:=clMenu; 
    eBeaInv.Enabled:=False; 
    beainv:=StrToFloat(eBeaInv.Text); 
    eBeaInv.Text:=FormatFloat('#,#0',beainv); 
    SetWindowLong(eBeaInv.Handle,GWL_STYLE,GetWindowLong(eBeaInv.Handle, 
   GWL_STYLE) or ES_RIGHT);
    tpnglr:=beapnlt+beapkm+beainv; 
    eTotKlr.Text:=FormatFloat('#,#0',tpnglr); 
    SetWindowLong(eTotKlr.Handle,GWL_STYLE,GetWindowLong(eTotklr.Handle, 
   GWL_STYLE) or ES_RIGHT);
    Exit; 
  end; 
end; 
procedure TfrmDana.btnSmpnDnKlrClick(Sender: TObject); 
begin 
  {simpan} 
  try dm1.ADOConnection1.BeginTrans; 
   with dm1.ADOQuery1 do 
   begin 
    Active:=False; 
    Close; 
    SQL.Clear; 
    SQL.Text:='insert into tDana(ta,kd_prd,spp,dn_lain,gj_dsn,gj_peg,pbm,bea_tl,' 
    +'kmhs,pnlt,pkm,inv) values('+QuotedStr(cbTAkd.Text)+',' 
    +kprd+','+FloatToStr(tspp)+','+FloatToStr(dnlain)+','+FloatToStr(gjdsn)+',' 
    +FloatToStr(gjpeg)+','+FloatToStr(beapbm)+','+FloatToStr(beatl)+','+FloatToStr(beakmhs)+',' 
    +FloatToStr(beapnlt)+','+FloatToStr(beapkm)+','+FloatToStr(beainv)+')'; 
    ExecSQL; 
   end; 
     dm1.ADOConnection1.CommitTrans; 
     ShowMessage('Data Tersimpan'); 
     except dm1.ADOConnection1.RollbackTrans; 
     ShowMessage('Gagal Simpan'); 
  end; 
end; 
procedure TfrmDana.btnBatalClick(Sender: TObject); 
begin 
 FormCreate(Sender ); 
end;
```
procedure TfrmDana.btnKmblClick(Sender: TObject);

begin frmDana.Close; FormCreate(Sender ); end; end.

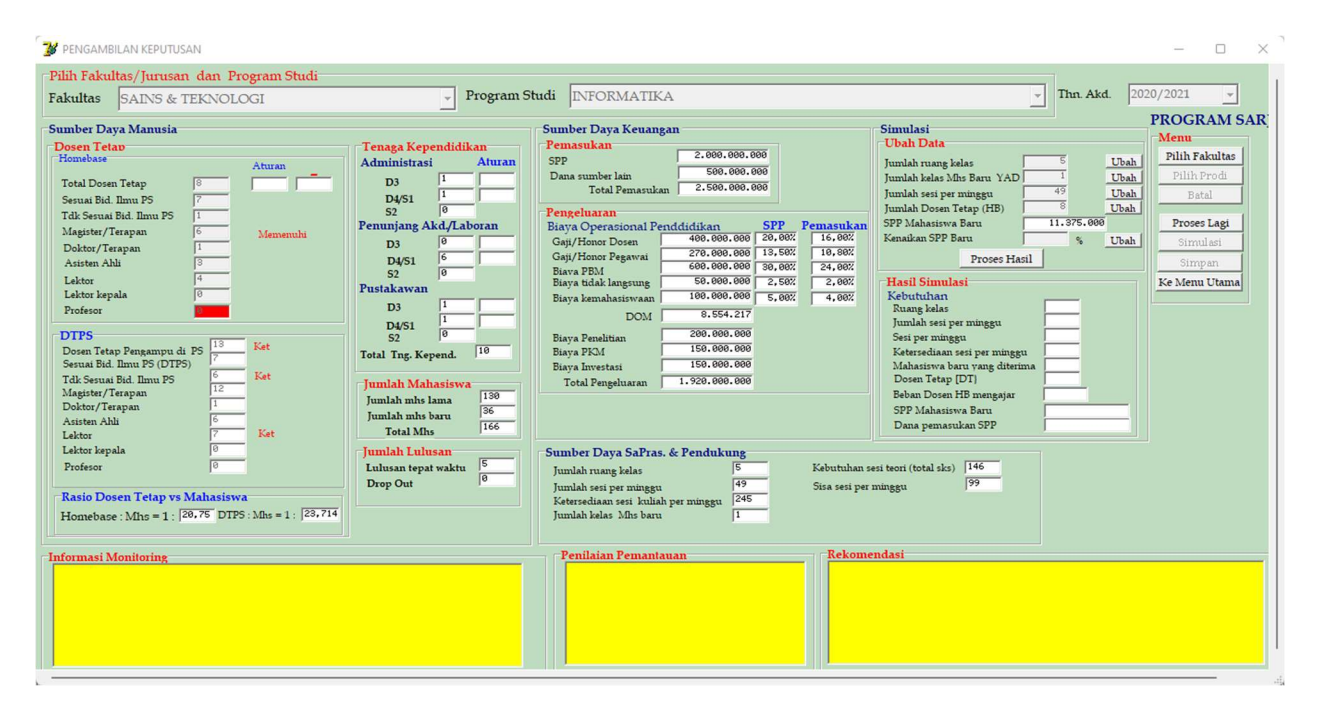

Gambar 15 a. Dashboard Laporan 1 Tahun Akademik

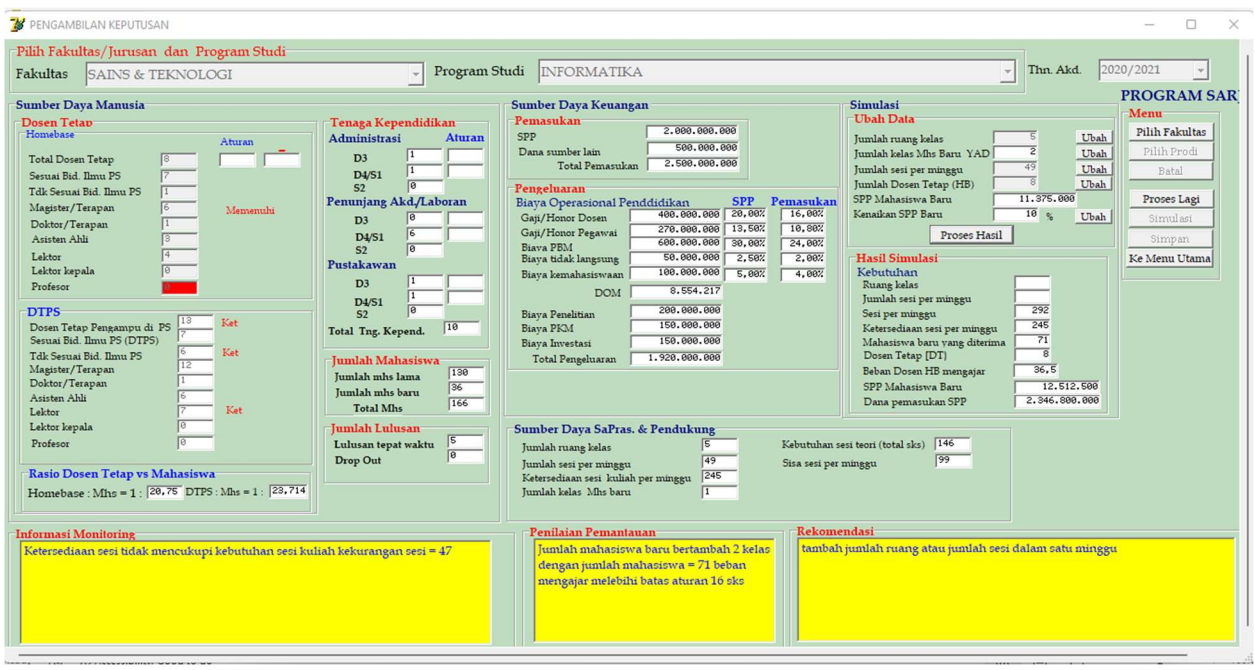

Gamabr 15b. Simulasi mengubah jumlah kelas mhs baru menjadi 2 kelas dan spp naik 10 %

# Masih kekurangan sesi dapat dilakukan dengan menambah ruang kelas atau menambah jumlah sesi per minggu

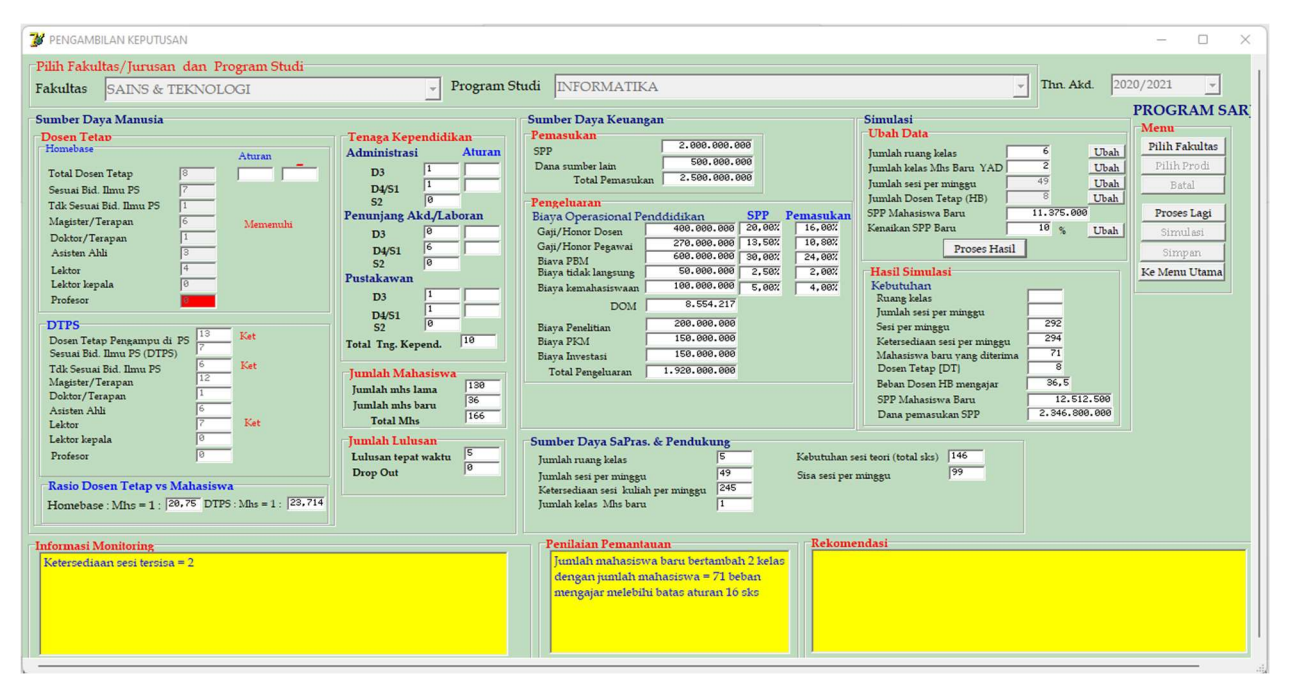

Gambar 15c. Hasil simulasi

# #Form Tampilan Sub Menu DashBoard Laporan Sumber Daya dalam Satu Tahun Akademik dan Simulasi

unit uSPK;

interface

uses

 Windows, Messages, SysUtils, Variants, Classes, Graphics, Controls, Forms, Dialogs, StdCtrls;

type

 TfrmKeputusan = class(TForm) GroupBox4: TGroupBox; Label5: TLabel; Label6: TLabel; cbUpps: TComboBox; cbPrd: TComboBox; GroupBox2: TGroupBox; btnSimpan: TButton; btnKmbl: TButton; btnPrd: TButton; btnFak: TButton; btnLagi: TButton; lblProg: TLabel; GroupBox3: TGroupBox;

 mRekom: TMemo; btnTAkd: TButton; Label21: TLabel; GroupBox7: TGroupBox; cbTAkd: TComboBox; GroupBox10: TGroupBox; GroupBox11: TGroupBox; GroupBox1: TGroupBox; GroupBox5: TGroupBox; lKetTot: TLabel; lKetIl: TLabel; lKetPrf: TLabel; Label3: TLabel; Label4: TLabel; Label7: TLabel; Label8: TLabel; Label9: TLabel; Label10: TLabel; Label42: TLabel; Label43: TLabel; eTdsnT: TEdit; eJdsnTPs: TEdit; eJdsnTtPs: TEdit; eS2: TEdit; eS3: TEdit; eProf: TEdit; Edit35: TEdit; Edit36: TEdit; GroupBox6: TGroupBox; Label13: TLabel; Label14: TLabel; Label19: TLabel; Label11: TLabel; Label12: TLabel; Label16: TLabel; Label17: TLabel; Label18: TLabel; Label15: TLabel; eTDtps: TEdit; eDtpsIL: TEdit; eDtpsTIL: TEdit; eDtpsS2: TEdit; eDtpsS3: TEdit; eDtpsPrf: TEdit; GroupBox9: TGroupBox; Label44: TLabel; Label45: TLabel; eRHome: TEdit; eRDtps: TEdit; GroupBox8: TGroupBox; Label32: TLabel;

 Label33: TLabel; Edit21: TEdit; Edit22: TEdit; Edit23: TEdit; Edit24: TEdit; Edit25: TEdit; Edit26: TEdit; Edit27: TEdit; eMhsLm: TEdit; eMhsBr: TEdit; GroupBox12: TGroupBox; Label41: TLabel; eTkAdmD3: TEdit; Label37: TLabel; eTkAdmS1: TEdit; eTkAdmS2: TEdit; Label38: TLabel; Label35: TLabel; Label34: TLabel; Label36: TLabel; Label39: TLabel; Label40: TLabel; eTkAkdD3: TEdit; eTkAkdS1: TEdit; eTkAkdS2: TEdit; Label46: TLabel; Label47: TLabel; eTkPusD3: TEdit; eTkPusS1: TEdit; Label48: TLabel; Label49: TLabel; eTkPusS2: TEdit; Label50: TLabel; eTotTK: TEdit; Edit44: TEdit; Label51: TLabel; Edit45: TEdit; Edit46: TEdit; Edit47: TEdit; Edit48: TEdit; Edit49: TEdit; GroupBox13: TGroupBox; Label22: TLabel; eSpp: TEdit; GroupBox14: TGroupBox; Label25: TLabel; Label30: TLabel; eGjdsn: TEdit; eGjPeg: TEdit; Label52: TLabel; Label53: TLabel;

 Label23: TLabel; Label26: TLabel; Label27: TLabel; Label28: TLabel; Label29: TLabel; eTL: TEdit; ePbm: TEdit; ePnlt: TEdit; eKmhs: TEdit; eInv: TEdit; ePkm: TEdit; Label31: TLabel; eTotKlr: TEdit; Label54: TLabel; eTotMsk: TEdit; Label55: TLabel; eDnLain: TEdit; Label56: TLabel; eJMhs: TEdit; GroupBox15: TGroupBox; Label57: TLabel; eJRkls: TEdit; Label58: TLabel; eTSks: TEdit; Label59: TLabel; eStkSesi: TEdit; Label61: TLabel; eDom: TEdit; GroupBox16: TGroupBox; Label60: TLabel; Label62: TLabel; Label64: TLabel; eURKls: TEdit; eUSesi: TEdit; eUDsnT: TEdit; GroupBox17: TGroupBox; Label65: TLabel; Label66: TLabel; Label67: TLabel; Label68: TLabel; eHRkls: TEdit; eHJSesi: TEdit; eHMhs: TEdit; eHDT: TEdit; Label69: TLabel; eUSppBr: TEdit; btnURkls: TButton; btnUsesi: TButton; btnUDsnT: TButton; btnUSpp: TButton; Label70: TLabel;
eHDnMsk: TEdit; Label72: TLabel; eAA: TEdit; Label73: TLabel; eLek: TEdit; Label74: TLabel; eLK: TEdit; Label75: TLabel; Label76: TLabel; Label77: TLabel; eDtpsAA: TEdit; eDtpsLek: TEdit; eDtpsLK: TEdit; Label79: TLabel; GroupBox18: TGroupBox; Label81: TLabel; Label82: TLabel; Edit1: TEdit; Edit3: TEdit; Edit4: TEdit; Edit5: TEdit; Edit6: TEdit; Edit7: TEdit; Edit30: TEdit; eTptWkt: TEdit; eDO: TEdit; GroupBox19: TGroupBox; mPantau: TMemo; GroupBox20: TGroupBox; mInfo: TMemo; Label84: TLabel; Label86: TLabel; eSsSesi: TEdit; Label87: TLabel; eJSesi: TEdit; Label88: TLabel; eJKls: TEdit; Label20: TLabel; Label89: TLabel; ePgjdsn1: TEdit; ePGjPeg1: TEdit; ePGjPeg2: TEdit; ePgjDsn2: TEdit; ePPbm1: TEdit; ePPbm2: TEdit; ePTL1: TEdit; ePKmhs1: TEdit; ePKmhs2: TEdit; ePTL2: TEdit; Label90: TLabel; eUJkls: TEdit;

 btnUJkls: TButton; Label91: TLabel; eHbbngjr: TEdit; Label92: TLabel; eHBthSesi: TEdit; btnProses: TButton; btnBatal: TButton; Label24: TLabel; eHSdnSesi: TEdit; Label63: TLabel; eSppBr: TEdit; Label71: TLabel; eHSppbr: TEdit; Label78: TLabel; procedure btnKmblClick(Sender: TObject); procedure FormCreate(Sender: TObject); procedure btnFakClick(Sender: TObject); procedure cbNmDsnKeyPress(Sender: TObject; var Key: Char); procedure mRekomKeyPress(Sender: TObject; var Key: Char); procedure cbUppsKeyPress(Sender: TObject; var Key: Char); procedure cbPrdKeyPress(Sender: TObject; var Key: Char); procedure cbTAkdKeyPress(Sender: TObject; var Key: Char); procedure btnURklsClick(Sender: TObject); procedure eURKlsKeyPress(Sender: TObject; var Key: Char); procedure btnProsesClick(Sender: TObject); procedure btnUJklsClick(Sender: TObject); procedure btnUsesiClick(Sender: TObject); procedure eUJklsKeyPress(Sender: TObject; var Key: Char); procedure eUSesiKeyPress(Sender: TObject; var Key: Char); procedure btnUDsnTClick(Sender: TObject); procedure eUDsnTKeyPress(Sender: TObject; var Key: Char); procedure btnUSppClick(Sender: TObject); procedure eUSppBrKeyPress(Sender: TObject; var Key: Char); private { Private declarations } public { Public declarations } end; var frmKeputusan: TfrmKeputusan; kupps,kprd,kilmuprd,kprog,kilmudsn,kta : String[10]; ljdsn,PotTa,tm : String[6]; n,jdsnttp,jdtps,jts2,jts3,jtprof,jaa,jlkt,jlk,jprof : integer; jMhs,jKls,jadmd3,jadmd4,jadms2,jlabd3,jlabd4,jlabs2, jpusd3,jpusd4,jpuss2,totpend,hsdnsesi,hbthsesi,ujkls, urkls, usesi, ujdsn : integer; jMhsBr,jMhsLm,jrkls,tsks,jsesi,tsesi,sssesi,hjmhsbr : integer; spp,dnlain,rhome,rdtps,hsssesi,ubbngjr : real; gjdsn,gjpeg,pbm,beatl,kmhs,pnlt,pkm,inv,bop,dom,totklr,totmsk : real; pgjdsn1,pgjpeg1,ppbm1,ptl1,pkmhs1,ppnlt1,ppkm1,pinv1, pgjdsn2,pgjpeg2,ppbm2,ptl2,pkmhs2,ppnlt2,ppkm2,pinv2 : real;

 $tgl, tgl.$   $\qquad \qquad$  : string [15]; tnggl,bln,thn,ts,tsaktif,tllstptwkt,jtwkt,tdo,jtdo,jsks : integer; bbngjr,hbbngjr,pctspp,sppbr,avguktbr,naiksppbr,hsppbr,usppbr : real; tsppt,tsppv,tpktt,tpkts,tpktb,tukt,tspp : real;

implementation

uses udm;

 ${$  \\$R \*.dfm}

procedure TfrmKeputusan.FormCreate(Sender: TObject); begin

 cbUpps.Enabled:=True; cbPrd.Enabled:=False; cbTakd.Enabled:=False; eTdsnT.Enabled:=False; eJdsnTPs.Enabled:=False; eJdsnTtPs.Enabled:=False; eS2.Enabled:=False; eS3.Enabled:=False; eAA.Enabled:=False; eLek.Enabled:=False; eLK.Enabled:=False; eProf.Enabled:=False; eTDtps.Enabled:=False; eDtpsIL.Enabled:=False; eDtpsTIL.Enabled:=False; eDtpsS2.Enabled:=False; eDtpsS3.Enabled:=False; eDtpsAA.Enabled:=False; eDtpsLek.Enabled:=False; eDtpsLK.Enabled:=False; eDtpsPrf.Enabled:=False;

 eURkls.Enabled:=False; eUJkls.Enabled:=False; eUSesi.Enabled:=False; eUDsnT.Enabled:=False; eUSppbr.Enabled:=False;

 cbUpps.Color:=clWhite; cbPrd.Color:=clMenu; cbTAkd.Color:=clMenu; eTdsnT.Color:=clMenu; eJdsnTPs.Color:=clMenu; eJdsnTtPs.Color:=clMenu; eS2.Color:=clMenu;

 eS3.Color:=clMenu; eAA.Color:=clMenu; eLek.Color:=clMenu; eLK.Color:=clMenu; eProf.Color:=clMenu; eURkls.Color:=clMenu; eUJKls.Color:=clMenu; eUSesi.Color:=clMenu; eUDsnT.Color:=clMenu; eUSppBr.Color:=clMenu; cbUpps.Clear; cbPrd.Clear; eTdsnT.Clear; eJdsnTPs.Clear; eJdsnTtPs.Clear; lblProg.Caption:='PROGRAM'; lKetTot.Caption:=''; lKetIl.Caption:=''; lKetPrf.Caption:=''; eS2.Clear; eS3.Clear; eAA.Clear; eLek.Clear; eLK.Clear; eProf.Clear; eURkls.Clear; eUJKls.Clear; eUSesi.Clear; eUDsnT.Clear; eUSppBr.Clear; btnFak.Enabled:=False; btnPrd.Enabled:=False; btntAkd.Enabled:=False; btnBatal.Enabled:=False; btnSimpan.Enabled:=False; btnKmbl.Enabled:=True; { btnRefresh.Enabled:=False;} with dm1.ADOQuery1 do begin Active:=false; Close; SQL.Clear; SQL.Text:='select \* from tFak'; Active:=true; end;

```
 while not dm1.ADOquery1.Eof do 
 begin 
  cbUpps.Items.Add(dm1.ADOquery1.FieldByName('nm_Fak').AsString); 
  dm1.ADOquery1.Next; 
 end;
```
end;

```
procedure TfrmKeputusan.cbUppsKeyPress(Sender: TObject; var Key: Char); 
begin 
 if (Key=chr(13)) then
  begin 
  with dm1.ADOQuery1 do 
  begin 
   Active:=false; 
   Close; 
   SQL.Clear; 
  SQL.Text:='select * from tFak where nm_Fak ='+QuotedStr(cbUpps.Text);
   Active:=true; 
  end; 
  kupps:=dm1.ADOquery1['kd_Fak']; 
  cbUpps.Color:=clMenu; 
  cbUpps.Enabled:=False; 
   {prodi} 
   cbPrd.Clear; 
   with dm1.ADOQuery1 do 
   begin 
    Active:=false; 
    Close; 
    SQL.Clear; 
    SQL.Text:='select * from tProdi where kd_fak='+kupps; 
    Active:=true; 
   end; 
   while not dm1.ADOquery1.Eof do 
   begin 
     cbPrd.Items.Add(dm1.ADOquery1.FieldByName('nm_Prd').AsString); 
     dm1.ADOquery1.Next; 
   end; 
  cbPrd.Enabled:=True; 
  cbPrd.SetFocus; 
  cbPrd.Color:=clWhite; 
  exit; 
  end; 
end;
```
procedure TfrmKeputusan.cbPrdKeyPress(Sender: TObject; var Key: Char);

```
begin 
if (Key=chr(13)) then
 begin 
  with dm1.ADOQuery1 do 
  begin 
   Active:=false; 
   Close; 
   SQL.Clear; 
   SQL.Text:='select * from tProdi where nm_Prd ='+QuotedStr(cbPrd.Text); 
   Active:=true; 
  end; 
  kprd:=dm1.ADOquery1['kd_Prd']; 
  kilmuprd:=dm1.ADOQuery1['kd_ilmu']; 
  kprog:=dm1.ADOQuery1['prog']; 
  if kprog='DIPLOMA 1' then lblProg.Caption:='PROGRAM DIPLOMA 1'; 
  if kprog='DIPLOMA 2' then lblProg.Caption:='PROGRAM DIPLOMA 2'; 
  if kprog='DIPLOMA 3' then lblProg.Caption:='PROGRAM DIPLOMA 3'; 
  if kprog='DIPLOMA 4' then lblProg.Caption:='PROGRAM DIPLOMA 4'; 
  if kprog='SARJANA' then lblProg.Caption:='PROGRAM SARJANA'; 
  if kprog='PROFESI' then lblProg.Caption:='PROGRAM PROFESI'; 
  if kprog='MAGISTER' then lblProg.Caption:='PROGRAM MAGISTER'; 
  if kprog='MAGISTER TERAPAN' then lblProg.Caption:='PROGRAM MAGISTER TERAPAN'; 
  if kprog='SPESIALIS/SUB SPESIALIS' then lblProg.Caption:='SPESIALIS/SUB SPESIALIS'; 
  if kprog='DOKTOR' then lblProg.Caption:='PROGRAM DOKTOR'; 
  if kprog='DOKTOR TERAPAN' then lblProg.Caption:='PROGRAM DOKTOR TERAPAN'; 
  {baca ilmu} 
  with dm1.ADOQuery1 do 
  begin 
   Active:=false; 
   Close; 
   SQL.Clear; 
   SQL.Text:='select * from tDsnT where kd_Prd ='+kprd; 
   Active:=true; 
  end; 
  if dm1.ADOQuery1['kd_ilmu']<>null then 
  kilmudsn:=dm1.ADOQuery1['kd_ilmu']; 
  cbPrd.Color:=clMenu; 
  cbPrd.Enabled:=False; 
  cbTAkd.ItemIndex:=-1; 
  cbTAkd.Color:=clWhite; 
  cbTAkd.Enabled:=True; 
  cbTAkd.SetFocus; 
  cbTAkd.Text:=''; 
  Exit; 
 end; 
end;
```
procedure TfrmKeputusan.cbTAkdKeyPress(Sender: TObject; var Key: Char);

begin  $jadmd3:=0$ ; $jadmd4:=0$ ; $jadms2:=0$ ; $jlabd3:=0$ ; $jlabd4:=0$ ; $jlabs2:=0$ ;  $ipusd3:=0;ipusd4:=0;ipuss2:=0;$ if  $(Key=chr(13))$  then begin kta:=cbTAkd.Text; tm:=copy(cbTAkd.Text,1,4); {Homebase} {1. total dosen} with dm1.ADOQuery1 do begin Active:=false; Close; SQL.Clear; SQL.Text:='select count(\*) as jtdsnt from tDsnT inner join tProdi '+ 'on tProdi.kd\_prd=tDsnT.kd\_prd where tProdi.kd\_prd='+kprd; Active:=true; end; eTdsnT.Text:=dm1.ADOQuery1['jtdsnt']; jdsnttp:=StrToInt(eTdsnT.Text); if dm1.ADOQuery1['jtdsnt']<5 then lKetTot.Caption:='Tidak memenuhi! Minimal 5 Dosen' else lKetTot.Caption:='Memenuhi'; {1a dosen sesuai ilmu} with dm1.ADOQuery1 do begin Active:=false; Close; SQL.Clear; SQL.Text:='select count(\*) as jdsntk from tDsnT inner join tProdi '+ 'on tProdi.kd\_prd=tDsnT.kd\_prd where tProdi.kd\_prd='+kprd+ 'and tProdi.kd\_ilmu=tDsnT.kd\_ilmu'; Active:=true; end; eJdsnTPs.Text:=dm1.ADOQuery1['jdsntk']; if dm1.ADOQuery1['jdsntk']<5 then lKetIl.Caption:='Minimal 5 Dosen'; {1b dosen tidak sesuai bid ilmu.....} with dm1.ADOQuery1 do begin Active:=false; Close; SQL.Clear; SQL.Text:='select count(\*) as jdsnttk from tDsnT inner join tProdi '+ 'on tProdi.kd\_prd=tDsnT.kd\_prd where tProdi.kd\_prd='+kprd+ 'and tProdi.kd\_ilmu<>tDsnT.kd\_ilmu'; Active:=true; end; eJdsnTtPs.Text:=dm1.ADOQuery1['jdsnttk'];

 {daftarnya nama tidak sesuai bid. ilmu.....} { if dm1.ADOQuery1['jdsnttk']>=1 then begin cbNmDsn.Enabled:=True; cbNmDsn.Color:=clWhite; with dm1.ADOQuery2 do begin Active:=false; Close; SQL.Clear; SQL.Text:='select \* from tDsnT inner join tProdi '+ 'on tProdi.kd\_prd=tDsnT.kd\_prd where tProdi.kd\_prd='+kprd+ 'and tProdi.kd\_ilmu<>tDsnT.kd\_ilmu'; Active:=true; end; while not dm1.ADOquery2.Eof do begin cbNmDsn.Items.Add(dm1.ADOquery2.FieldByName('nm\_dsn').AsString); dm1.ADOquery2.Next; end; end; }  ${1c s2}$  with dm1.ADOQuery1 do begin Active:=false; Close; SQL.Clear; SQL.Text:='select count(\*) as jts2 from tDsnT inner join tProdi '+ 'on tProdi.kd\_prd=tDsnT.kd\_prd where tProdi.kd\_prd='+kprd+ 'and tProdi.kd\_ilmu=tDsnT.kd\_ilmu and tDsnT.pen\_akhir='+QuotedStr('MAGISTER(S2)'); Active:=true; end; eS2.Text:=dm1.ADOQuery1['jts2'];  ${1d s3}$  with dm1.ADOQuery1 do begin Active:=false; Close; SQL.Clear; SQL.Text:='select count(\*) as jts3 from tDsnT inner join tProdi '+ 'on tProdi.kd\_prd=tDsnT.kd\_prd where tProdi.kd\_prd='+kprd+ 'and tProdi.kd\_ilmu=tDsnT.kd\_ilmu and tDsnT.pen\_akhir='+QuotedStr('DOKTOR (S3)'); Active:=true; end; eS3.Text:=dm1.ADOQuery1['jts3'];  ${1e \text{ iml S3}}$  with dm1.ADOQuery1 do begin

```
 Active:=false; 
  Close; 
  SQL.Clear; 
  SQL.Text:='select count(*) as jtprof from tDsnT inner join tProdi '+ 
  'on tProdi.kd_prd=tDsnT.kd_prd where tProdi.kd_prd='+kprd+ 
  'and tProdi.kd_ilmu=tDsnT.kd_ilmu and tDsnT.jafa='+QuotedStr('PROFESOR'); 
  Active:=true; 
 end; 
 eProf.Text:=dm1.ADOQuery1['jtprof']; 
 if (kprog='DOKTOR') or (kprog='DOKTOR TERAPAN') then 
 begin 
  eprof.Color:=clMenu; 
  if jtprof<2 then 
   lKetPrf.Caption:='Tidak Memenuhi! Minimal 2' 
  else 
   lKetPrf.Caption:='Tidak Memenuhi! Minimal 2'; 
 end 
 else 
 begin 
  eProf.Color:=clRed; 
  eProf.Text:=''; 
 end; 
\{1fAA\} with dm1.ADOQuery1 do 
 begin 
  Active:=false; 
  Close; 
  SQL.Clear; 
  SQL.Text:='select count(*) as jaa from tDsnT inner join tProdi '+ 
  'on tProdi.kd_prd=tDsnT.kd_prd where tProdi.kd_prd='+kprd+ 
  'and tProdi.kd_ilmu=tDsnT.kd_ilmu and tDsnT.jafa='+QuotedStr('ASISTEN AHLI'); 
  Active:=true; 
 end; 
 eAA.Text:=dm1.ADOQuery1['jaa']; 
{1g \, \text{lek}} with dm1.ADOQuery1 do 
 begin 
  Active:=false; 
  Close; 
  SQL.Clear; 
  SQL.Text:='select count(*) as jlkt from tDsnT inner join tProdi '+ 
  'on tProdi.kd_prd=tDsnT.kd_prd where tProdi.kd_prd='+kprd+ 
 'and tProdi.kd ilmu=tDsnT.kd ilmu and tDsnT.jafa='+QuotedStr('LEKTOR');
  Active:=true; 
 end; 
 eLek.Text:=dm1.ADOQuery1['jlkt']; 
{1h lk} with dm1.ADOQuery1 do 
 begin 
  Active:=false; 
  Close;
```
 SQL.Clear; SQL.Text:='select count(\*) as jlk from tDsnT inner join tProdi '+ 'on tProdi.kd\_prd=tDsnT.kd\_prd where tProdi.kd\_prd='+kprd+ 'and tProdi.kd\_ilmu=tDsnT.kd\_ilmu and tDsnT.jafa='+QuotedStr('LEKTOR KEPALA'); Active:=true; end; eLK.Text:=dm1.ADOQuery1['jlk'];  $\{1i \text{ prof}\}\$  with dm1.ADOQuery1 do begin Active:=false; Close; SQL.Clear; SQL.Text:='select count(\*) as jprf from tDsnT inner join tProdi '+ 'on tProdi.kd\_prd=tDsnT.kd\_prd where tProdi.kd\_prd='+kprd+ 'and tProdi.kd ilmu=tDsnT.kd ilmu and tDsnT.jafa='+QuotedStr('PROFESOR'); Active:=true; end; eProf.Text:=dm1.ADOQuery1['jprf']; {2 DTPS.................} with dm1.ADOQuery1 do begin Active:=false; Close; SQL.Clear; SQL.Text:='select COUNT(DISTINCT nm\_dsn)as dtps '+ 'from tPbm inner join tDsnT on tDsnT.nidn=tPbm.nidn'; Active:=true; end; eTDtps.Text:=dm1.ADOQuery1['dtps']; {2a dosen bid ilmu.....} with dm1.ADOQuery1 do begin Active:=false; Close; SQL.Clear; SQL.Text:='select COUNT(DISTINCT nm\_dsn)as dtps '+ 'from tPbm inner join tDsnT on tDsnT.nidn=tPbm.nidn where '+ 'tPbm.kd\_ilmu=tDsnT.kd\_ilmu'; Active:=true; end; jdtps:=StrToInt(dm1.ADOQuery1['dtps']); eDtpsIL.Text:=dm1.ADOQuery1['dtps']; {2b dosen tidak sesuai bid ilmu.....} with dm1.ADOQuery1 do begin Active:=false; Close; SQL.Clear; SQL.Text:='select COUNT(DISTINCT nm\_dsn)as dtps '+

 'from tPbm inner join tDsnT on tDsnT.nidn=tPbm.nidn where '+ 'tPbm.kd\_ilmu<>tDsnT.kd\_ilmu'; Active:=true; end; eDtpsTIL.Text:=dm1.ADOQuery1['dtps'];  ${2c s2}$  with dm1.ADOQuery1 do begin Active:=false; Close; SQL.Clear; SQL.Text:='select COUNT(DISTINCT nm\_dsn)as dtps '+ 'from tPbm inner join tDsnT on tDsnT.nidn=tPbm.nidn where tDsnT.pen\_akhir=' +QuotedStr('MAGISTER(S2)'); Active:=true; end; eDtpsS2.Text:=dm1.ADOQuery1['dtps'];  ${2d s3}$  with dm1.ADOQuery1 do begin Active:=false; Close; SQL.Clear; SQL.Text:='select COUNT(DISTINCT nm\_dsn)as dtps '+ 'from tPbm inner join tDsnT on tDsnT.nidn=tPbm.nidn where tDsnT.pen\_akhir=' +QuotedStr('DOKTOR (S3)'); Active:=true; end; eDtpsS3.Text:=dm1.ADOQuery1['dtps'];  ${2e\ AA}$  with dm1.ADOQuery1 do begin Active:=false; Close; SQL.Clear; SQL.Text:='select COUNT(DISTINCT nm\_dsn)as dtps '+ 'from tPbm inner join tDsnT on tDsnT.nidn=tPbm.nidn where tDsnT.jafa=' +QuotedStr('ASISTEN AHLI'); Active:=true; end; eDtpsAA.Text:=dm1.ADOQuery1['dtps'];  ${2f}$  lek $}$  with dm1.ADOQuery1 do begin Active:=false; Close; SQL.Clear; SQL.Text:='select COUNT(DISTINCT nm\_dsn)as dtps '+ 'from tPbm inner join tDsnT on tDsnT.nidn=tPbm.nidn where tDsnT.jafa=' +QuotedStr('LEKTOR');

 Active:=true; end; eDtpsLek.Text:=dm1.ADOQuery1['dtps'];  $\{2g \, \text{lk}\}\$  with dm1.ADOQuery1 do begin Active:=false; Close; SQL.Clear; SQL.Text:='select COUNT(DISTINCT nm\_dsn)as dtps '+ 'from tPbm inner join tDsnT on tDsnT.nidn=tPbm.nidn where tDsnT.jafa=' +QuotedStr('LEKTOR KEPALA'); Active:=true; end; eDtpsLK.Text:=dm1.ADOQuery1['dtps']; {1i prof} with dm1.ADOQuery1 do begin Active:=false; Close; SQL.Clear; SQL.Text:='select COUNT(DISTINCT nm\_dsn)as dtps '+ 'from tPbm inner join tDsnT on tDsnT.nidn=tPbm.nidn where tDsnT.jafa=' +QuotedStr('PROFESOR'); Active:=true; end; eDtpsPrf.Text:=dm1.ADOQuery1['dtps']; {3 tendik} with dm1.ADOQuery1 do begin Active:=false; Close; SQL.Clear; SQL.Text:='select \* from tTpend'; Active:=true; end; while not dm1.ADOquery1.Eof do begin if (dm1.ADOQuery1['pend']='DIPLOMA(D3)')and (dm1.ADOQuery1['ahli']='ADMINISTRASI') then jadmd3:=jadmd3+1; if ((dm1.ADOQuery1['pend']='SARJANA(S1)')or (dm1.ADOQuery1['pend']='SARJANA TERAPAN(D4)'))and (dm1.ADOQuery1['ahli']='ADMINISTRASI') then jadmd4:=jadmd4+1; if (dm1.ADOQuery1['pend']='MAGISTER(S2)')and (dm1.ADOQuery1['ahli']='ADMINISTRASI') then jadms2:=jadmd3+1; if (dm1.ADOQuery1['pend']='DIPLOMA(D3)')and (dm1.ADOQuery1['ahli']='LABORAN') then jlabd3:=jlabd3+1; if ((dm1.ADOQuery1['pend']='SARJANA(S1)')and (dm1.ADOQuery1['pend']='SARJANA TERAPAN(D4)'))or (dm1.ADOQuery1['ahli']='LABORAN') then jlabd4:=jlabd4+1; if (dm1.ADOQuery1['pend']='MAGISTER(S2)')and

```
 (dm1.ADOQuery1['ahli']='LABORAN') then jlabs2:=jlabs2+1; 
  if (dm1.ADOQuery1['pend']='DIPLOMA(D3)')and 
    (dm1.ADOQuery1['ahli']='PUSTAKAWAN') then jpusd3:=jpusd3+1; 
  if ((dm1.ADOQuery1['pend']='SARJANA(S1)')or 
    (dm1.ADOQuery1['pend']='SARJANA TERAPAN(D4)'))and 
    (dm1.ADOQuery1['ahli']='PUSTAKAWAN') then jpusd4:=jpusd4+1; 
  if (dm1.ADOQuery1['pend']='MAGISTER(S2)')and 
    (dm1.ADOQuery1['ahli']='PUSTAKAWAN') then jpuss2:=jpuss2+1; 
  dm1.ADOquery1.Next; 
 end; 
 totpend:=jadmd3+jadmd4+jadms2+jlabd3+jlabd4+jlabs2+jpusd3+jpusd4+jpuss2; 
 eTkAdmD3.Text:=IntToStr(jadmd3); 
 eTkAdmS1.Text:=IntToStr(jadmd4); 
 eTkAdmS2.Text:=IntToStr(jadms2); 
 eTkAkdD3.Text:=IntToStr(jlabd3); 
 eTkAkdS1.Text:=IntToStr(jlabd4); 
 eTkAkdS2.Text:=IntToStr(jlabs2); 
 eTkPusD3.Text:=IntToStr(jpusd3); 
 eTkPusS1.Text:=IntToStr(jpusd4); 
 eTkPusS2.Text:=IntToStr(jpuss2); 
 eTotTK.Text:=IntToStr(totpend); 
{4 \text{ mhs}} tm:=copy(cbTAkd.Text,1,4); 
 with dm1.ADOQuery1 do 
 begin 
  Active:=false; 
  Close; 
  SQL.Clear; 
  SQL.Text:='select count(*) as jmhsbr from tMhs where ta='+QuotedStr(cbTAkd.Text)+ 
  'and tm='+tm+'and kd_fak='+kupps+'and kd_prd='+kprd; 
  Active:=true; 
 end; 
 jMhsBr:=dm1.ADOQuery1['jmhsbr']; 
 with dm1.ADOQuery1 do 
 begin 
  Active:=false; 
  Close; 
  SQL.Clear; 
  SQL.Text:='select * from tMhs where ta='+QuotedStr(cbTAkd.Text)+ 
 'and kd fak='+kupps+'and kd prd='+kprd;
  Active:=true; 
 end; 
 jMhs:=dm1.ADOQuery1.RecordCount; 
 jMhsLm:=jMhs-jMhsBr; 
 eMhsLm.Text:=IntToStr(jMhsLm); 
 eMhsBr.Text:=IntToStr(jMhsBr); 
 eJMhs.Text:=IntToStr(jMhs); 
 {5 lulusan} 
itwkt:=0; itdo:=0; with dm1.ADOQuery2 do 
 begin
```
 Active:=false; Close; SQL.Clear; SQL.Text:='select \* from tMhs where tgl\_lls is not NULL'; Active:=true; end; {................'''''''''''''..} ts:=StrToInt(copy(dm1.ADOQuery2['ta'],1,4)); tsaktif:=ts-3; tgl:=dm1.ADOQuery2['tgl\_lls']; thn:=StrToInt(copy(tgl,1,4)); tllstptwkt:=thn-4; tdo:=thn-7; while not dm1.ADOquery2.Eof do begin if StrToInt(dm1.ADOQuery2['tm']) = tllstptwkt then jtwkt:=jtwkt+1; if StrToInt(dm1.ADOQuery2['tm']) = tdo then jtdo:=jtdo+1; dm1.ADOQuery2.Next; end; eTptWkt.Text:=IntToStr(jtwkt); eDo.Text:=IntToStr(jtdo); {6 rasio dosen mhs} rhome:=jMhs/jdsnttp; eRHome.Text:=FloatToStr(rhome); rdtps:=jMhs/jdtps; eRDtps.Text:=FloatToStr(rdtps); {7 sdk masuk} with dm1.ADOQuery1 do begin Active:=false; Close; SQL.Clear; SQL.Text:='select \* from tDana where ta='+QuotedStr(cbTAkd.Text)+ 'and kd\_prd='+kprd; Active:=true; end; spp:=dm1.ADOQuery1['spp']; dnlain:=dm1.ADOQuery1['dn\_lain']; eSpp.Text:=FormatFloat('#,#0',dm1.ADOQuery1['spp']); SetWindowLong(eSpp.Handle,GWL\_STYLE,GetWindowLong(eSpp.Handle, GWL\_STYLE) or ES\_RIGHT); eDnLain.Text:=FormatFloat('#,#0',dm1.ADOQuery1['dn\_lain']); SetWindowLong(eDnLain.Handle,GWL\_STYLE,GetWindowLong(ednLain.Handle, GWL\_STYLE) or ES\_RIGHT); totmsk:=spp+dnlain; eTotMsk.Text:=FormatFloat('#,#0',totmsk); SetWindowLong(eTotMsk.Handle,GWL\_STYLE,GetWindowLong(eTotMsk.Handle, GWL\_STYLE) or ES\_RIGHT); {8 sdk keluar} gjdsn:=dm1.ADOQuery1['gj\_dsn']; gjpeg:=dm1.ADOQuery1['gj\_peg'];

 pbm:=dm1.ADOQuery1['pbm']; beatl:=dm1.ADOQuery1['bea\_tl']; kmhs:=dm1.ADOQuery1['kmhs']; pnlt:=dm1.ADOQuery1['pnlt']; pkm:=dm1.ADOQuery1['pkm']; inv:=dm1.ADOQuery1['inv']; eGjDsn.Text:=FormatFloat('#,#0',dm1.ADOQuery1['gj\_dsn']); SetWindowLong(eGjdsn.Handle,GWL\_STYLE,GetWindowLong(eGjDsn.Handle, GWL\_STYLE) or ES\_RIGHT); eGjpeg.Text:=FormatFloat('#,#0',dm1.ADOQuery1['gj\_peg']); SetWindowLong(eGjpeg.Handle,GWL\_STYLE,GetWindowLong(eGjPeg.Handle, GWL\_STYLE) or ES\_RIGHT); ePbm.Text:=FormatFloat('#,#0',dm1.ADOQuery1['pbm']); SetWindowLong(ePbm.Handle,GWL\_STYLE,GetWindowLong(ePbm.Handle, GWL\_STYLE) or ES\_RIGHT); eTL.Text:=FormatFloat('#,#0',dm1.ADOQuery1['bea\_tl']); SetWindowLong(eTL.Handle,GWL\_STYLE,GetWindowLong(eTL.Handle, GWL\_STYLE) or ES\_RIGHT); eKmhs.Text:=FormatFloat('#,#0',dm1.ADOQuery1['kmhs']); SetWindowLong(eKmhs.Handle,GWL\_STYLE,GetWindowLong(eKmhs.Handle, GWL\_STYLE) or ES\_RIGHT); bop:=gjdsn+gjpeg+pbm+beatl+kmhs; dom:=bop/jmhs; eDom.Text:=FormatFloat('#,#0',dom); SetWindowLong(eDom.Handle,GWL\_STYLE,GetWindowLong(eDom.Handle, GWL\_STYLE) or ES\_RIGHT); ePnlt.Text:=FormatFloat('#,#0',dm1.ADOQuery1['pnlt']); SetWindowLong(ePnlt.Handle,GWL\_STYLE,GetWindowLong(ePnlt.Handle, GWL\_STYLE) or ES\_RIGHT); ePkm.Text:=FormatFloat('#,#0',dm1.ADOQuery1['pkm']); SetWindowLong(ePkm.Handle,GWL\_STYLE,GetWindowLong(ePkm.Handle, GWL\_STYLE) or ES\_RIGHT); eInv.Text:=FormatFloat('#,#0',dm1.ADOQuery1['inv']); SetWindowLong(eInv.Handle,GWL\_STYLE,GetWindowLong(eInv.Handle, GWL\_STYLE) or ES\_RIGHT); totklr:=bop+pnlt+pkm+inv; eTotKlr.Text:=FormatFloat('#,#0',totklr); SetWindowLong(eTotKlr.Handle,GWL\_STYLE,GetWindowLong(eTotKlr.Handle, GWL\_STYLE) or ES\_RIGHT); {8b rasio keluar:masuk}  $pGjdsn1:= (gjdsn/spp*100);$  ePGjDsn1.Text:=FormatFloat('#0.00'+'%',pgjdsn1); SetWindowLong(ePGjDsn1.Handle,GWL\_STYLE,GetWindowLong(ePGjDsn1.Handle, GWL\_STYLE) or ES\_RIGHT); pGjdsn2:=(gjdsn/totmsk\*100); ePGjDsn2.Text:=FormatFloat('#0.00'+'%',pgjdsn2); SetWindowLong(ePGjDsn2.Handle,GWL\_STYLE,GetWindowLong(ePGjDsn2.Handle, GWL\_STYLE) or ES\_RIGHT);  $pgipeg1:=(gipeg/spp*100);$  ePGjPeg1.Text:=FormatFloat('#0.00'+'%',pgjpeg1); SetWindowLong(ePGjPeg1.Handle,GWL\_STYLE,GetWindowLong(ePGjPeg1.Handle,

GWL\_STYLE) or ES\_RIGHT); pGjpeg2:=(gjpeg/totmsk\*100); ePGjPeg2.Text:=FormatFloat('#0.00'+'%',pgjpeg2); SetWindowLong(ePGjPeg2.Handle,GWL\_STYLE,GetWindowLong(ePGjPeg2.Handle, GWL\_STYLE) or ES\_RIGHT);  $ppbm1:=(pbm/spp*100);$  ePPbm1.Text:=FormatFloat('#0.00'+'%',ppbm1); SetWindowLong(ePPbm1.Handle,GWL\_STYLE,GetWindowLong(ePPbm1.Handle, GWL\_STYLE) or ES\_RIGHT); ppbm2:=(pbm/totmsk\*100); ePPbm2.Text:=FormatFloat('#0.00'+'%',ppbm2); SetWindowLong(ePPbm2.Handle,GWL\_STYLE,GetWindowLong(ePPbm2.Handle, GWL\_STYLE) or ES\_RIGHT); ptL1:=(beatl/spp\*100); ePTL1.Text:=FormatFloat('#0.00'+'%',ptL1); SetWindowLong(ePTl1.Handle,GWL\_STYLE,GetWindowLong(ePTl1.Handle, GWL\_STYLE) or ES\_RIGHT); ptl2:=(beatl/totmsk\*100); ePTl2.Text:=FormatFloat('#0.00'+'%',ptl2); SetWindowLong(ePTl2.Handle,GWL\_STYLE,GetWindowLong(ePTl2.Handle, GWL\_STYLE) or ES\_RIGHT);  $pkmhs1:=(kmhs/spp*100);$  ePKmhs1.Text:=FormatFloat('#0.00'+'%',pkmhs1); SetWindowLong(ePKmhs1.Handle,GWL\_STYLE,GetWindowLong(ePKmhs1.Handle, GWL\_STYLE) or ES\_RIGHT); pkmhs2:=(kmhs/totmsk\*100); ePKmhs2.Text:=FormatFloat('#0.00'+'%',pkmhs2); SetWindowLong(ePKmhs2.Handle,GWL\_STYLE,GetWindowLong(ePKmhs2.Handle, GWL\_STYLE) or ES\_RIGHT); {9 sapras} {9a. ruang kelas & lab} with dm1.ADOQuery1 do begin Active:=false; Close; SQL.Clear; SQL.Text:='select count(\*) as jrkls from tRuang'; Active:=true; end; jrkls:=dm1.ADOQuery1['jrkls']; eJRkls.Text:=IntToStr(jrkls); {9b. ketersediaan & kebutuhan sesi} with dm1.ADOQuery1 do begin Active:=false; Close; SQL.Clear; SQL.Text:='select count(\*) as jsesi from tSesi'; Active:=true; end; jsesi:=dm1.ADOQuery1['jsesi'];

```
 tsesi:=jsesi*jrkls; 
 eJSesi.Text:=IntToStr(jsesi); 
 eStkSesi.Text:=IntToStr(tsesi); 
 with dm1.ADOQuery1 do 
 begin 
  Active:=false; 
  Close; 
  SQL.Clear; 
  SQL.Text:='select sum(sks) as tsks from tMK where kd_fak=' 
  +kupps+'and kd_prd='+kprd; 
  Active:=true; 
 end; 
 tsks:=dm1.ADOQuery1['tsks']; 
 sssesi:=tsesi-tsks; 
 eTsks.Text:=IntToStr(tsks); 
 eSsSesi.Text:=IntToStr(sssesi); 
 with dm1.ADOQuery1 do 
 begin 
  Active:=false; 
  Close; 
  SQL.Clear; 
  SQL.Text:='select * from tMhs where ta='+QuotedStr(cbTAkd.Text)+ 
 'and kd fak='+kupps+'and kd prd='+kprd+'and tm='+tm;
  Active:=true; 
 end; 
 jkls:=dm1.ADOQuery1['jml_kls']; 
 eJkls.Text:=IntToStr(jkls);; 
 {10 simulasi} 
 eURKls.Text:=eJRkls.Text; 
 SetWindowLong(eURKls.Handle,GWL_STYLE,GetWindowLong(eURKls.Handle, 
GWL_STYLE) or ES_RIGHT);
 eUJkls.Text:=eJkls.Text; 
 SetWindowLong(eUJkls.Handle,GWL_STYLE,GetWindowLong(eUJkls.Handle, 
GWL_STYLE) or ES_RIGHT);
 eUSesi.Text:=eJSesi.text; 
 SetWindowLong(eUSesi.Handle,GWL_STYLE,GetWindowLong(eUSesi.Handle, 
GWL_STYLE) or ES_RIGHT);
 eUDsnT.Text:=eTDsnT.Text; 
 SetWindowLong(eUDsnT.Handle,GWL_STYLE,GetWindowLong(eUDsnT.Handle, 
GWL_STYLE) or ES_RIGHT);
 eUSppBr.Clear; 
 SetWindowLong(eUSppBr.Handle,GWL_STYLE,GetWindowLong(eUSppBr.Handle, 
GWL_STYLE) or ES_RIGHT);
 {spp mhs baru} 
 with dm1.ADOQuery1 do 
 begin 
  Active:=false; 
  Close; 
  SQL.Clear; 
  SQL.Text:='select * from tMhs where ta='+QuotedStr(cbTAkd.Text)+ 
 'and kd_fak='+kupps+'and kd_prd='+kprd+'and tm='+IntToStr(ts);
```

```
 Active:=true; 
   end; 
   sppbr:=StrToFloat(dm1.ADOQuery1['spp_ttp'])+StrToFloat(dm1.ADOQuery1['spp_var'])+ 
   StrToFloat(dm1.ADOQuery1['pkt_thn'])+StrToFloat(dm1.ADOQuery1['pkt_sem'])+ 
   StrToFloat(dm1.ADOQuery1['pkt_bln']); 
   if dm1.ADOQuery1['jbyr']='5' then 
   begin 
    with dm1.ADOQuery1 do 
    begin 
     Active:=false; 
     Close; 
     SQL.Clear; 
     SQL.Text:='select avg(ukt) as avgukt from tMhs where ta='+QuotedStr(cbTAkd.Text)+ 
    'and kd_fak='+kupps+'and kd_prd='+kprd+'and tm='+IntToStr(ts);
     Active:=true; 
     avguktbr:=StrToFloat(dm1.ADOQuery1['avgukt']); 
     sppbr:=avguktbr; 
    end; 
   end; 
   eSppBr.Text:=FormatFloat('#,#0',sppbr); 
   SetWindowLong(eSppBr.Handle,GWL_STYLE,GetWindowLong(eSppBr.Handle, 
  GWL_STYLE) or ES_RIGHT);
   cbTAkd.Color:=clMenu; 
   cbTAkd.Enabled:=False; 
   btnFak.Enabled:=True; 
   Exit; 
  end; 
end; 
procedure TfrmKeputusan.btnURklsClick(Sender: TObject); 
begin 
  eURkls.Enabled:=True; 
  eURkls.Color:=clWhite; 
  eURkls.SetFocus; 
end; 
procedure TfrmKeputusan.eURKlsKeyPress(Sender: TObject; var Key: Char); 
begin 
 if (Key=chr(13)) then
  begin 
   btnProses.Enabled:=True; 
   SetWindowLong(eURKls.Handle,GWL_STYLE,GetWindowLong(eURKls.Handle, 
  GWL_STYLE) or ES_RIGHT);
   Exit; 
  end; 
end; 
procedure TfrmKeputusan.btnUJklsClick(Sender: TObject); 
begin 
  eUJkls.Enabled:=True; 
  eUJkls.Color:=clWhite;
```

```
 eUJkls.SetFocus; 
end; 
procedure TfrmKeputusan.eUJklsKeyPress(Sender: TObject; var Key: Char); 
begin 
 if (Key=chr(13)) then
  begin 
   btnProses.Enabled:=True; 
   SetWindowLong(eUJKls.Handle,GWL_STYLE,GetWindowLong(eUJKls.Handle, 
  GWL_STYLE) or ES_RIGHT);
   Exit; 
  end; 
end; 
procedure TfrmKeputusan.btnUsesiClick(Sender: TObject); 
begin 
  eUSesi.Enabled:=True; 
  eUSesi.Color:=clWhite; 
  eUSesi.SetFocus; 
end; 
procedure TfrmKeputusan.eUSesiKeyPress(Sender: TObject; var Key: Char); 
begin 
 if (Key=chr(13)) then
  begin 
   btnProses.Enabled:=True; 
   btnProses.SetFocus; 
   SetWindowLong(eUSesi.Handle,GWL_STYLE,GetWindowLong(eUSesi.Handle, 
  GWL_STYLE) or ES_RIGHT);
   Exit; 
  end; 
end; 
procedure TfrmKeputusan.btnUDsnTClick(Sender: TObject); 
begin 
  eUDsnT.Enabled:=True; 
  eUDsnT.Color:=clWhite; 
  eUDsnT.SetFocus; 
end; 
procedure TfrmKeputusan.eUDsnTKeyPress(Sender: TObject; var Key: Char); 
begin 
 if (Key=chr(13)) then
  begin 
   btnProses.Enabled:=True; 
   btnProses.SetFocus; 
   SetWindowLong(eUDsnT.Handle,GWL_STYLE,GetWindowLong(eUDsnT.Handle, 
  GWL_STYLE) or ES_RIGHT);
   Exit; 
  end; 
end;
```
procedure TfrmKeputusan.btnUSppClick(Sender: TObject); begin eUSppBr.Enabled:=True; eUSppBr.Color:=clWhite; eUSppBr.SetFocus;

end;

```
procedure TfrmKeputusan.eUSppBrKeyPress(Sender: TObject; var Key: Char); 
begin 
if (Key=chr(13)) then
  begin 
   btnProses.Enabled:=True; 
   btnProses.SetFocus; 
    SetWindowLong(eUSppBr.Handle,GWL_STYLE,GetWindowLong(eUSppBr.Handle, 
  GWL_STYLE) or ES_RIGHT);
   pctspp:=(StrToFloat(eUSppbr.Text))/100; 
    naiksppbr:=sppbr*pctspp; 
    sppbr:=sppbr+naiksppbr; 
   Exit; 
  end; 
end;
```
procedure TfrmKeputusan.btnProsesClick(Sender: TObject); begin

```
 ujkls:=StrToInt(eUJkls.Text); 
 urkls:=StrToInt(eURKls.Text); 
 usesi:=StrToInt(eUSesi.Text); 
 ujdsn:=StrToInt(eUDsnT.Text); 
 hsdnsesi:=urkls*usesi; 
 hbthsesi:=tsks*ujkls; 
 eHBthSesi.Text:=IntToStr(hbthsesi); 
 SetWindowLong(eHbthSesi.Handle,GWL_STYLE,GetWindowLong(eHbthSesi.Handle, 
GWL_STYLE) or ES_RIGHT);
 eHSdnSesi.Text:=IntToStr(hsdnsesi); 
 SetWindowLong(eHSdnSesi.Handle,GWL_STYLE,GetWindowLong(eHSdnSesi.Handle, 
GWL_STYLE) or ES_RIGHT);
 eHSppBr.Text:=FormatFloat('#,#0',sppbr); 
 SetWindowLong(eHSppBr.Handle,GWL_STYLE,GetWindowLong(eHSppBr.Handle, 
GWL_STYLE) or ES_RIGHT);
 {hitung spp} 
tspp:=0;tsppt:=0;tsppv:=0;tpktt:=0;tpkts:=0;tpktb:=0;tukt:=0;
 with dm1.ADOQuery1 do 
 begin 
 Active:=false; 
 Close; 
 SQL.Clear; 
 SQL.Text:='select sum(sks)as jsks from tMk where kd_prd='+kprd; 
 Active:=true;
```
 end; jSks:=dm1.ADOQuery1['jsks']; with dm1.ADOQuery1 do begin Active:=false; Close; SQL.Clear; SQL.Text:='select count(\*) as jmhs from tMhs where ta='+QuotedStr(cbTAkd.Text)+ 'and kd\_fak='+kupps+'and kd\_prd='+kprd+'and tm='+IntToStr(ts)+' or ta='+QuotedStr(cbTAkd.Text)+ 'and kd fak='+kupps+'and kd prd='+kprd+'and tm='+IntTostr(ts-1)+' or ta='+QuotedStr(cbTAkd.Text)+ 'and kd fak='+kupps+'and kd prd='+kprd+'and tm='+IntTostr(ts-2)+' or ta='+QuotedStr(cbTAkd.Text)+ 'and kd\_fak='+kupps+'and kd\_prd='+kprd+'and tm='+IntTostr(ts-3); Active:=true; end; jMhs:=dm1.ADOQuery1['jmhs']; // label1.Caption:=IntToStr(jmhs); with dm1.ADOQuery1 do begin Active:=false; Close; SQL.Clear; SQL.Text:='select \* from tMhs where ta='+QuotedStr(cbTAkd.Text)+ 'and kd\_fak='+kupps+'and kd\_prd='+kprd+'and tm='+IntToStr(ts)+' or ta='+QuotedStr(cbTAkd.Text)+ 'and kd fak='+kupps+'and kd prd='+kprd+'and tm='+IntTostr(ts-1)+' or ta='+QuotedStr(cbTAkd.Text)+ 'and kd fak='+kupps+'and kd prd='+kprd+'and tm='+IntTostr(ts-2)+' or ta='+QuotedStr(cbTAkd.Text)+ 'and kd fak='+kupps+'and kd prd='+kprd+'and tm='+IntTostr(ts-3); Active:=true; end; while not dm1.ADOquery1.Eof do begin tsppt:=tsppt+StrToFloat(dm1.ADOQuery1['spp\_ttp'])\*2; tsppv:=tsppv+jSks\*StrToFloat(dm1.ADOQuery1['spp\_var']); tpktt:=tpktt+StrToFloat(dm1.ADOQuery1['pkt\_thn']); tpkts:=tpkts+StrToFloat(dm1.ADOQuery1['pkt\_sem'])\*2; tpktb:=tpktb+StrToFloat(dm1.ADOQuery1['pkt\_bln'])\*12; tukt:=tukt+StrToFloat(dm1.ADOQuery1['ukt']); dm1.ADOquery1.Next; end; tspp:=tspp+tsppt+tsppv+tpktt+tpkts+tpktb+tukt; eHDnMsk.Text:=FormatFloat('#,#0',tspp); SetWindowLong(eHDnMsk.Handle,GWL\_STYLE,GetWindowLong(eHDnMsk.Handle, GWL\_STYLE) or ES\_RIGHT); mRekom.Text:='sini'+IntToStr(ujkls); mInfo.Text:=''; mRekom.Text:='';

 hsssesi:=hsdnsesi-hbthsesi; if (hsdnsesi<hbthsesi) then begin mInfo.Text:='Ketersediaan sesi tidak mencukupi kebutuhan sesi kuliah'+  $chr(13)$ <sup>+</sup>' kekurangan sesi = '+FloatToStr(abs(hsssesi)); mRekom.Text:='tambah jumlah ruang atau jumlah sesi dalam satu minggu' end else mInfo.Text:='Ketersediaan sesi tersisa = '+FloatToStr(hsssesi); bbngjr:=tsks/jdsnttp; hbbngjr:=hbthsesi/ujdsn; eHDT.Text:=eUDsnT.Text; SetWindowLong(eHDT.Handle,GWL\_STYLE,GetWindowLong(eHDT.Handle, GWL\_STYLE) or ES\_RIGHT); eHBbngjr.Text:=FloatToStr(hbbngjr); SetWindowLong(eHBbngjr.Handle,GWL\_STYLE,GetWindowLong(eHBbngjr.Handle, GWL\_STYLE) or ES\_RIGHT); If  $(u<sub>i</sub><sub>k</sub><sub>s</sub>>=<sub>i</sub><sub>k</sub><sub>s</sub>$  then begin hjmhsbr:=jmhsbr\*ujkls-jkls; eHmhs.Text:=IntToStr(hjmhsbr); SetWindowLong(eHmhs.Handle,GWL\_STYLE,GetWindowLong(eHmhs.Handle, GWL\_STYLE) or ES\_RIGHT); mPantau.Text:='Jumlah mahasiswa baru bertambah '+IntToStr(ujkls)+ ' kelas dengan jumlah mahasiswa = '+IntToStr(hjmhsbr)+' beban mengajar melebihi'+ ' batas aturan 16 sks'; end; if (hbbngjr>16) and (ujkls $\leq$ jkls) then mPantau.Text:=' beban mengajar melebihi batas aturan 16 sks'; end; procedure TfrmKeputusan.btnFakClick(Sender: TObject); begin FormCreate(Sender); cbUpps.Enabled:=True; cbUpps.Color:=clWhite; cbUpps.SetFocus; btnBatal.Enabled:=True; end; procedure TfrmKeputusan.cbNmDsnKeyPress(Sender: TObject; var Key: Char); begin  $key:=\#0;$ end; procedure TfrmKeputusan.mRekomKeyPress(Sender: TObject; var Key: Char); begin  $key:=\#0;$ end;

procedure TfrmKeputusan.btnKmblClick(Sender: TObject); begin frmKeputusan.Close; end; end.

### MANUAL PENGGUNAAN PROGRAM

Program ini dibangun dengan menggunakan Bahasa pemrograman Delphi dan SQL-Server sebagai database-nya.

Program ini digunakan untuk membantu manajer/pimpinan perguruan tinggi maupun Yayasan perguruan tinggi untuk :

- $\checkmark$  Melihat capaian penilaian sumber daya dari aturan/rencana yang telah ditetapkan
- $\checkmark$  Memprediksi rencana kebutuhan sumber daya yang akan datang.

Program juga dapat digunakan untuk mencari kebutuhan sumber daya perguruan tinggi yang paling optimum dengan cara mensimulasikan perubahan variabel seperti kenaikan spp, kebutuhan ruang kelas, kebutuhan jam sesi dalam satu minggu, beban mengajar dosen tetap.

Langkah-langkah penggunaan program SPK Sumberdaya Perguruan Tinggi sebagai berikut :

Langkah 1. Pendataan Data Identitas Perguruan Tinggi

Form Data Identitas Perguruan Tinggi digunakan untuk merekam data identitas perguruan tinggi dan dapat diisikan lebih dari satu perguruan tinggi apabila satu yayasan menaungi lebih dari satu perguruan tinggi. Bentuk perguruan tinggi : Universitas, Institut, Politeknik, Sekolah Tinggi dan Akademi. Seperti tampilan pada gambar 16.

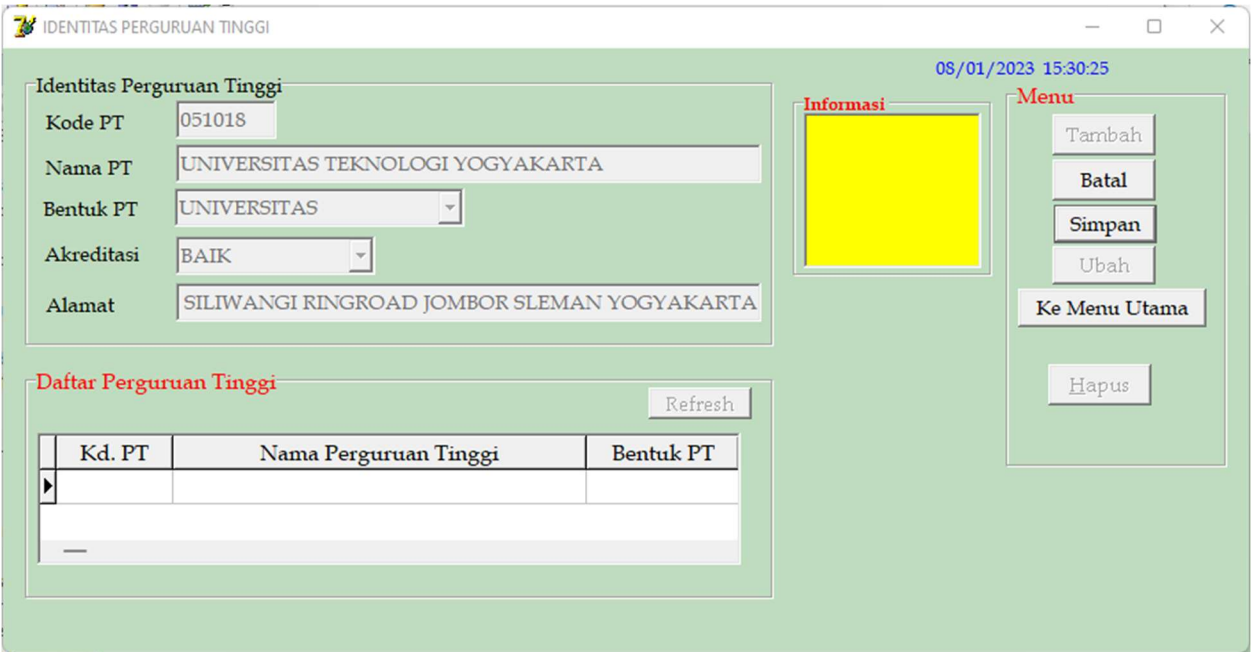

Gambar 16. Form Data Identitas Perguruan Tinggi

Langkah 2. Pendataan Data Identitas Fakultas/UPPS/Jurusan

Form Data identitas fakultas digunakan untuk merekam data identitas fakultas/jurusan yang dikelola perguruan tinggi. Apabila Sekolah tinggi, Politeknik atau Akademi dikosongkan dengan memberi kode 00. Seperti tampilan pada gambar 17.

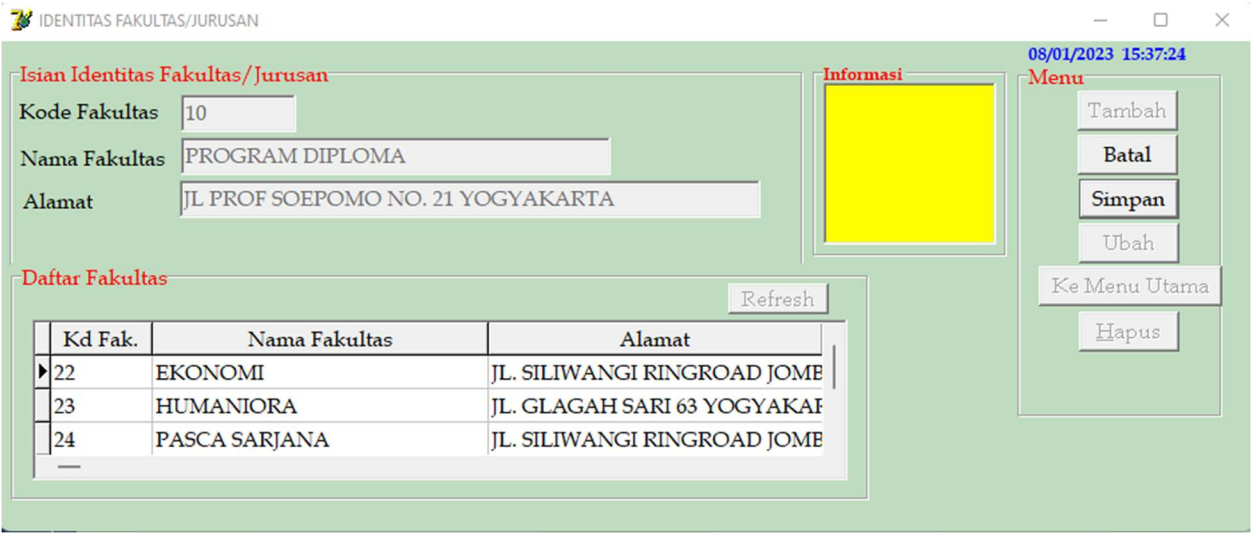

Gambar 17. Form Data Identitas Fakultas

## Langkah 3. Pendataan Data Identitas Program Studi

Form Data identitas Program Studi digunakan untuk merekam data identitas program studi sesuai yang dikelola fakultas. Isian rumpun ilmu dan bidang ilmu program studi sesuai daftar aturan Pendidikan tinggi. Seperti tampilan pada gambar 18.

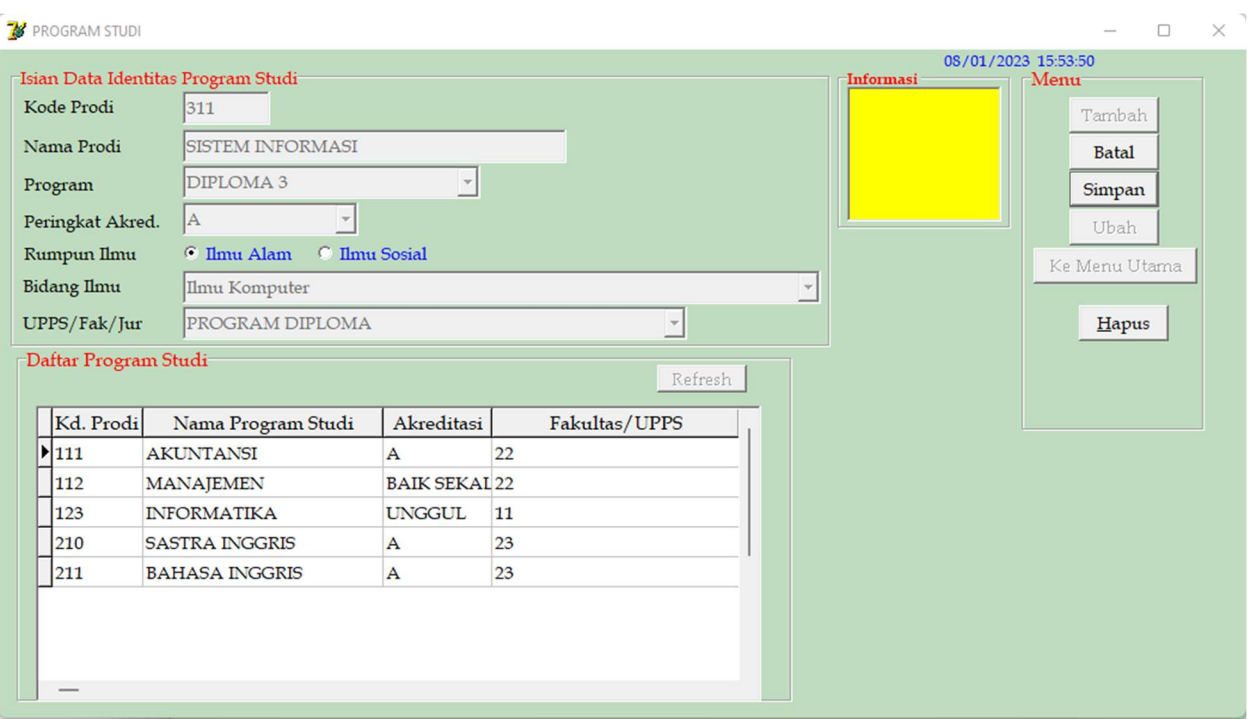

Gambar 18. Form Data Identitas Program Studi

Langkah 4. Pendataan Data Identitas Dosen Tetap

Form Data identitas Dosen Tetap digunakan untuk merekam data identitas dosen tetap sesuai homebase program studi. Isian bidang ilmu dosen sesuai keilmuan dosen. Seperti tampilan pada gambar 19.

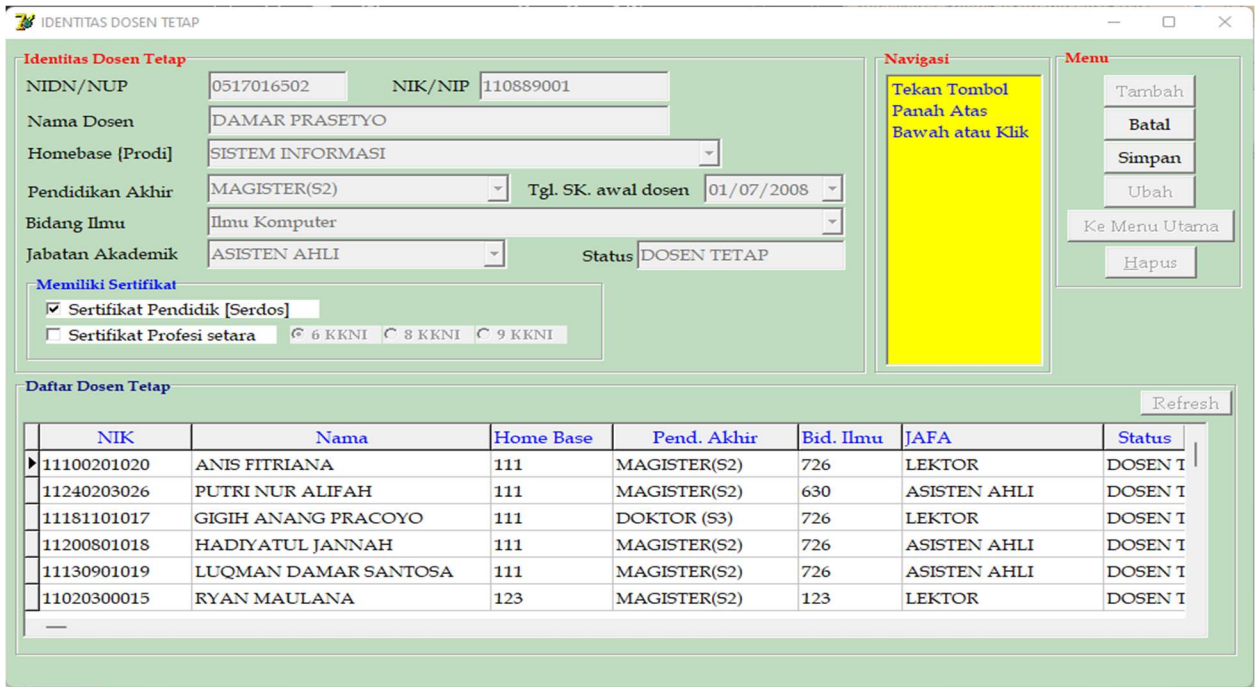

Gambar 19. Form Data Identitas Dosen Tetap

Langkah 5. Pendataan Data Identitas Dosen Tetap

Form Data identitas Dosen Tidak Tetap digunakan untuk merekam data identitas dosen tidak tetap yang mengajar di program studi. Isian bidang ilmu dosen sesuai keilmuan dosen. Seperti tampilan pada gambar 20.

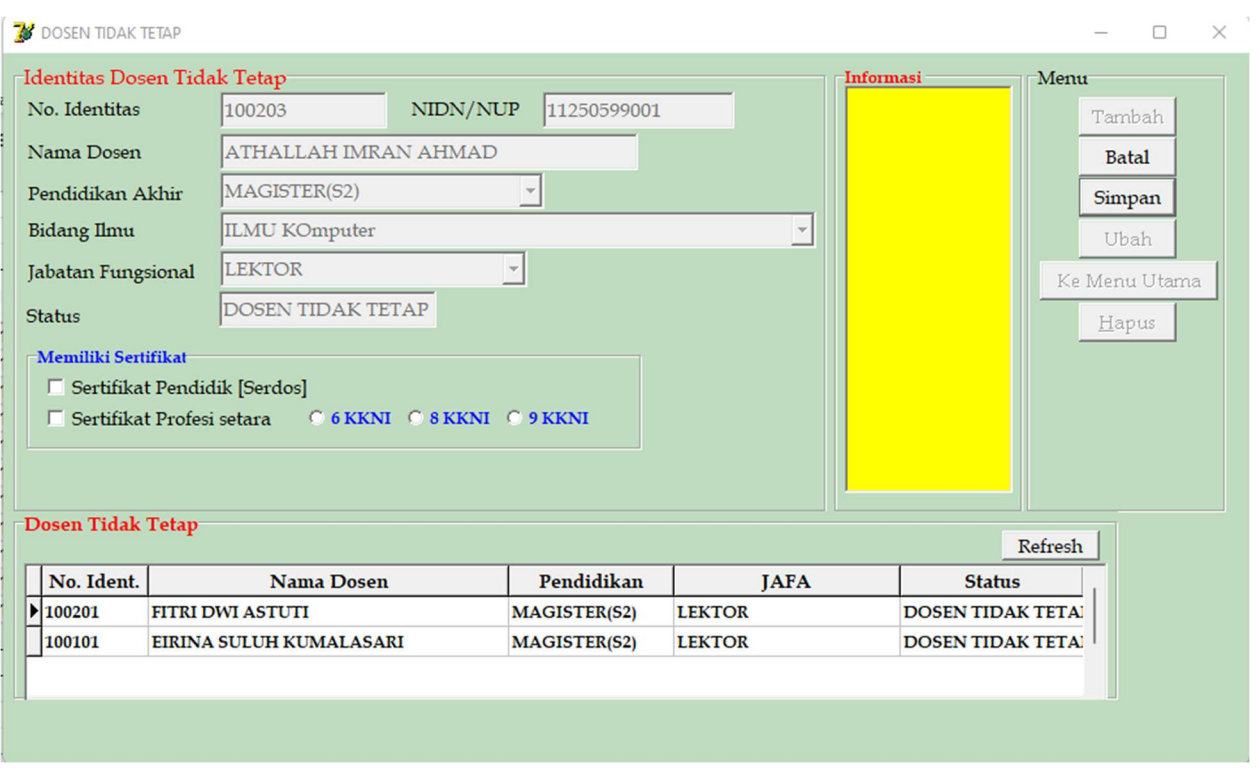

Gambar 20. Form Data Identitas Dosen Tidak Tetap

Langkah 6. Pendataan Data Identitas Tenaga Kependidikan

Form Data identitas Tenaga Kependidikan digunakan untuk merekam data identitas tenaga kependidikan. Isian bidang keahlian dan bidang tugas. Seperti tampilan pada gambar 21.

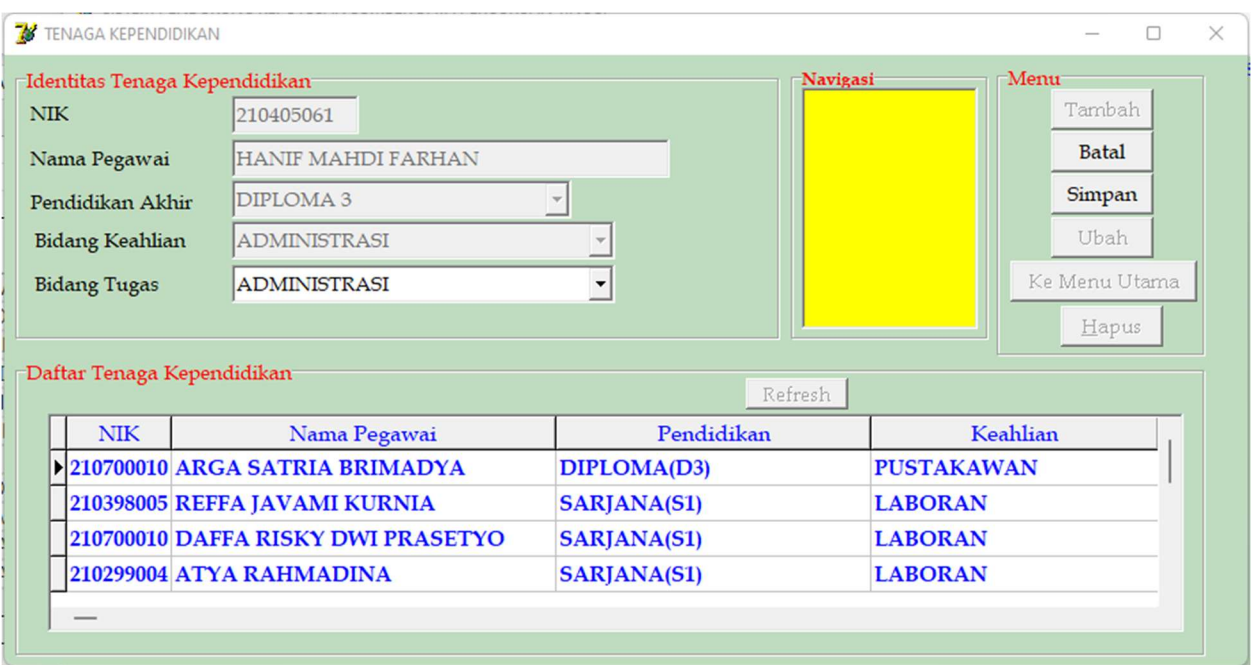

Gambar 21. Form Data Identitas Tenaga Kependidikan

Langkah 7. Pendataan Data Identitas Mahasiswa, Jenis Pembayaran SPP dan Kelulusan

Form Data identitas Mahasiswa digunakan untuk merekam data indentitas mahasiswa jenis pembayaran SPP, nominal dan tanggal kelulusan. Jenis pembayaran SPP terdiri dari (1) spp tetap dan variabel, (2) SPP paket per tahun, (3) SPP paket per semester, (4) SPP paket per bulan, (5) SPP uang kuliah tunggal (UKT). Seperti tampilan form pada gambar 22. Isian tanggal kelulusan sesuai tanggal kelulusan pada tahun akademik. Seperti tampilan form gambar 23.

| $\mathcal{B}$                                                                                                    |                                                                                                    | $\times$ |
|----------------------------------------------------------------------------------------------------|----------------------------------------------------------------------------------------------------|----------|
| Pilih Fakultas/Jurusan dan Program Studi<br>Fakultas SAINS & TEKNOLOGI<br>Program Studi INFORMATIKA<br>$\overline{\phantom{a}}$<br>$\overline{\phantom{m}}$<br>Isian Data Mahasiswa<br>Tahun Akademik 2020/2021 v Tahun Masuk 2020 v Jumlah Mahasiswa 37<br>Jml Kelas <sup>37</sup><br>Ubah [ml Kelas<br><b>Identitas Mahasiswa</b><br>Model Pembayaran Biaya Pendidikan<br>No. Mhs 2030027<br>C Tetap-Variabel C Paket/Tahun C Paket/Sem. C Paket/Eln C Uang Kuliah Tunggal<br>Nama CELY ENJANG SURI<br>Tetap-Variabel<br>Paket<br>Isian data UKT<br>SPP Tetap/Sem<br>SPP Paket/Tahun<br>Tambah Mahasiswa<br>10.000.000<br>Biaya Pendidikan UKT<br>SPP Variabel/sks<br>SPP Paket/Sem.<br>SPP Paket/Bulan<br>Kelulusan<br>No. Mhs<br>Informasi<br>Nama<br>Total Dana SPP Masuk<br>Tgl. Lulus 01/01/2023<br>Tambah Kelulusan<br>Simpan<br>Hitung Dana<br><b>Total dana SPP</b> | Menu<br>Pilih Fakultas<br>Pilih Prodi<br>Tahun Masuk<br>Batal<br>Ubah<br>Hapus<br>Simpan<br>Ke Menu Utama |          |

Gambar 22. Form Data Mahasiswa dan Besar Pembayaran SPP

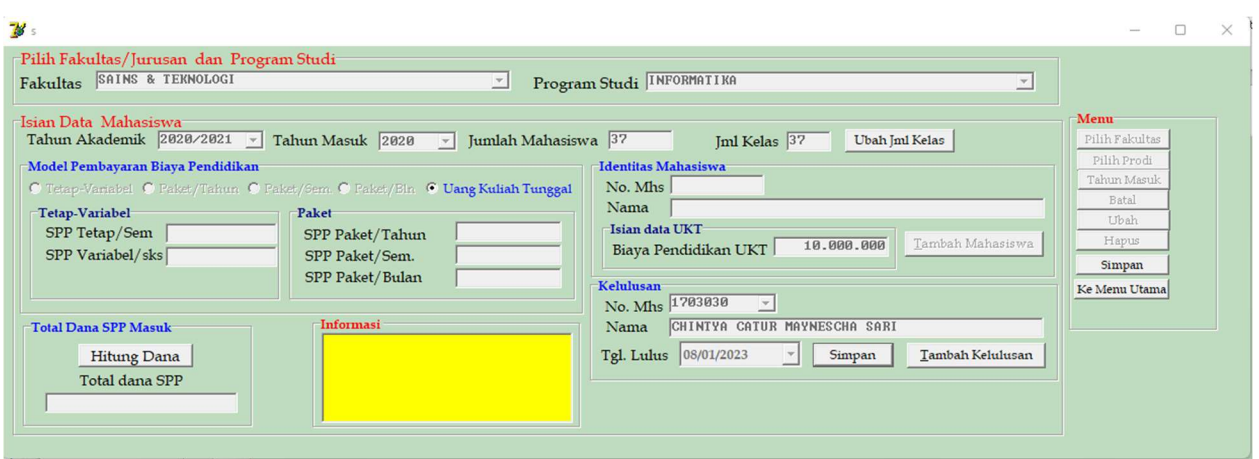

Gambar 23. Form Data Kelulusan

Langkah 8. Pendataan Data Matakuliah

Form Data Matakuliah digunakan untuk merekam data matakuliah sesuai kurikulum yang berlaku. Sesuai fakulta dan program studi. Isian bidang ilmu sesuai atutan Pendidikan tinggi. Seperti tampilan form pada gambar 24.

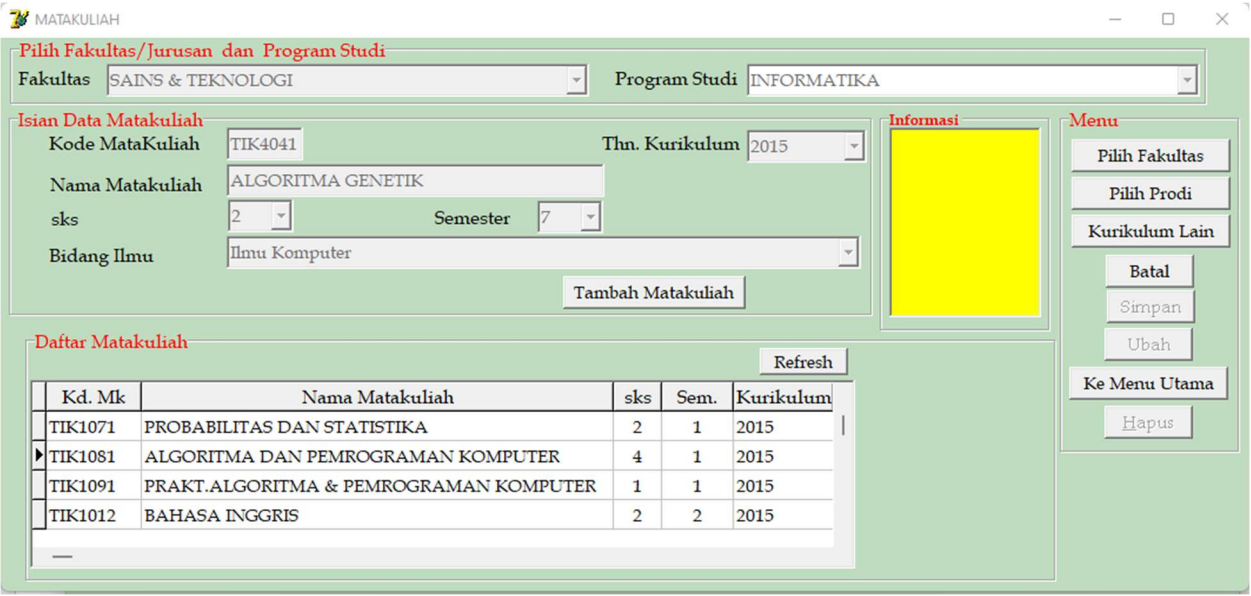

Gambar 24. Form Data Matakuliah

Langkah 9. Pendataan Data Ruangan

Form Data Ruangan digunakan untuk merekam data ruang kuliah atau laboratorium, dan kapasitas per ruagan. Seperti tampilan form pada gambar 25.

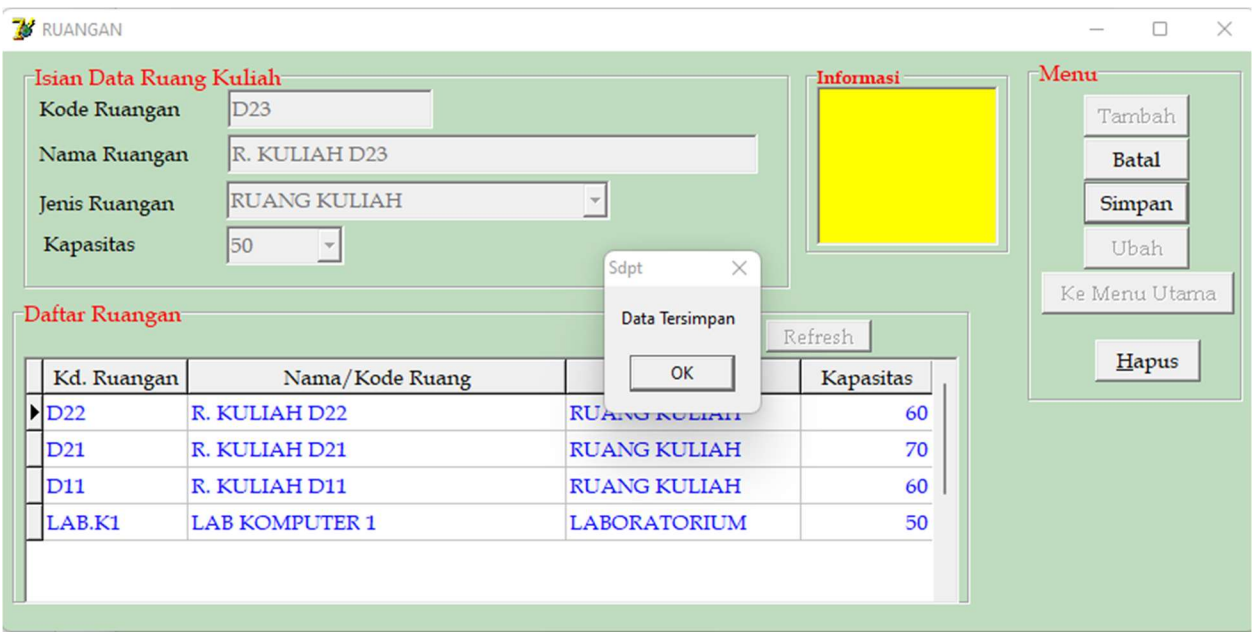

Gambar 25. Form Data Ruangan

## Langkah 10. Pendataan Data Proses Belajar Mengajar

Form Data Proses Belajar Mengajar digunakan untuk merekam data matakuliah yang diampu dosen pada tahun akademik sesuai tahun kurikulum yang digunakan. Seperti tampilan form pada gambar 26.

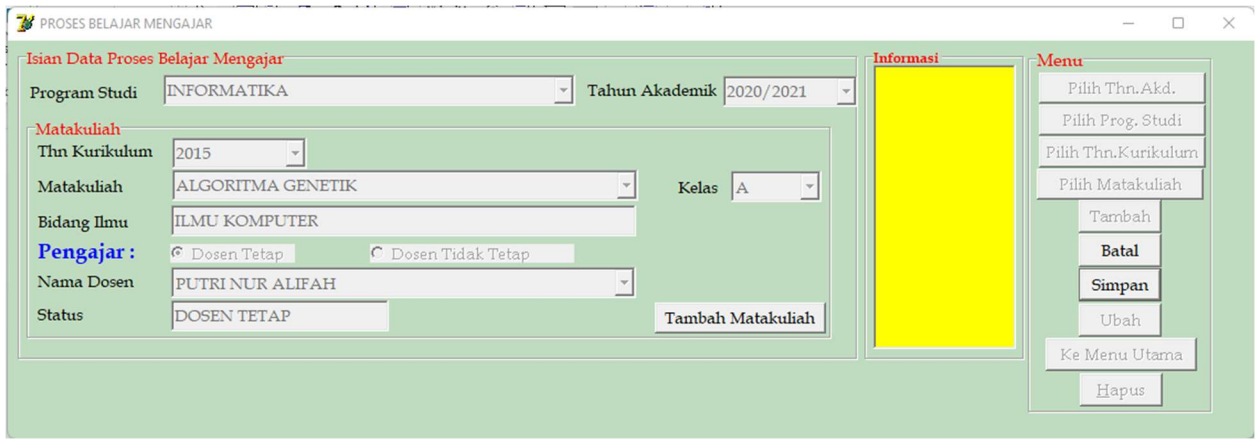

Gambar 26. Form Data Proses Belajar Mengajar

# Langkah 11. Pendataan Data Pengelolaan Dana

Form Data Pengelolaan Dana digunakan untuk merekam data dana masuk dan keluar. Dana masuk SPP secara otomatis telah terhitung. Isian dana masuk sumber lain selain dari penarikan uang SPP. Isian besar dana keluar setiap item dapat perolah dari sistem lain. Seperti tampilan form pada gambar 27.

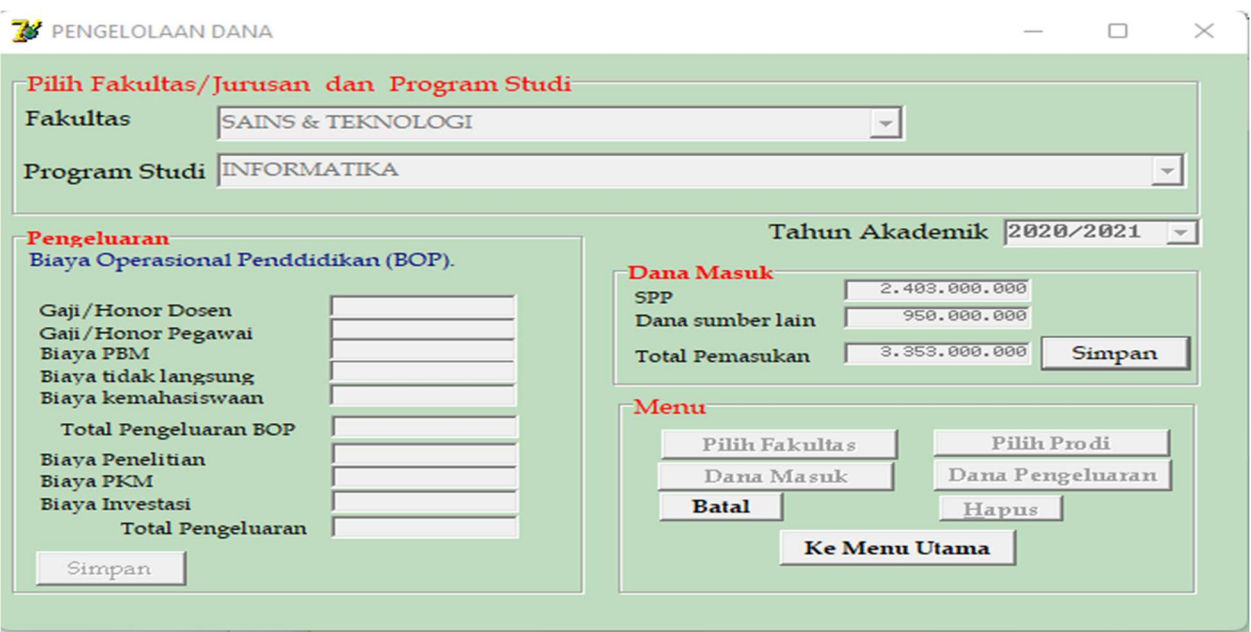

Gambar 27. Form Data Pengelolaan Dana

## Langkah 12. Dashboard Informasi Sumber daya

Form Dashboard informasi sumber daya menginformasikan : jumlah dosen tetap, jumlah dosen sesuai Pendidikan, jumlah dosen sesuai jafa. Menginformasikan juga jumlah dosen tetap program studi (DTPS/dosen yang mengajar matakuliah inti) yang sesuai bidang ilmu, pendidikan dan jafa. Informasi rasio jumlah dosen tetap dengan jumlah mahasiswa dan rasio jumlah DTSP dengan jumlah mahasiswa, Infomasi jumlah tenaga kependidikan sesuai Pendidikan bidang pekerjaan. Informasi jumlah mahasiswa lama dan baru sesuai tahun akademik sekarang (TS). Informasi jumlah lulusan tepat waktu dan drop out sesuai (TS).Informasi dana masuk dan dana keluar. Informasi dana keluar antara lain dana operasional mahasiswa (DOM) dan juga menginformasikan prosentase dana keluar dibandingkan dengan dana SPP dan total dana masuk. Seperti tampilan form pada gambar 28.

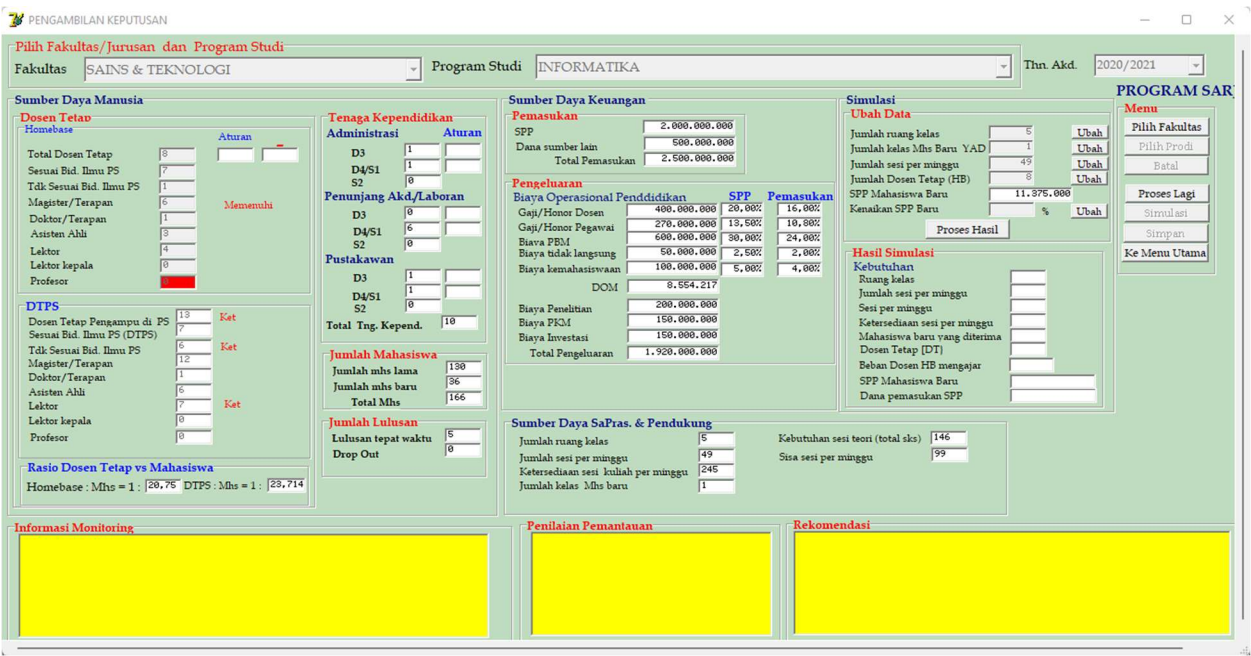

Gambar 28. Form Dashboard Informasi Sumber Daya yang dimiliki Perguruan Tinggi

# Langkah 13. Dashboard Simulasi

Form Dashboard Simulasi sumber daya dalam satu form dengan dashboard informasi sumber daya. Simulasi digunakan untuk memprediksi maupun membuat alternatif keputusan yang akan diambil manajer. Simulasi dalam dilakukan dengan mengubah data jumlah ruang kelas, jumlah kelas mahasiswa baru, jumlah dosen tetap home base dan prosentasi kenaikan SPP.

Hasil simulasi berupa prediksi atau alternatif keputusan yang meliputi kebutuhan ruang kelas, jumlah sesi per minggu, kebutuhan sesi per minggu, ketersediaan sesi per minggu, kuota mahasiswa yang diterima , kebutuhan dosen tetap, beban mengajar dosen tetap, besar spp mahasiswa baru, jumlah dana masuk. Seperti tampilan form pada gambar 29.

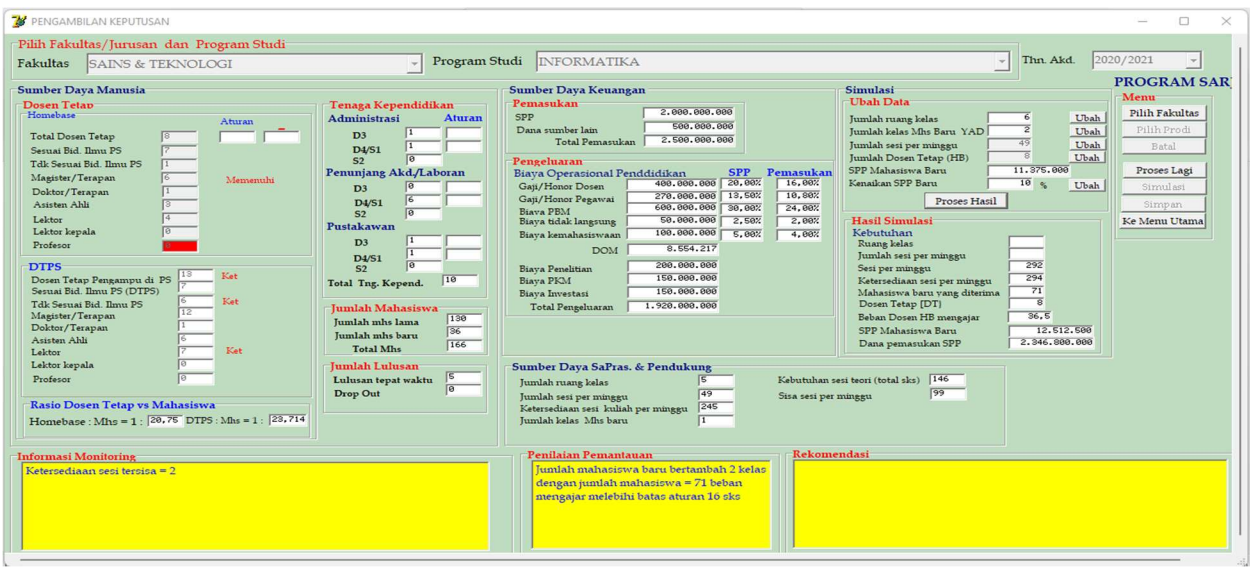

Gambar 29. Form Dashboard Simulai dan Hasil Simulasi Informasi Sumber Daya Menggunakan Simulasi dengan menambah jumlah ruang kelas dari 5 menjadi 6 ruang kelas sudah terpenuhi ketersediaan sesi melebihi kebutuhan sesi per minggu.

Kenaikan SPP 10%